# 大銀微系統泛用AC伺服D2 / D2T Series 刀庫刀塔應用方案說明書

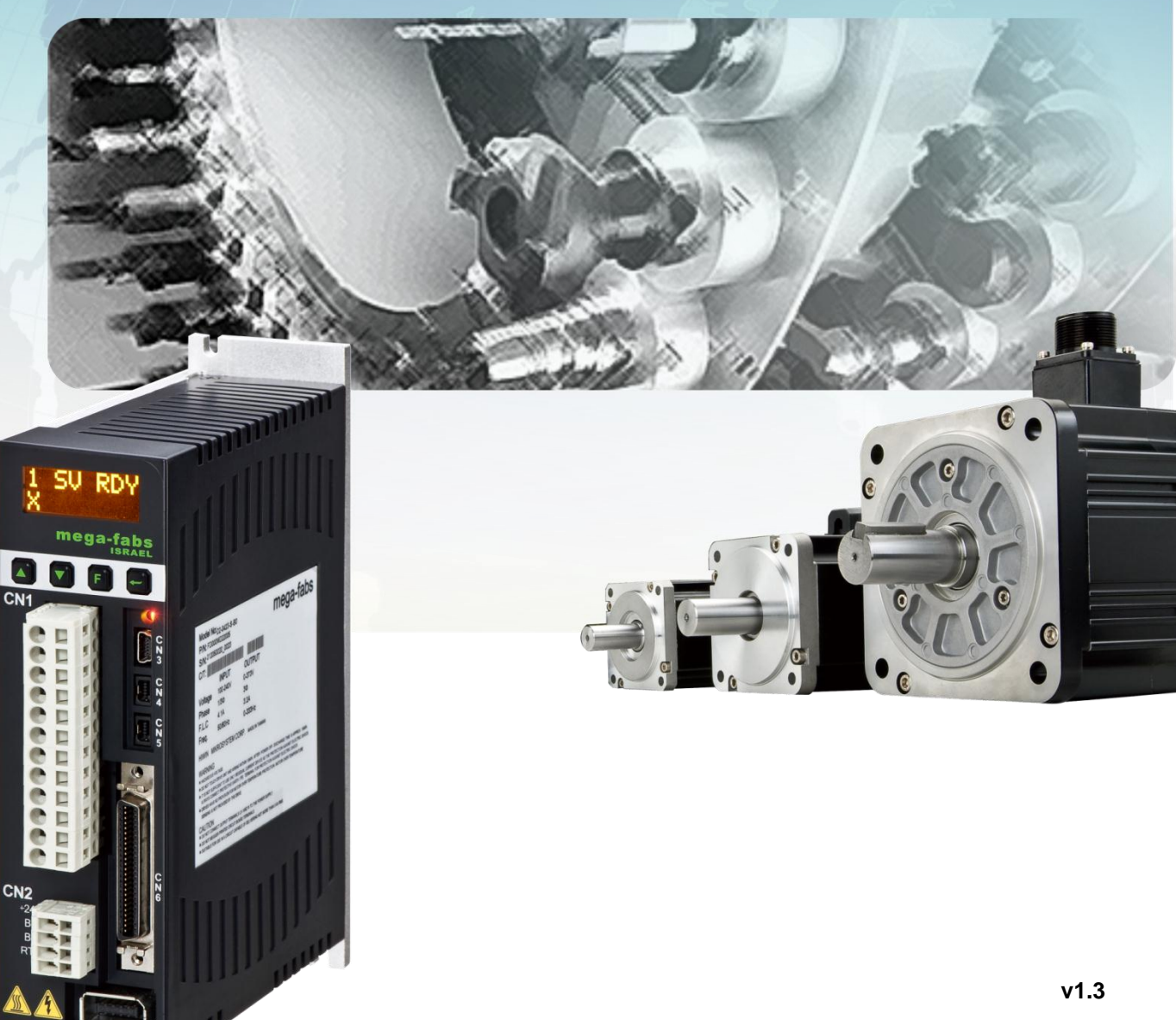

**2015** 年 **07** 月 **13** 日

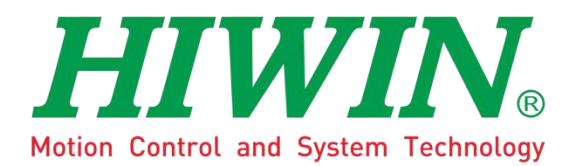

**HIWIN Mikrosystem Corp.**

# 序言

D2 系列驅動器的自動換刀系統解決方案,可符合不同刀把數與減速齒 比互相搭配之應用需求,透過高自由度且多樣性的運動程序描述語言 (Process description language,PDL),更可依刀庫刀塔相關應用需求規 劃其功能。

# 目錄

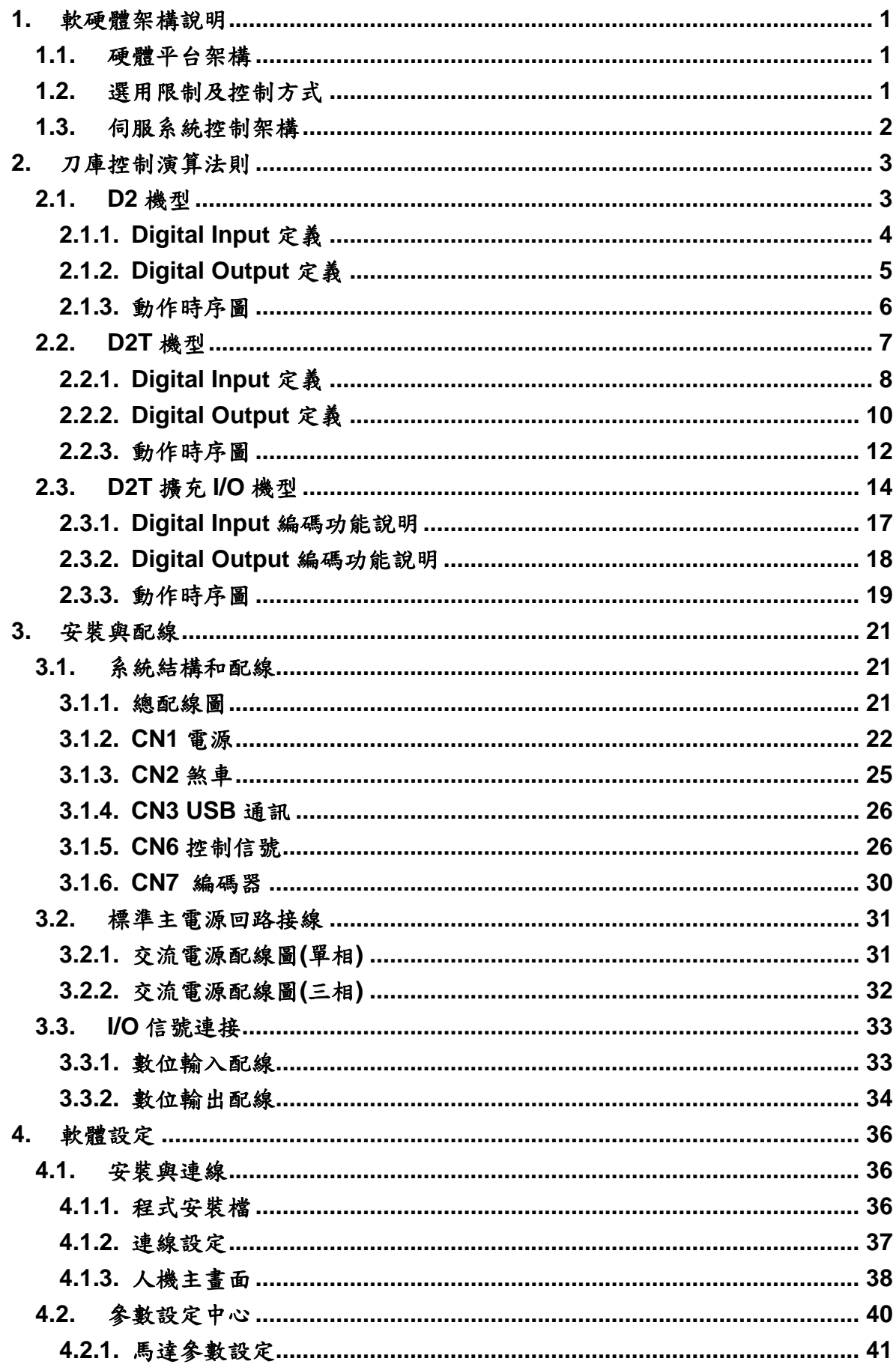

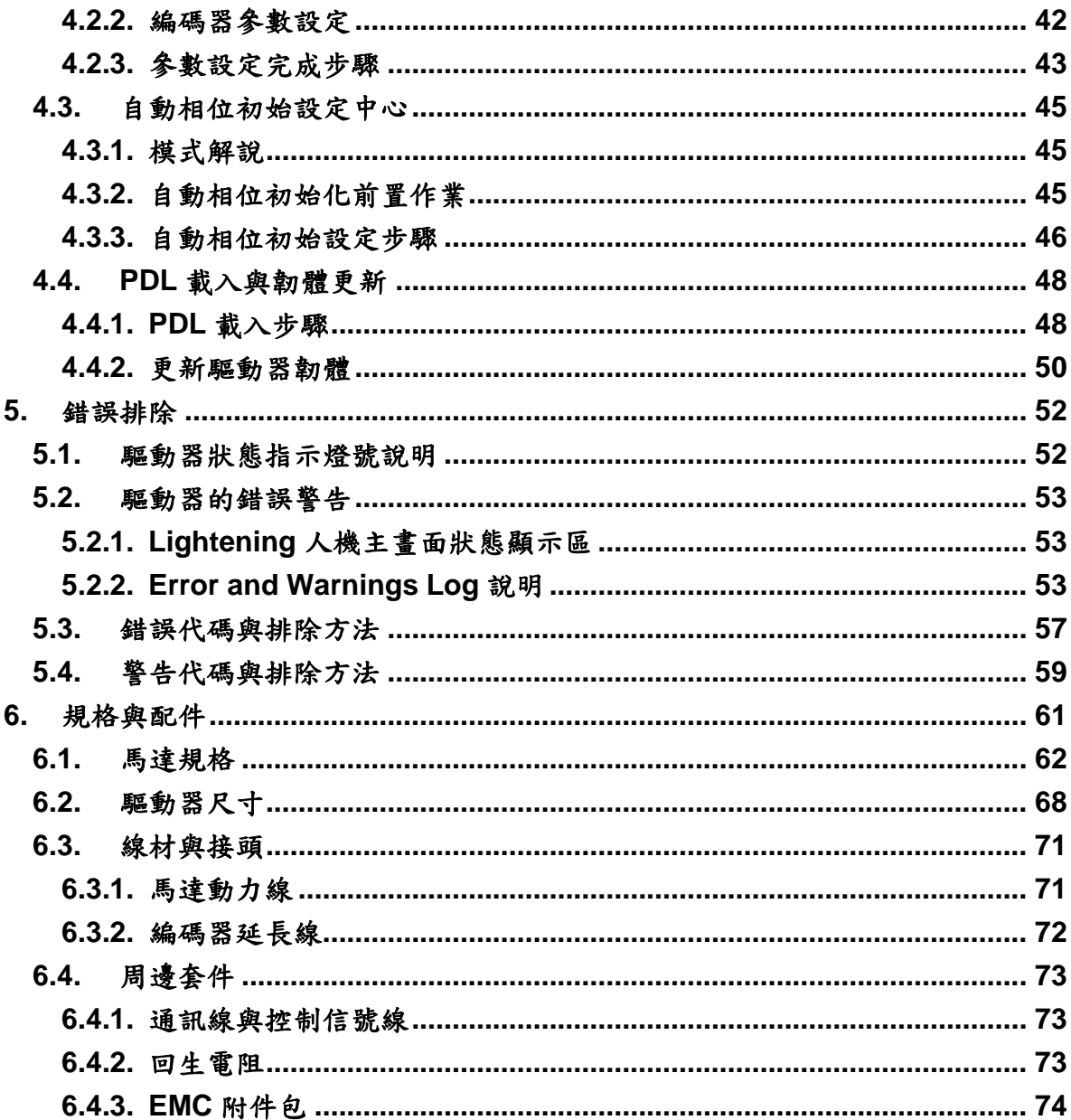

# 修訂記錄

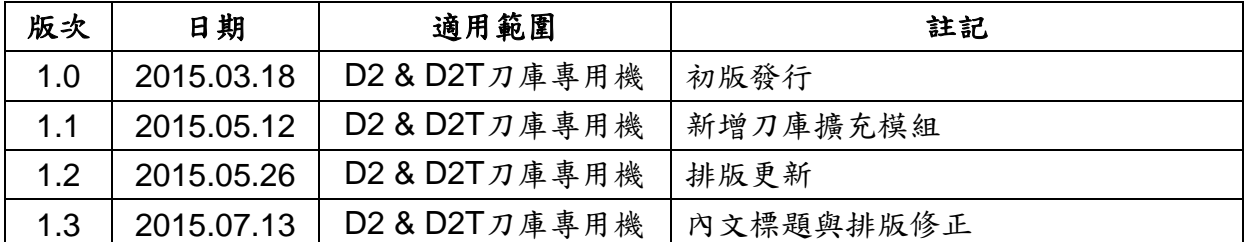

# <span id="page-5-0"></span>**1.** 軟硬體架構說明

D2 系列驅動器的自動換刀系統解決方案,本章針對解決方案軟硬體架構作介紹。

# <span id="page-5-1"></span>**1.1.** 硬體平台架構

可應用於自動換刀系統的伺服硬體平台如下:

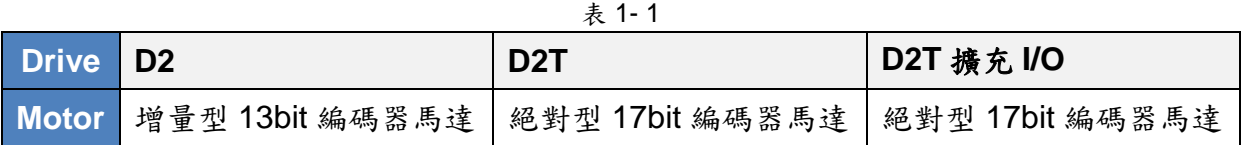

# <span id="page-5-2"></span>**1.2.** 選用限制及控制方式

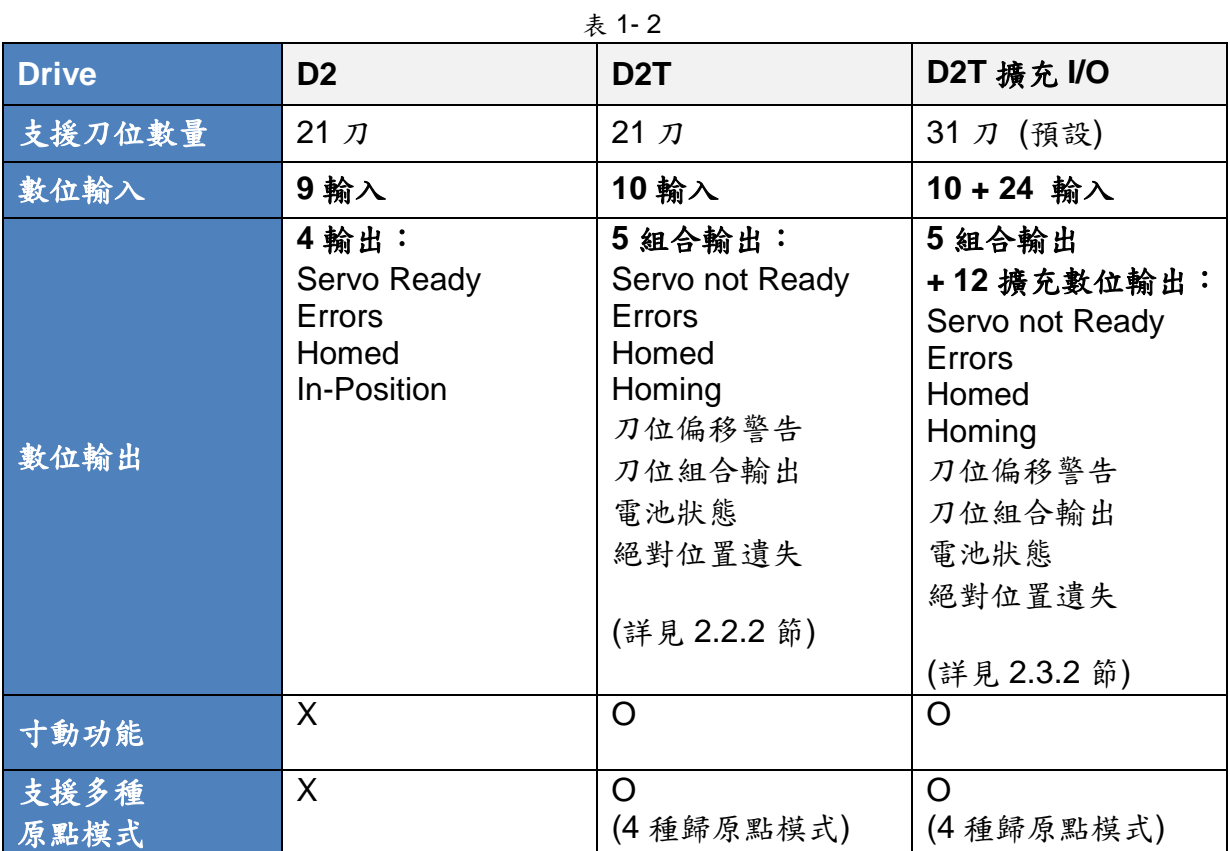

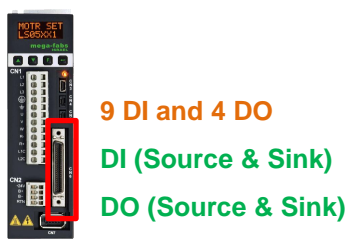

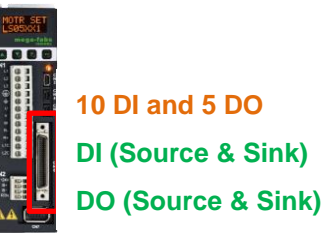

圖 1- 1

#### **D2 Drive D2T Drive D2T** 擴充 **I/O Drive**

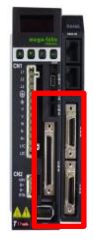

**34 DI and 17 DO DI (Source & Sink) DO (Source & Sink)**

HIWIN Mikrosystem Corp. 2002 12:00 12:00 12:00 12:00 12:00 12:00 12:00 12:00 12:00 12:00 12:00 12:00 12:00 12:00 12:00 12:00 12:00 12:00 12:00 12:00 12:00 12:00 12:00 12:00 12:00 12:00 12:00 12:00 12:00 12:00 12:00 12:00 1

# <span id="page-6-0"></span>**1.3.** 伺服系統控制架構

此伺服系統架構為標準泛用功能型 D2 系列驅動器搭配自動換刀系統應用專屬 PDL 程序,完成低成本高功能性之驅動方案。

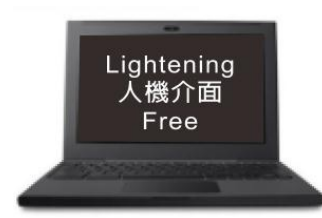

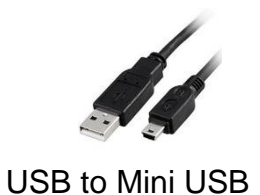

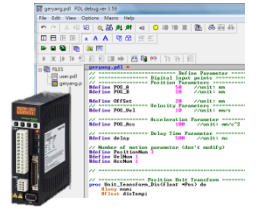

圖 1- 2

# <span id="page-7-0"></span>**2.** 刀庫控制演算法則

# <span id="page-7-1"></span>**2.1. D2** 機型

#### 功能

IO 數:共 9 個輸入、4 個輸出。 型號: D2-□□23-S-□0 (請參考第六章)。

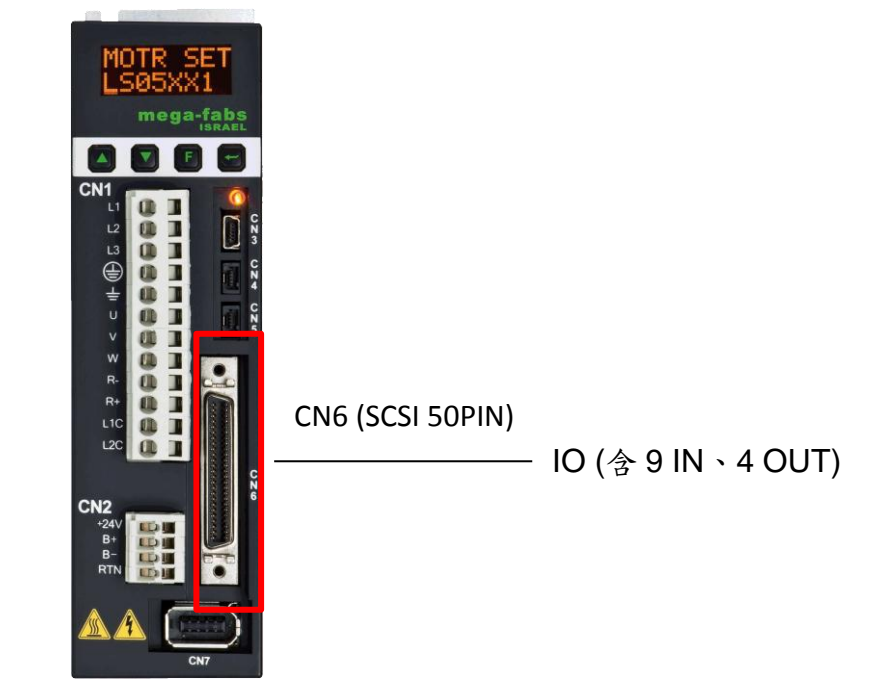

輸入:9個 Input 點之電源接為共點,由 COM+/-所接之訊號可選擇 Source 或 Sink 的輸入信號。

輸出:由使用者定義 Source 或 Sink 輸出信號。

表 [2-1](#page-8-1) 為 D2 機型之數位輸入/輸出功能定義總表。

<span id="page-8-1"></span>

| $UO$                  | 腳位             | 功能定義                 |  |  |
|-----------------------|----------------|----------------------|--|--|
|                       | $\mathsf{I}$   | 尋刀啟動 (Pos_Start)     |  |  |
|                       | 2              | 原點開關 (Home_Sensor)   |  |  |
|                       | 13             | 激磁訊號 (Axis enable)   |  |  |
| Digital Input         | 4              | 啟動歸原點動作 (Start_Home) |  |  |
|                       | 15             | 分度位置編碼命令輸入 bit 4     |  |  |
|                       | 16             | 分度位置編碼命令輸入 bit 3     |  |  |
|                       | 17             | 分度位置編碼命令輸入 bit 2     |  |  |
|                       | 18             | 分度位置編碼命令輸入 bit 1     |  |  |
|                       | 19             | 分度位置編碼命令輸入 bit 0     |  |  |
|                       | O <sub>1</sub> | 伺服激磁 (Servo Ready)   |  |  |
|                       | O <sub>2</sub> | 錯誤報警 (Errors)        |  |  |
| <b>Digital Output</b> | O <sub>3</sub> | 到位訊號 (In-Position)   |  |  |
|                       | O4             | 歸原點狀態 (Homed)        |  |  |

表 2-1 D2 機型之數位輸入/輸出功能定義總表

# <span id="page-8-0"></span>**2.1.1. DIGITAL INPUT** 定義

a. Digital Input 腳位定義

表 2-2 D2 機型 Digital Input 腳位定義

| 腳位 | 功能                   |
|----|----------------------|
| 11 | 尋刀啟動 (Pos_Start)     |
| 12 | 原點開關 (Home_Sensor)   |
| 13 | 激磁訊號 (Axis enable)   |
| 4  | 啟動歸原點動作 (Start_Home) |
| 15 | 分度位置編碼命令輸入 bit 4     |
| 16 | 分度位置編碼命令輸入 bit 3     |
| 17 | 分度位置編碼命令輸入 bit 2     |
| 18 | 分度位置編碼命令輸入 bit 1     |
| 19 | 分度位置編碼命令輸入 bit 0     |

b. Digital Input 編碼功能說明

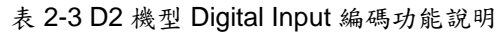

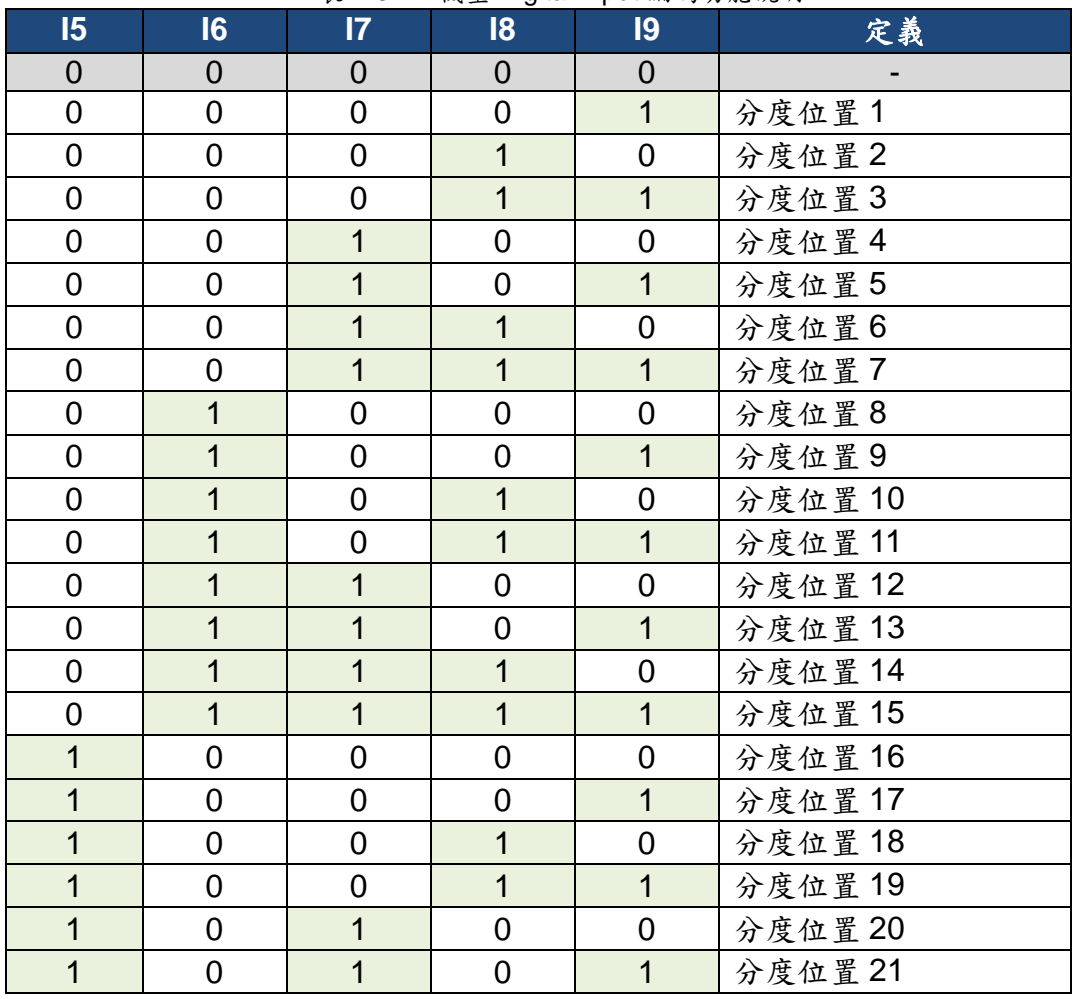

## <span id="page-9-0"></span>**2.1.2. DIGITAL OUTPUT** 定義

a. Digital Output 腳位定義

表 2-4 D2 機型 Digital Output 腳位定義

| 腳位             |                    | 功能                        |
|----------------|--------------------|---------------------------|
| O <sub>1</sub> | 伺服激磁 (Servo Ready) |                           |
| O <sub>2</sub> | 錯誤報警 (Errors)      | 使用者可依需求設定 Output Function |
| O <sub>3</sub> | 到位訊號 (In-Position) |                           |
| O <sub>4</sub> | 歸原點狀態 (Homed)      |                           |

## b. PDL Parameter

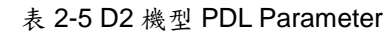

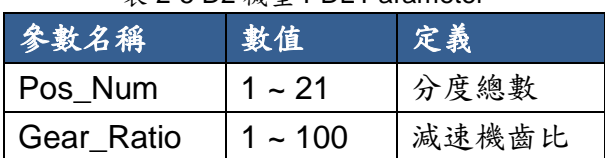

### <span id="page-10-0"></span>**2.1.3.** 動作時序圖

## **(1)** 原點復歸時序:

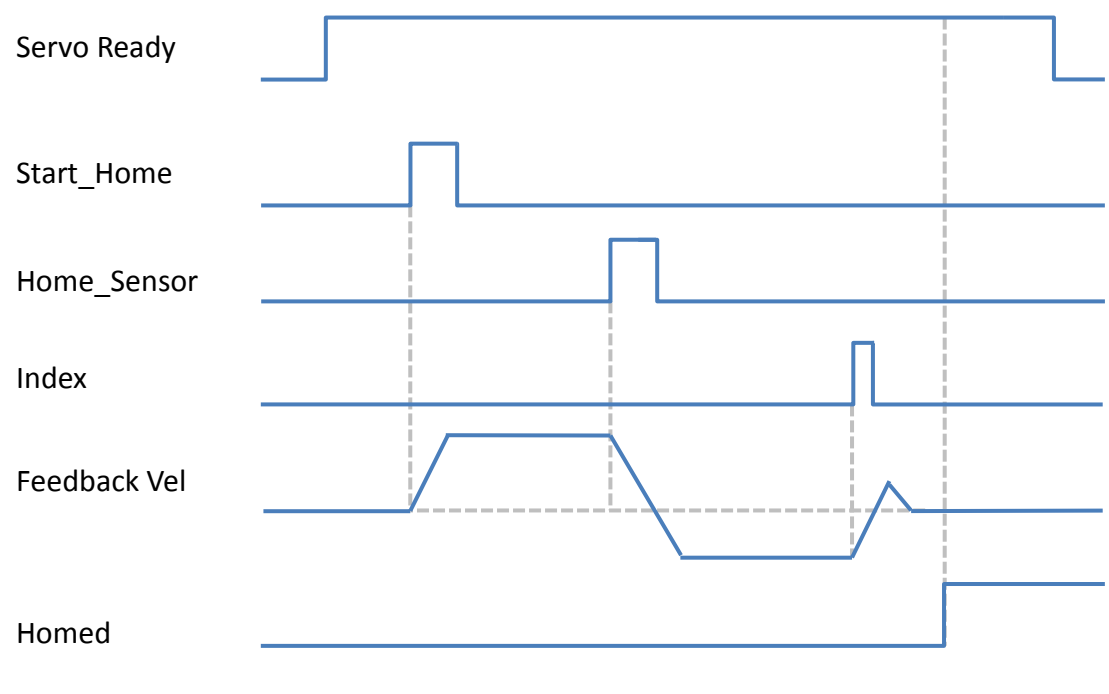

圖 2-1 D2 機型原點復歸時序

**(2)** 尋刀動作時序:

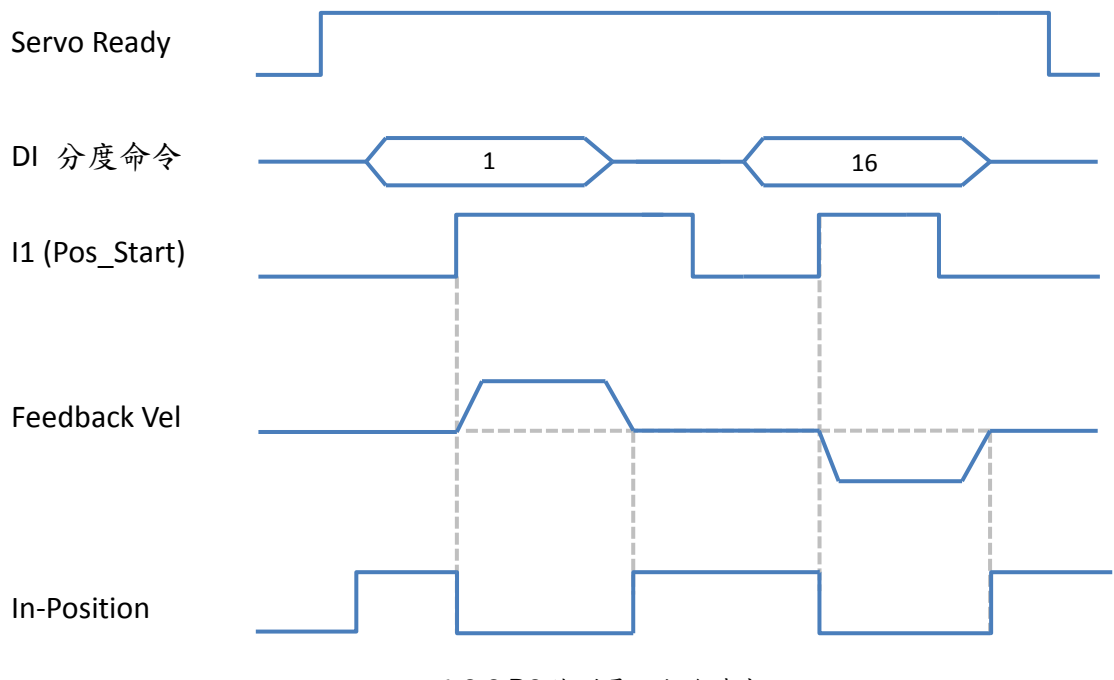

圖 2-2 D2 機型尋刀動作時序

# <span id="page-11-0"></span>**2.2. D2T** 機型

## 功能

IO 數:共 10 個輸入、5 個輸出。 型號:D2T-□□23-S-□0 (請參考第六章)。

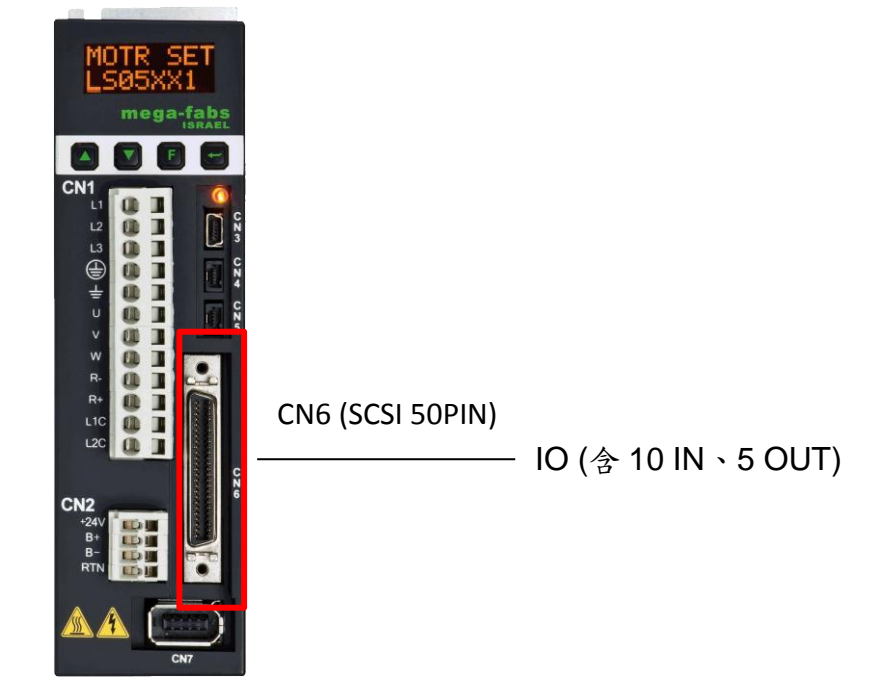

輸入: 10個 Input 點之電源接為共點,由 COM+/-所接訊號可選擇 Source 或 Sink 的輸入信號。

輸出:由使用者定義 Source 或 Sink 輸出信號。

表 [2-6](#page-12-1) 為 D2T 機型之數位輸入/輸出功能定義總表。

<span id="page-12-1"></span>

| $II$                  | 腳位              | 功能定義                                       |                  |  |  |  |
|-----------------------|-----------------|--------------------------------------------|------------------|--|--|--|
|                       | 1               | 尋刀啟動 (Pos_Start)                           |                  |  |  |  |
|                       | 2               | 原點開關 (Near_Home_Sensor / Setting_Home_Pos) |                  |  |  |  |
|                       | $\overline{3}$  | 激磁訊號 (Axis enable)                         |                  |  |  |  |
|                       | 4               | 啟動歸原點動作 (Start_Home)                       |                  |  |  |  |
|                       | $\overline{5}$  |                                            | 分度位置編碼命令輸入 bit 4 |  |  |  |
| Digital Input         | 16              |                                            | 分度位置編碼命令輸入 bit 3 |  |  |  |
|                       | $\overline{17}$ | 分度位置編碼命令輸入 bit 2                           |                  |  |  |  |
|                       | 8               |                                            | 分度位置編碼命令輸入 bit 1 |  |  |  |
|                       | 9               | 分度位置編碼命令輸入 bit 0                           |                  |  |  |  |
|                       | 110             | 斷電重置開關 (Reset)                             |                  |  |  |  |
|                       | O <sub>1</sub>  | 分度位置編碼輸出 bit 0                             |                  |  |  |  |
| <b>Digital Output</b> | O <sub>2</sub>  | 分度位置編碼輸出 bit 1                             |                  |  |  |  |
|                       | O <sub>3</sub>  | 其它狀態輸出<br>分度位置編碼輸出 bit 2                   |                  |  |  |  |
|                       | O <sub>4</sub>  | (詳見表 2-10)<br>分度位置編碼輸出 bit 3               |                  |  |  |  |
|                       | O <sub>5</sub>  | 分度位置編碼輸出 bit 4                             |                  |  |  |  |

表 2-6 D2T 機型之數位輸入/輸出功能定義總表

# <span id="page-12-0"></span>**2.2.1. DIGITAL INPUT** 定義

a. Digital Input 腳位定義

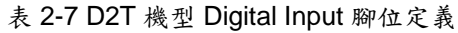

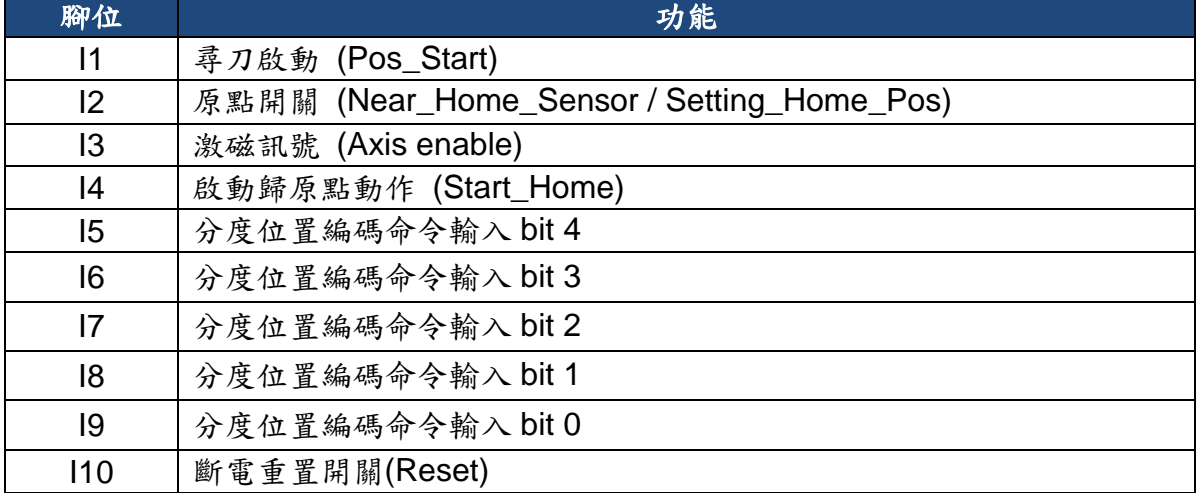

b. Digital Input 編碼功能說明

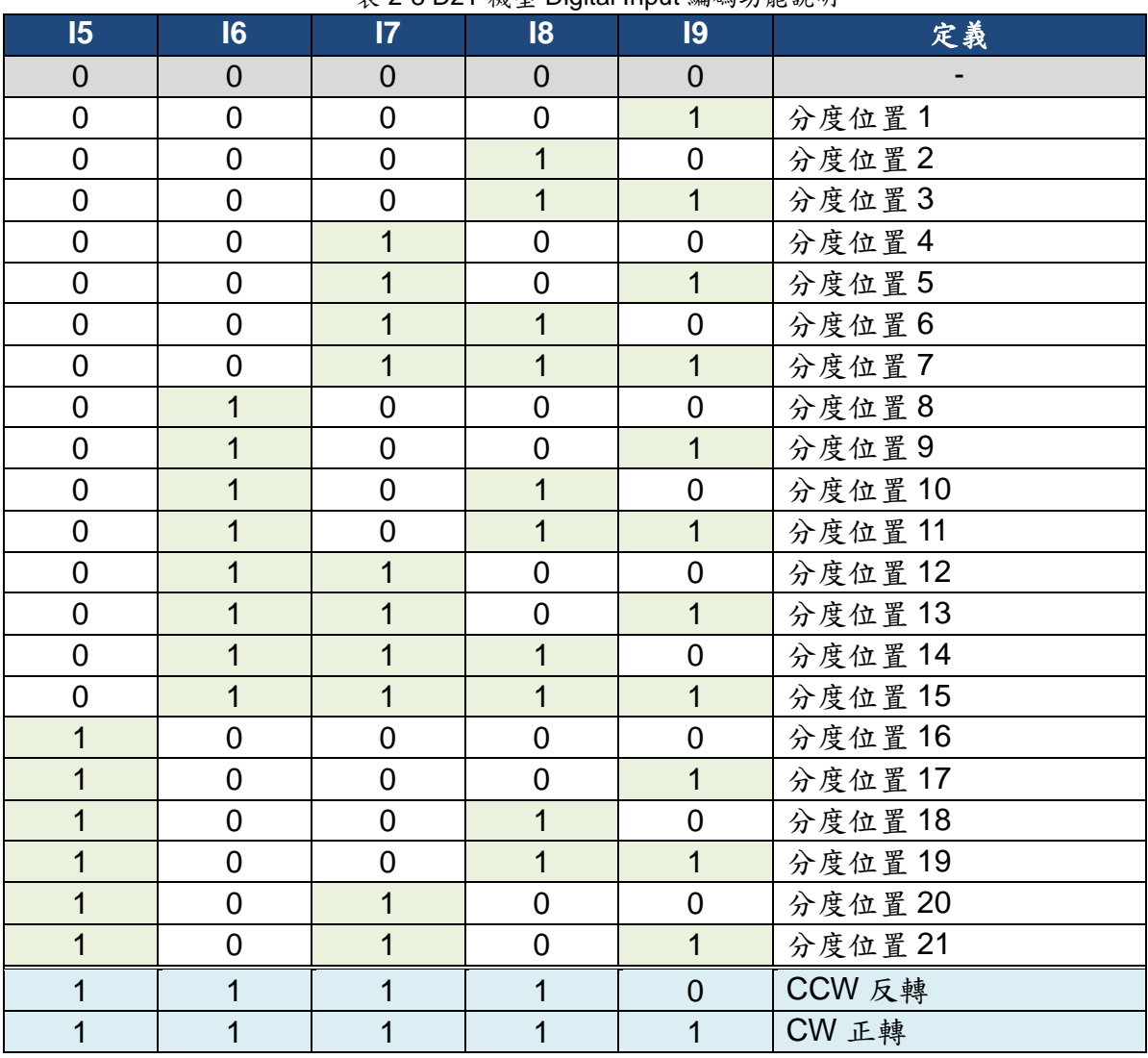

#### 表 2-8 D2T 機型 Digital Input 編碼功能說明

# <span id="page-14-0"></span>**2.2.2. DIGITAL OUTPUT** 定義

## a. Digital Output 腳位定義

表 2-9 D2T 機型 Digital Output 腳位定義

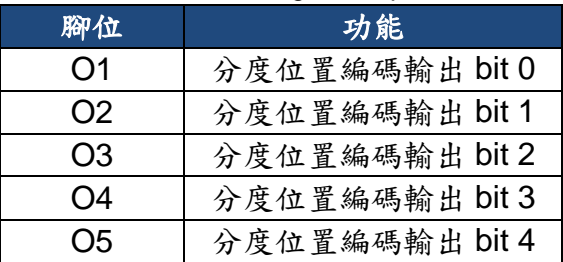

## b. Digital Output 編碼功能說明

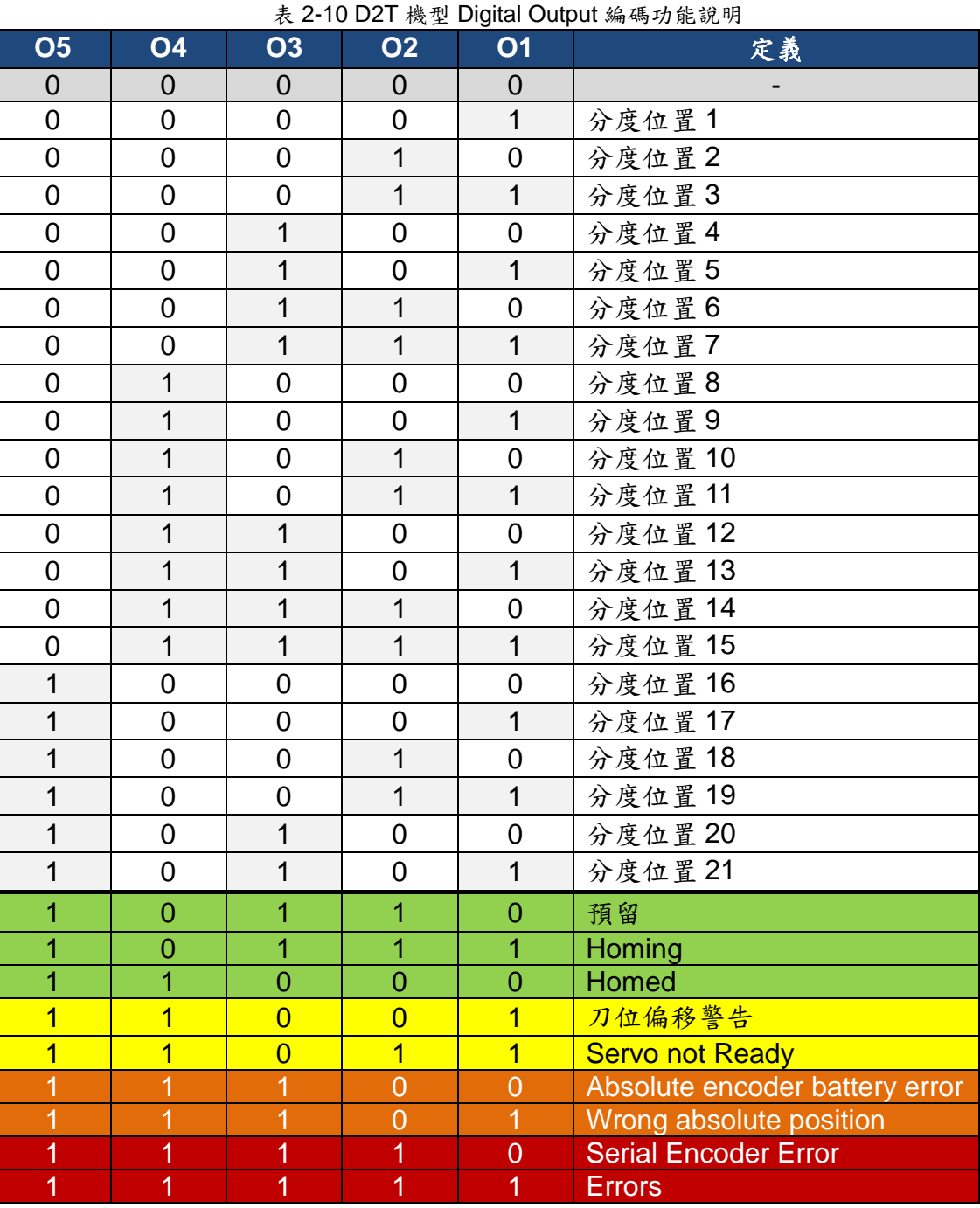

HIWIN Mikrosystem Corp. 10 c. PDL Parameter

表 2-11 D2T 機型 PDL Parameter

| 參數名稱                  | 數值              | $\mathcal{R}$ $\mathcal{L}$ is $\mathcal{L}$ if $\mathcal{R}$ $\mathcal{L}$ if $\mathcal{L}$ is a constraint constraint.<br>定義 | 單位                       |  |
|-----------------------|-----------------|----------------------------------------------------------------------------------------------------|--------------------------|--|
| Pos Num               | $1 - 21$        | 分度總數                                                                                                    |                          |  |
| Gear_Ratio            | $1 - 100$       | 減速機齒比                                                                                                    |                          |  |
|                       | $\mathbf 0$     | 搜尋外部開關模式                                                                                                    |                          |  |
| Homing_Mode           | 1<br>手動教導原點位置模式 |                                                                                                    |                          |  |
| Search_Sensor_vel     | $1 - 3000$      | 搜尋原點開關轉速                                                                                                    | rpm                      |  |
| Search_Index_vel      | $1 - 3000$      | 搜尋 Index 訊號轉速                                                                                                    | rpm                      |  |
| Home_Offset_vel       | $1 - 3000$      | 原點偏移量移動轉速                                                                                                    | rpm                      |  |
| Home_Offset           | $1 - 340787200$ | 原點偏移量                                                                                                    | count                    |  |
| Shift_Pos_Range       | 131072          | 刀位偏移範圍                                                                                                    | count                    |  |
|                       | $\overline{0}$  | 分度尋刀模式,                                                                                                    |                          |  |
|                       |                 | 需搭配分度位置編碼命令輸入。                                                                                                    |                          |  |
|                       | 1               | 單步尋刀模式,                                                                                                    |                          |  |
|                       |                 | 尋刀啟動腳位每上升緣觸發一次,運                                                                                                    |                          |  |
|                       |                 | 行一個工位,尋刀方向依                                                                                                    |                          |  |
| Motion Mode           |                 | Rotary_Mode 参數定義。                                                                                                    |                          |  |
|                       |                 | 連續單步尋刀模式,                                                                                                    |                          |  |
|                       |                 | 尋刀啟動腳位觸發且維持準位後,執                                                                                                    |                          |  |
|                       | $\overline{2}$  | 行連續單步動作,尋刀方向依                                                                                                    |                          |  |
|                       |                 | Rotary_Mode 参數定義。直到尋刀啟                                                                                                    |                          |  |
|                       |                 | 動腳位狀態為 OFF,則停止於最近刀                                                                                                    |                          |  |
|                       |                 | 位。                                                                                                    |                          |  |
| Continuous_Step_delay | $100 - 60000$   | 連續步進模式延遲時間                                                                                                    | ms                       |  |
|                       | $\overline{0}$  | 最短路徑尋刀                                                                                                    |                          |  |
| Rotary_Mode           | 1               | 正轉方向尋刀                                                                                                    | $\overline{\phantom{a}}$ |  |
|                       | $\overline{2}$  | 反轉方向尋刀                                                                                                    |                          |  |

## <span id="page-16-0"></span>**(1)** 原點復歸時序:

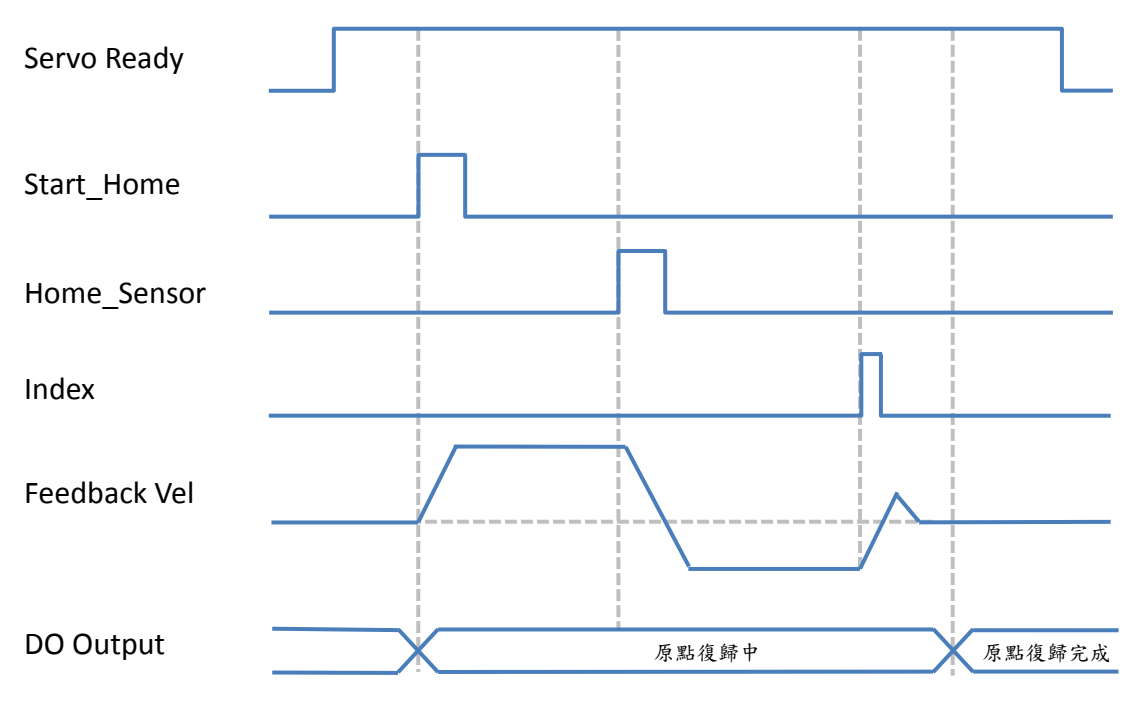

圖 2-3 D2T 機型原點復歸時序

# **(2)** 分度尋刀模式動作時序 **(Motion\_Mode = 0)**:

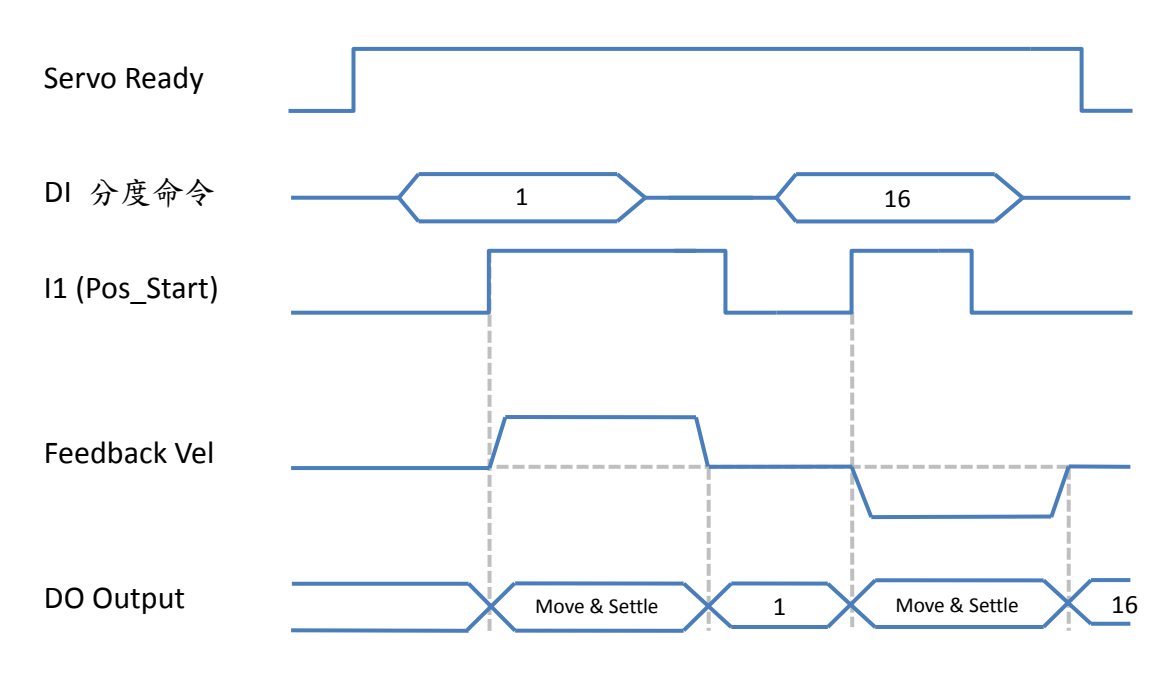

圖 2-4 D2T 機型分度尋刀模式動作時序(Motion\_Mode = 0)

**(3)** 單步尋刀模式動作時序 **(Motion\_Mode = 1)**:

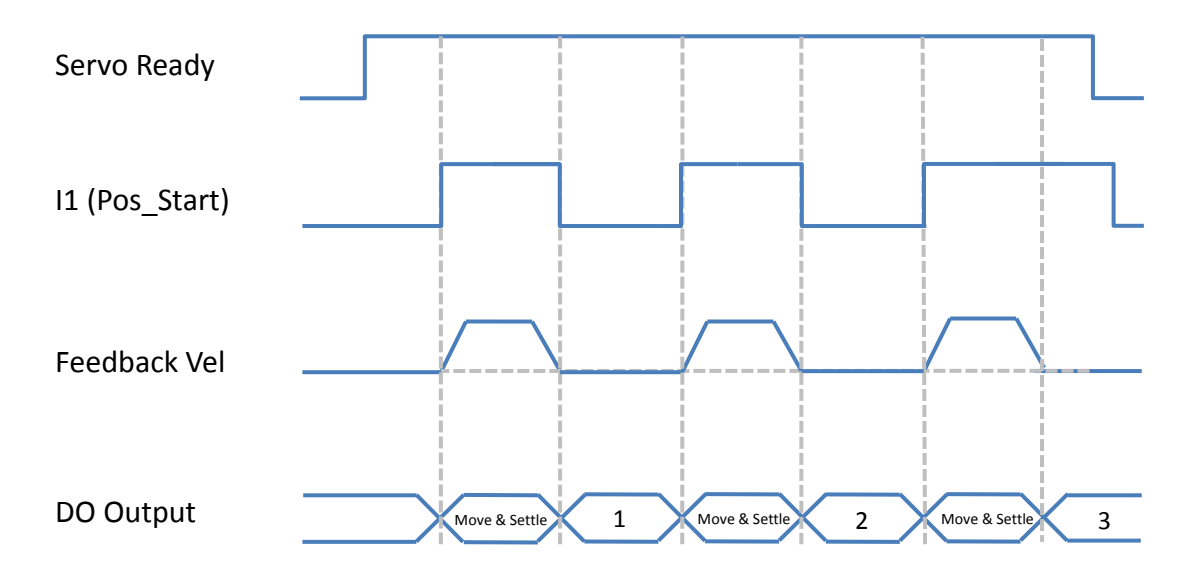

圖 2-5 D2T 機型單步尋刀模式動作時序(Motion\_Mode = 1)

# **(4)** 連續單步尋刀模式動作時序 **(Motion\_Mode = 2)**:

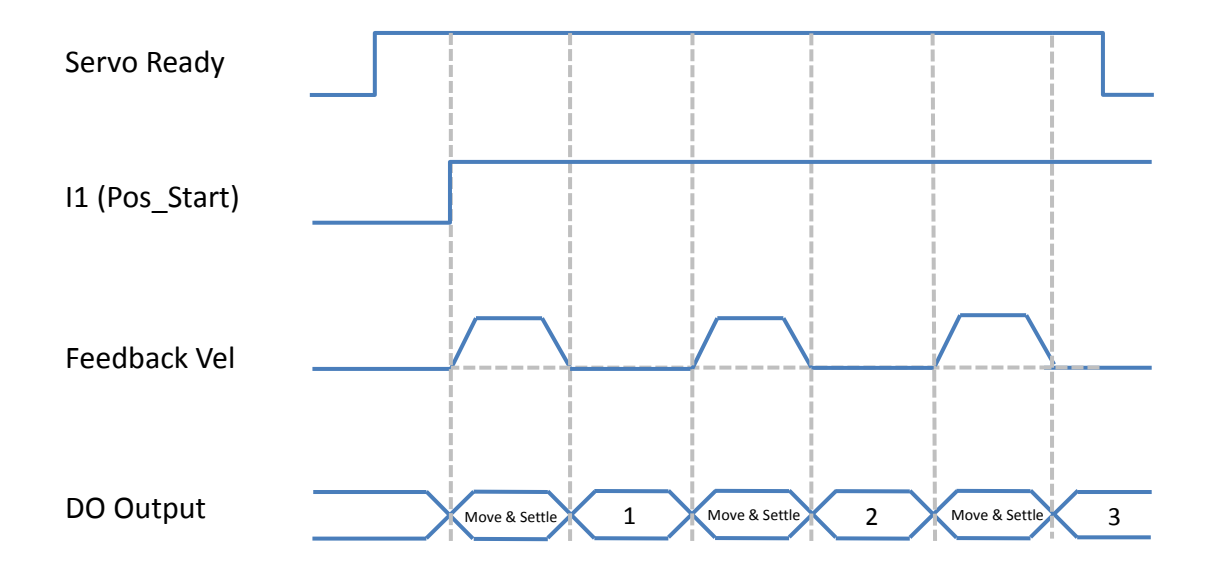

圖 2-6 D2T 機型連續單步尋刀模式動作時序(Motion\_Mode = 2)

# <span id="page-18-0"></span>**2.3. D2T** 擴充 **I/O** 機型

### 功能

D2T IO 數: 共10 個輸入、5 個輸出。 擴充 IO 模組:共新增 24 個輸入、12 個輸出。 型號: D2T-□□23-K-□5 (請參考第六章)。

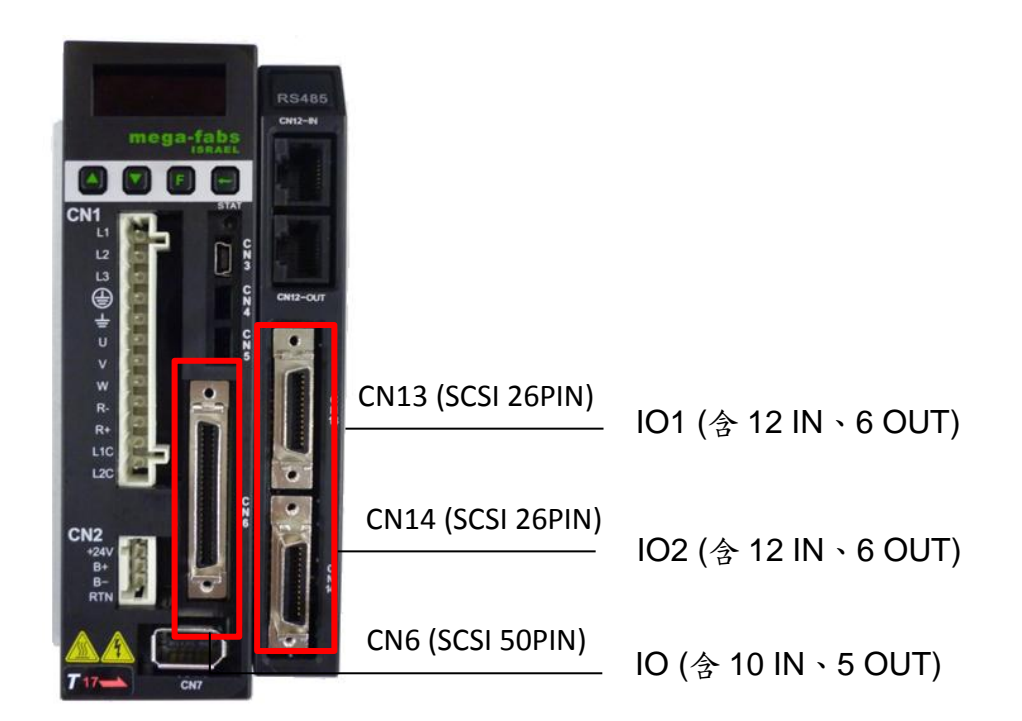

輸入:相同端子的 Input 點之電源接為共點,由 COM+/-所接訊號可選擇 Source 或 Sink 的輸入信號。

輸出:由使用者定義 Source 或 Sink 輸出信號。

表 [2-12](#page-19-0) 為 D2T 擴充 I/O 機型之數位輸入/輸出功能定義總表。

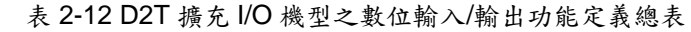

<span id="page-19-0"></span>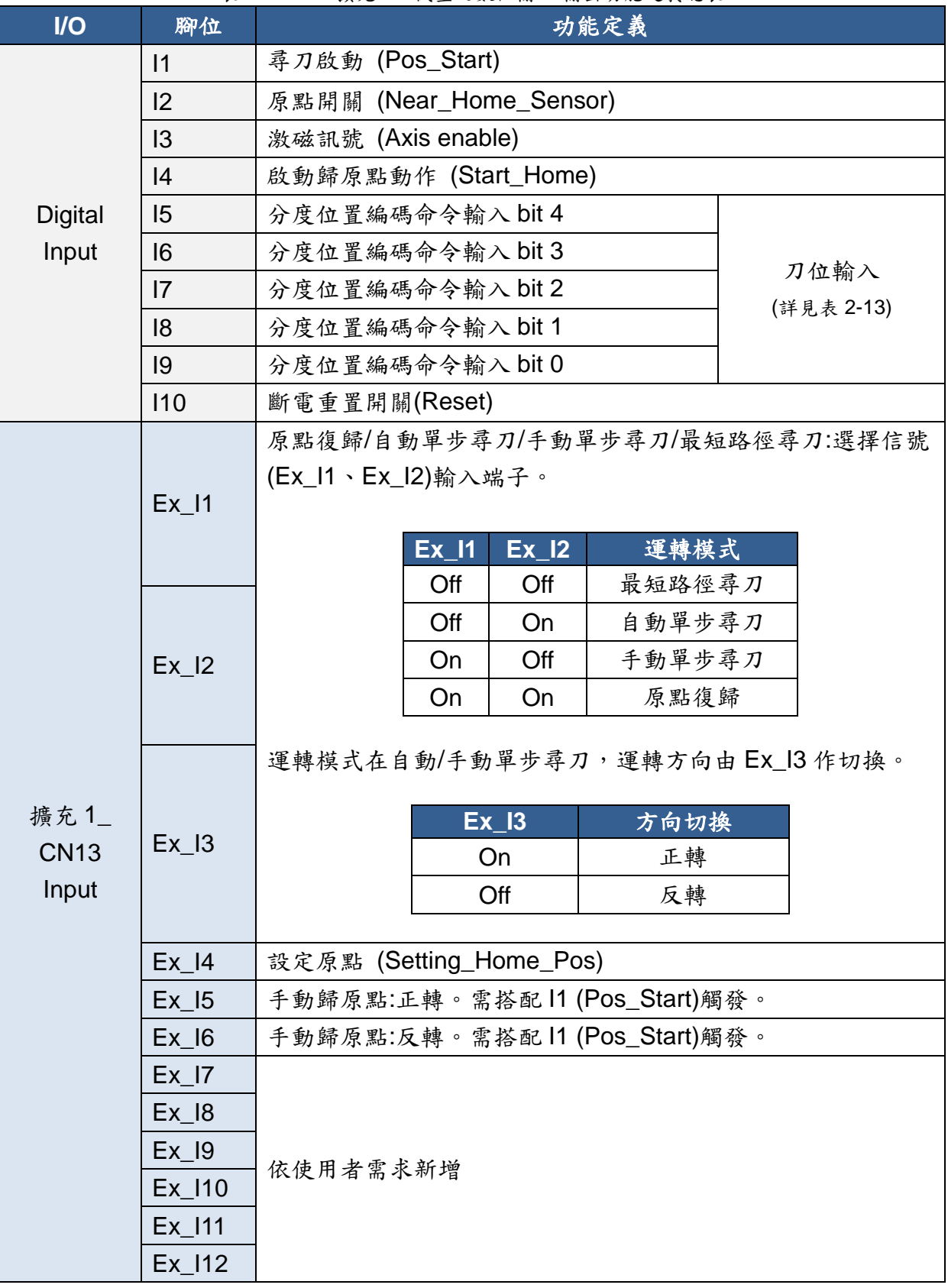

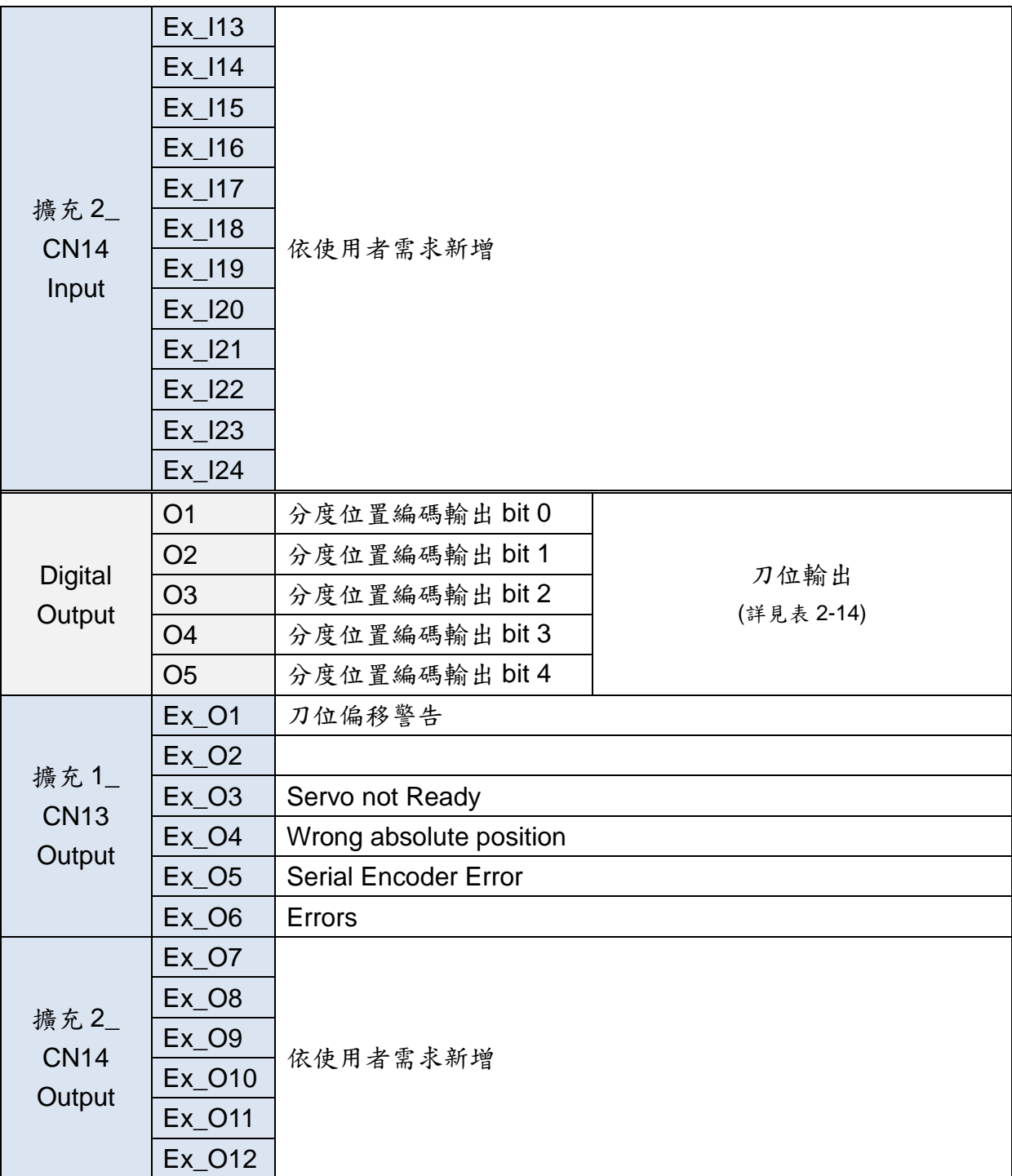

# <span id="page-21-0"></span>**2.3.1. DIGITAL INPUT** 編碼功能說明

| 15               | 16             | 7              | 8              | 9              | 定義      |
|------------------|----------------|----------------|----------------|----------------|---------|
| $\mathbf 0$      | $\overline{0}$ | $\mathbf 0$    | $\mathbf 0$    | $\mathbf 0$    |         |
| $\mathbf 0$      | 0              | 0              | $\mathbf 0$    | $\mathbf 1$    | 分度位置1   |
| $\mathbf 0$      | $\mathbf 0$    | $\mathbf 0$    | 1              | $\mathbf 0$    | 分度位置2   |
| $\mathbf 0$      | $\overline{0}$ | $\overline{0}$ | $\overline{1}$ | $\overline{1}$ | 分度位置3   |
| $\boldsymbol{0}$ | 0              | 1              | $\mathbf 0$    | $\mathbf 0$    | 分度位置 4  |
| $\mathbf 0$      | 0              | 1              | $\mathbf 0$    | $\mathbf 1$    | 分度位置5   |
| $\mathbf 0$      | 0              | $\overline{1}$ | 1              | 0              | 分度位置6   |
| $\mathbf 0$      | 0              | 1              | $\overline{1}$ | $\overline{1}$ | 分度位置7   |
| $\mathbf 0$      | 1              | $\mathbf 0$    | $\mathbf 0$    | $\mathbf 0$    | 分度位置8   |
| $\mathbf 0$      | 1              | $\mathbf 0$    | $\mathbf 0$    | $\overline{1}$ | 分度位置9   |
| $\boldsymbol{0}$ | 1              | $\mathbf 0$    | 1              | $\mathbf 0$    | 分度位置 10 |
| $\mathbf 0$      | 1              | $\mathbf 0$    | 1              | $\overline{1}$ | 分度位置 11 |
| $\mathbf 0$      | 1              | 1              | $\mathbf 0$    | $\mathbf 0$    | 分度位置 12 |
| $\mathsf 0$      | 1              | 1              | $\mathbf 0$    | $\overline{1}$ | 分度位置 13 |
| $\mathbf 0$      | 1              | $\overline{1}$ | 1              | $\mathbf 0$    | 分度位置 14 |
| $\mathbf 0$      | 1              | 1              | 1              | $\overline{1}$ | 分度位置 15 |
| $\mathbf 1$      | 0              | $\mathbf 0$    | $\mathbf 0$    | $\mathbf 0$    | 分度位置 16 |
| $\overline{1}$   | $\mathbf 0$    | $\overline{0}$ | $\mathbf 0$    | $\overline{1}$ | 分度位置 17 |
| 1                | 0              | $\mathbf 0$    | 1              | $\mathbf 0$    | 分度位置18  |
| $\overline{1}$   | $\overline{0}$ | $\mathbf 0$    | $\overline{1}$ | $\overline{1}$ | 分度位置 19 |
| 1                | 0              | 1              | $\mathbf 0$    | $\mathbf 0$    | 分度位置 20 |
| 1                | 0              | 1              | $\mathbf 0$    | 1              | 分度位置 21 |
| 1                | 0              | 1              | 1              | $\mathbf 0$    | 分度位置 22 |
| 1                | 0              | 1              | 1              | $\overline{1}$ | 分度位置 23 |
| 1                | 1              | 0              | $\mathbf 0$    | 0              | 分度位置 24 |
| 1                | 1              | 0              | 0              | 1              | 分度位置 25 |
| 1                | 1              | 0              | $\mathbf 1$    | 0              | 分度位置 26 |
| 1                | 1              | 0              | 1              | 1              | 分度位置 27 |
| 1                | 1              | 1              | 0              | 0              | 分度位置 28 |
| 1                | 1              | 1              | $\mathbf 0$    | 1              | 分度位置 29 |
| 1                | 1              | 1              | 1              | 0              | 分度位置 30 |
| 1                | 1              | 1              | 1              | 1              | 分度位置 31 |

表 2-13 D2T 擴充 I/O 機型 Digital Input 編碼功能說明

# <span id="page-22-0"></span>**2.3.2. Digital Output** 編碼功能說明

| <b>O5</b>        | <b>O4</b>      | <b>O3</b>        | <b>O2</b>    | <b>O1</b>        | 定義      |
|------------------|----------------|------------------|--------------|------------------|---------|
| $\mathbf 0$      | $\mathbf 0$    | $\mathbf 0$      | $\mathbf 0$  | $\mathbf 0$      |         |
| $\mathbf 0$      | $\mathbf 0$    | $\mathbf 0$      | $\mathbf 0$  | 1                | 分度位置1   |
| $\mathbf 0$      | $\mathbf 0$    | $\boldsymbol{0}$ | 1            | $\mathbf 0$      | 分度位置2   |
| $\mathbf 0$      | $\mathbf 0$    | $\mathbf 0$      | 1            | 1                | 分度位置3   |
| $\boldsymbol{0}$ | $\mathbf 0$    | 1                | $\mathbf 0$  | $\mathbf 0$      | 分度位置 4  |
| $\mathbf 0$      | $\mathbf 0$    | 1                | $\pmb{0}$    | $\mathbf 1$      | 分度位置5   |
| $\mathbf 0$      | $\mathbf 0$    | 1                | 1            | $\mathbf 0$      | 分度位置6   |
| $\mathbf 0$      | 0              | 1                | 1            | $\mathbf 1$      | 分度位置7   |
| $\mathbf 0$      | 1              | $\mathbf 0$      | $\mathbf 0$  | $\mathbf 0$      | 分度位置8   |
| $\mathbf 0$      | 1              | $\mathbf 0$      | $\mathbf 0$  | $\mathbf 1$      | 分度位置 9  |
| $\mathbf 0$      | 1              | 0                | 1            | $\mathbf 0$      | 分度位置10  |
| $\mathbf 0$      | 1              | 0                | $\mathbf 1$  | 1                | 分度位置 11 |
| $\mathbf 0$      | 1              | 1                | $\mathbf 0$  | $\mathbf 0$      | 分度位置 12 |
| $\mathbf 0$      | 1              | 1                | $\mathbf 0$  | $\mathbf 1$      | 分度位置13  |
| $\boldsymbol{0}$ | 1              | 1                | 1            | $\mathbf 0$      | 分度位置 14 |
| $\boldsymbol{0}$ | 1              | 1                | 1            | $\mathbf 1$      | 分度位置 15 |
| 1                | $\mathbf 0$    | $\mathbf 0$      | $\mathbf 0$  | $\mathbf 0$      | 分度位置 16 |
| 1                | $\mathbf 0$    | $\mathbf 0$      | $\mathbf 0$  | $\mathbf 1$      | 分度位置 17 |
| 1                | $\overline{0}$ | $\mathbf 0$      | 1            | $\mathbf 0$      | 分度位置18  |
| 1                | $\mathbf 0$    | $\mathbf 0$      | $\mathbf 1$  | $\mathbf{1}$     | 分度位置 19 |
| 1                | $\mathbf 0$    | 1                | $\mathbf 0$  | $\boldsymbol{0}$ | 分度位置 20 |
| 1                | $\overline{0}$ | 1                | 0            | $\mathbf 1$      | 分度位置 21 |
| 1                | $\mathbf 0$    | 1                | 1            | 0                | 分度位置 22 |
| 1                | 0              | 1                | 1            | 1                | 分度位置 23 |
| 1                | 1              | $\mathbf 0$      | $\mathbf 0$  | $\mathbf 0$      | 分度位置 24 |
| 1                | $\mathbf 1$    | $\boldsymbol{0}$ | $\pmb{0}$    | 1                | 分度位置 25 |
| $\overline{1}$   | $\overline{1}$ | 0                | $\mathbf{1}$ | $\overline{0}$   | 分度位置 26 |
| 1                | 1              | 0                | 1            | 1                | 分度位置 27 |
| 1                | 1              | 1                | 0            | 0                | 分度位置 28 |
| 1                | 1              | 1                | 0            | 1                | 分度位置 29 |
| 1                | 1              | 1                | 1            | $\overline{0}$   | 分度位置30  |
| 1                | $\mathbf 1$    | 1                | 1            | 1                | 分度位置 31 |

表 2-14 D2T 擴充 I/O 機型 Digital Output 編碼功能說明

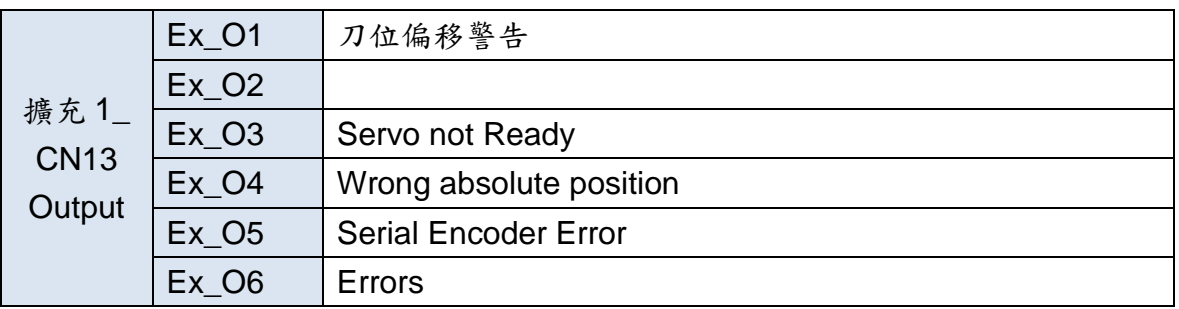

#### **PDL Parameter**

#### 表 2-15 D2T 擴充 I/O 機型 PDL Parameter

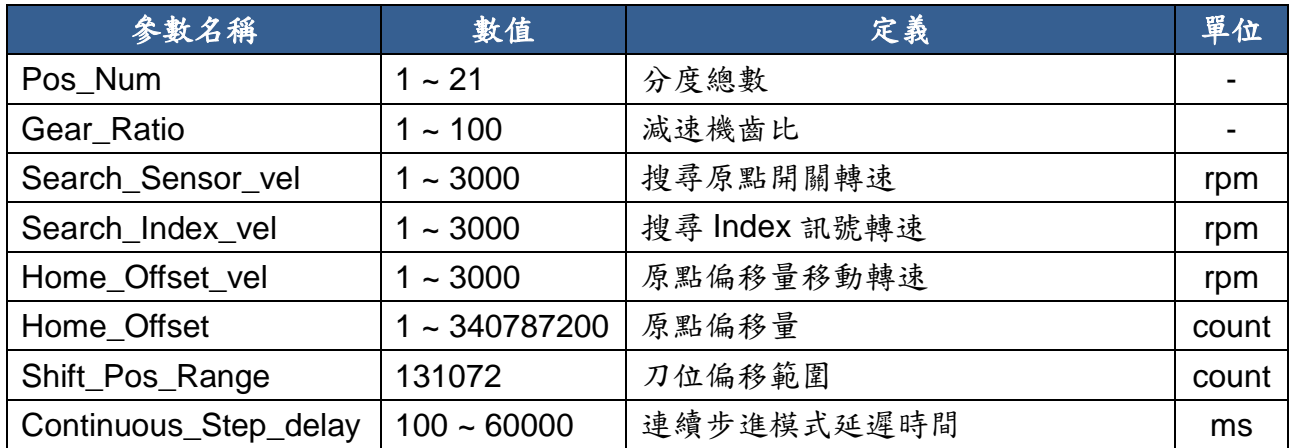

#### <span id="page-23-0"></span>**2.3.3.** 動作時序圖

# **(1)** 原點復歸時序:

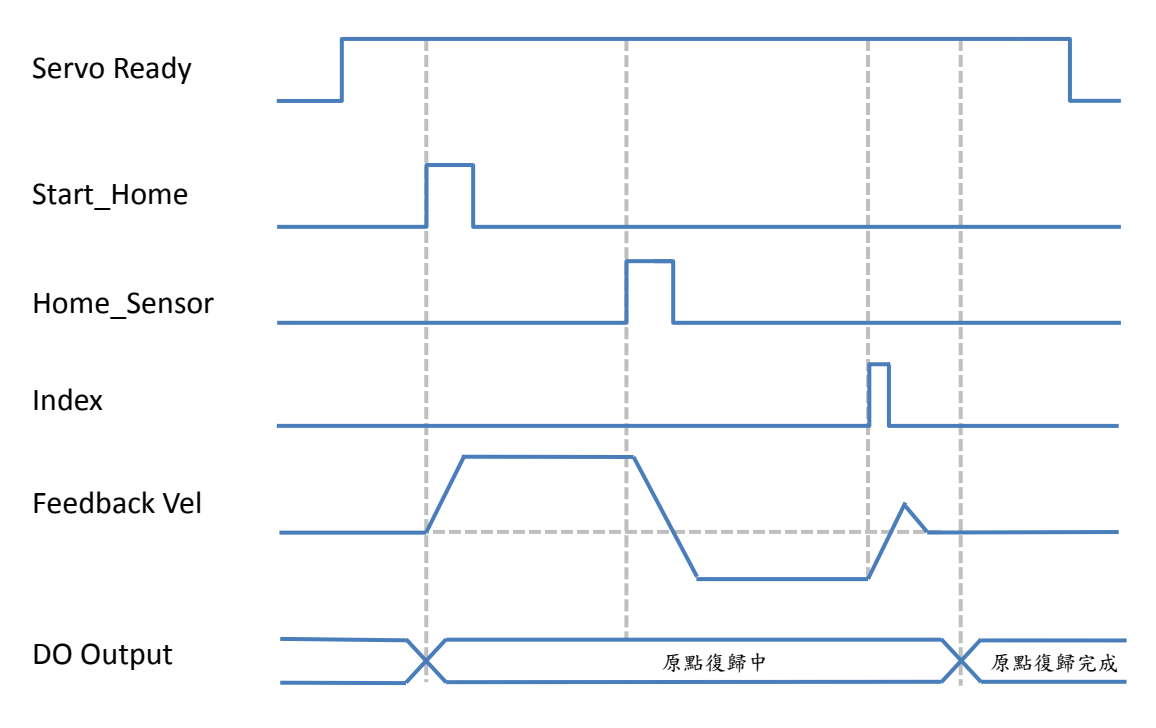

#### 圖 2-7 D2T 擴充 I/O 機型原點復歸時序

**(2)** 分度尋刀模式動作時序:

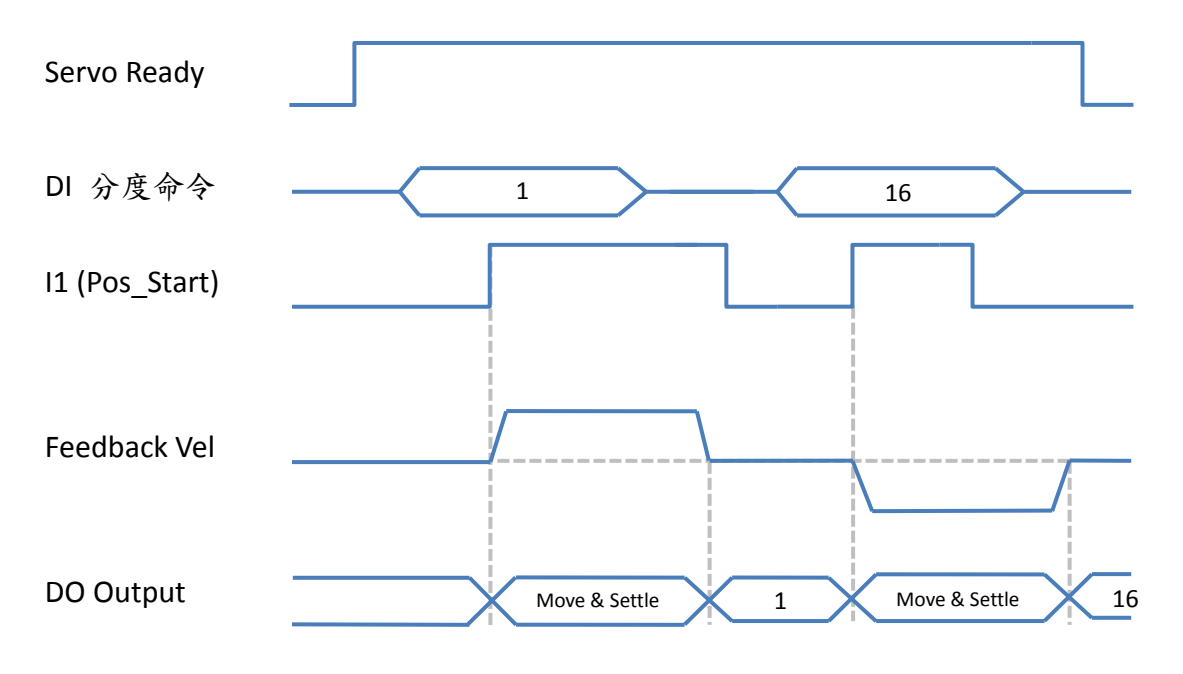

圖 2-8 D2T 擴充 I/O 機型分度尋刀模式動作時序

## **(3)** 手動單步尋刀模式動作時序:

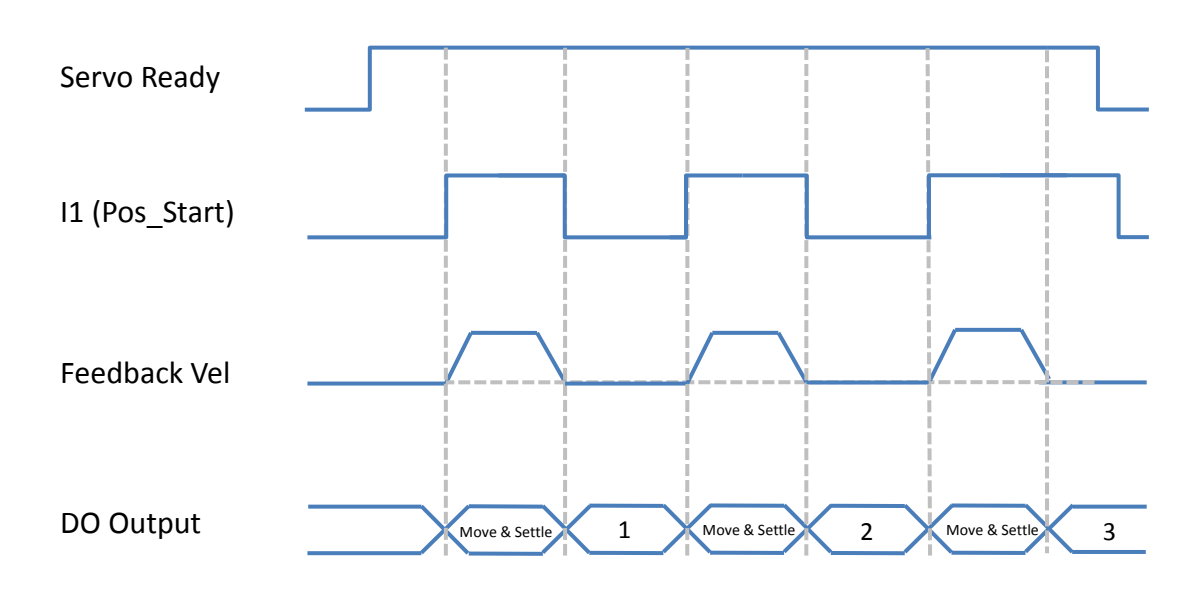

圖 2-9 D2T 擴充 I/O 機型手動單步尋刀模式動作時序

# <span id="page-25-0"></span>**3.** 安裝與配線

# <span id="page-25-1"></span>**3.1.** 系統結構和配線

本章節說明驅動器之系統架構與與各部端子功能介紹。

#### <span id="page-25-2"></span>**3.1.1.** 總配線圖

驅動器各部端子的名稱、功能和規格如下圖所示。

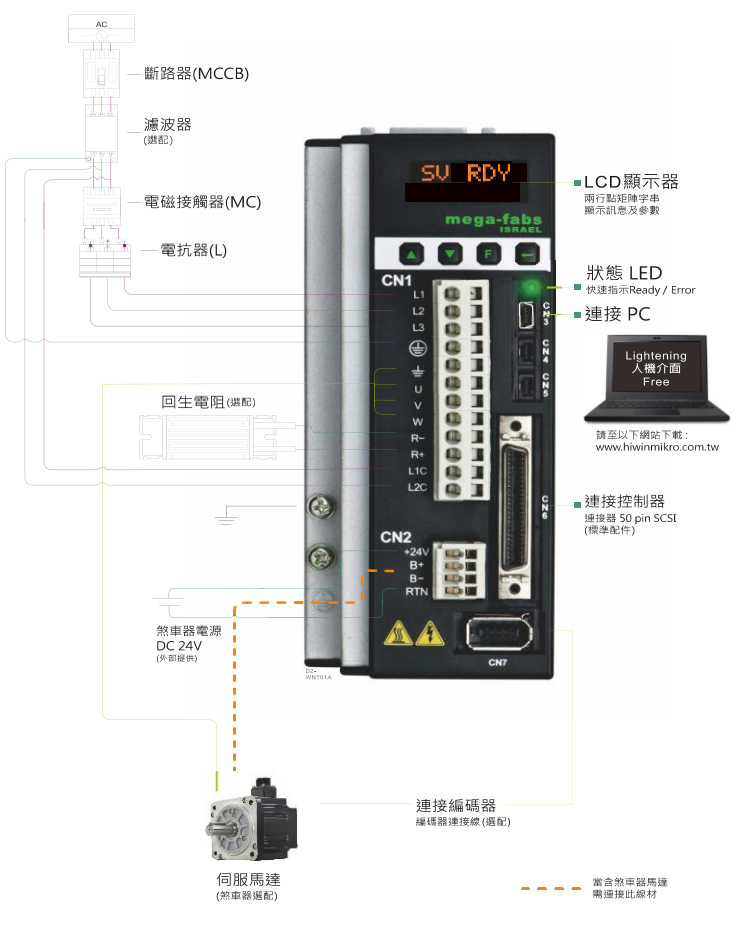

圖 3- 1

表 3- 1

| 項次 | 名稱          | 描述                                      |
|----|-------------|-----------------------------------------|
| 1  | AC主電源線(CN1) | L1、L2:單相200~240VAC、50/60Hz              |
|    |             | L1、L2、L3:三相200~240VAC、50/60Hz           |
| 2  | 馬達動力線(CN1)  | 連接至馬達,馬達三相動力電源( <sup>±</sup> , U, V, W) |
| 3  | 回生電阻(CN1)   | 連接至馬達回生電阻(選配/依實際應用設計安裝)(REG-/REG+)      |
| 4  | 控制用電源線(CN1) | 驅動器內控制與I/O用電源(L1C, L2C)                 |
|    |             | L1C、L2C: 單相200~240VAC、50/60Hz           |
| 5  | 煞車器(CN2)    | 連接至煞車器(選配/依實際應用設計安裝)                    |

HIWIN Mikrosystem Corp. 21

D2 & D2T 刀庫刀塔應用方案說明書 v1.3

|   |                 | 連接至電腦(設定參數時使用,完成後請移除)             |
|---|-----------------|-----------------------------------|
| 6 | Mini USB通訊(CN3) | 使用Mini USB與PC做連結,即可對驅動器進行監控、運轉測試、 |
|   |                 | 或參數寫入等                            |
|   | 控制信號(CN6)       | 連接至上位控制器                          |
| 8 | 回授信號(CN7)       | 連接至馬達之編碼器                         |

#### <span id="page-26-0"></span>**3.1.2. CN1** 電源

CN1 電源配線說明含:單相/三相電源輸入、馬達動力輸出、回生電阻接線、單相 控制電源輸入。

#### **(a)**電源配線

連接驅動器主電路前,先確認驅動器是否已確實接地。

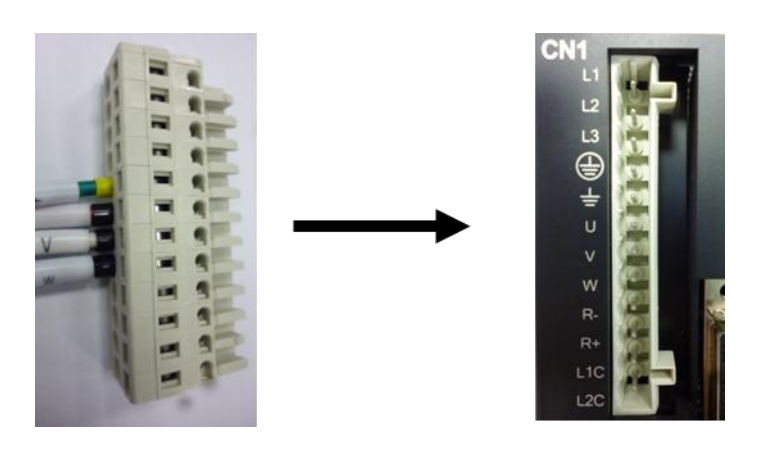

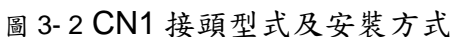

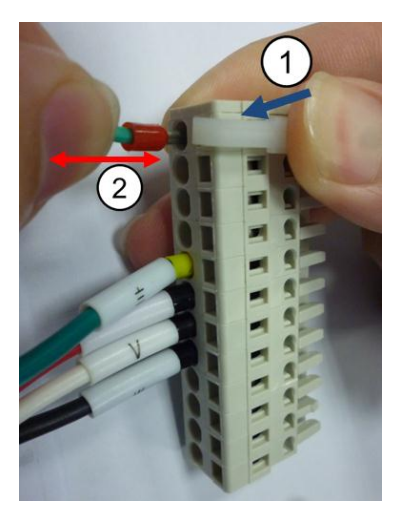

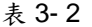

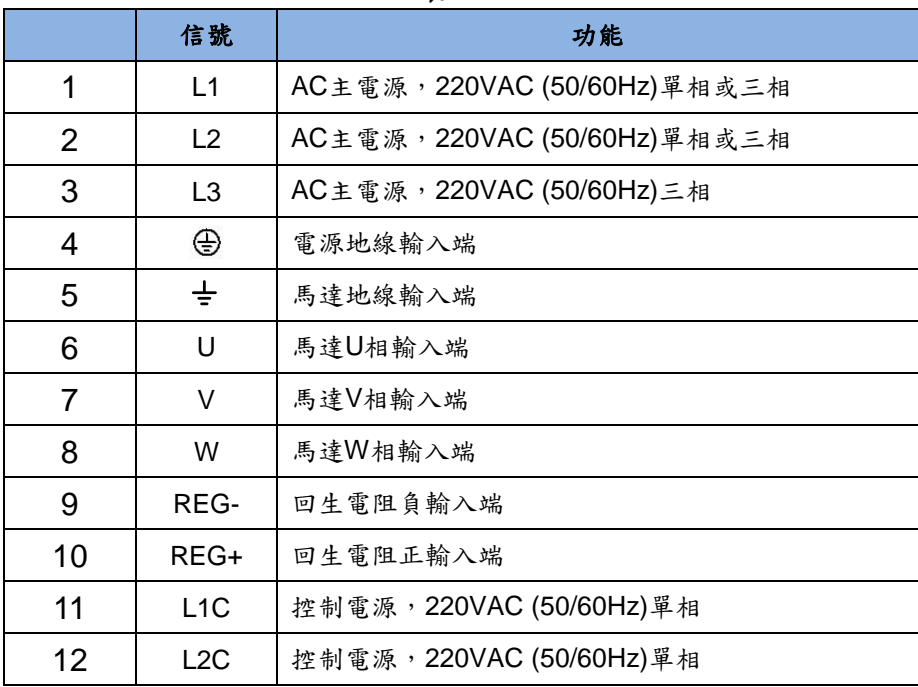

#### **(b)**馬達配線圖

驅動器與馬達間請務必確實做好接地措施。

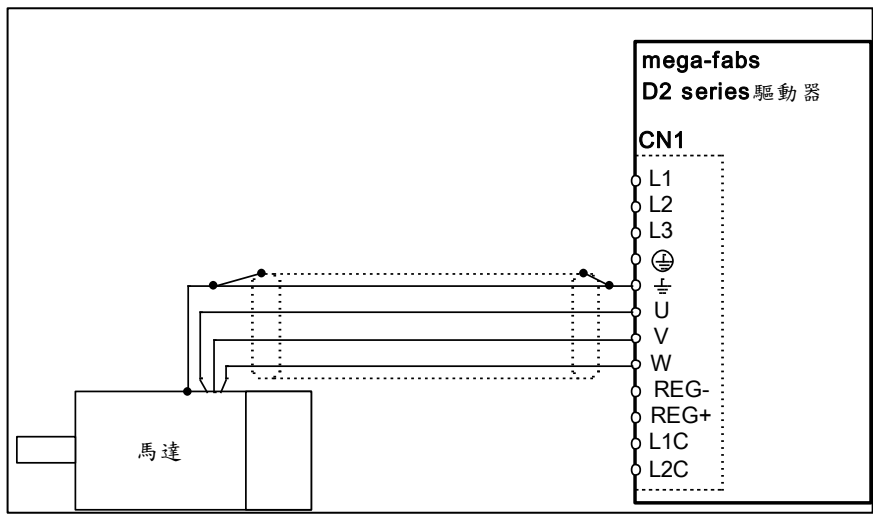

圖 3- 3

## **(c)**回生電阻配線圖

回生電阻為選配,請依實際應用設計安裝(REG- / REG+)。

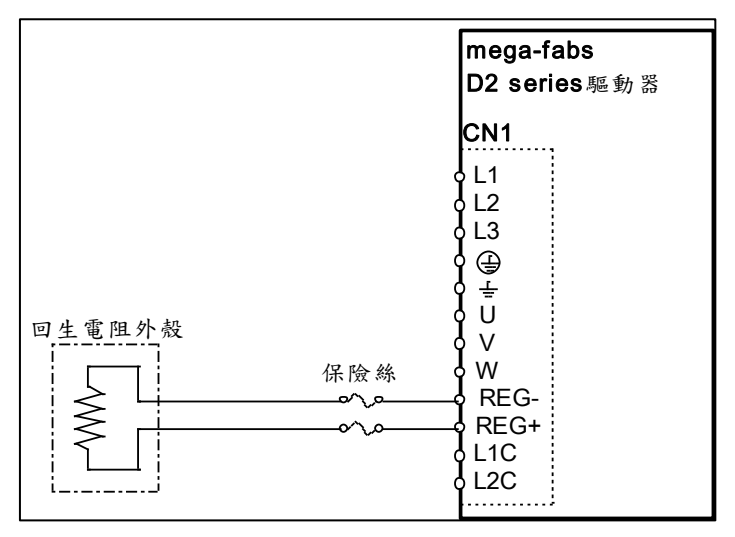

圖 3- 4

# 注意

- 請由專業技術人員進行配線或者是相關檢查工作。
- 接線前或檢修前請斷開電源,避免人員觸電等危險情形發生。
- 即使關閉電源後,驅動器內部仍會殘留高電壓,因此請暫時(**5** 分鐘)勿觸摸電 源端子。
- 請正確、可靠進行配線,否則會導致馬達失控、人員受傷或造成機器故障等不可 預期的事情發生。
- 請勿在驅動器的馬達連接端子 **U**、**V**、**W** 上連接入力電源。
- 電源及馬達連接端子請牢固地連接,否則會引起火災。
- 請確保驅動器與馬達的接地良好。
- 驅動器與馬達請先安裝完成後再進行接線工作,否則可能會引起觸電。
- 不要損傷、拉扯或擠壓電線。否則可能會引起觸電。
- 驅動器可能會對附近使用的電子設備產生干擾,可以使用噪音濾波器減少電磁干 擾造成的影響。
- 請勿對驅動器進行任何的改裝。
- 請勿將主回路電纜與輸出**/**輸入信號線及編碼器電纜使用在同一套管內,也不要將 其綁紮在一起,接線時應相互離開 **30 cm** 以上。
- 對主回路端子進行接線時,請遵守以下注意事項。 ※ 請勿在連接器同一電線插口同時插入 2 根以上的電線。 ※ 插入電線後請檢查與鄰近的電線間是否有短路情形發生。 ※ 請使用指定的電源電壓,否則可能混引起火災或造成驅動器損壞。
- 在電源狀況不良或變動範圍較大的情況下使用時,請確保在指定的電壓變動範圍 內供給輸入電源,否則可能會導致驅動器損壞。
- 請設置斷路器等安全裝置以防止外部接線短路對驅動器造成損壞。
- 在以下場所使用時,請採取適當的隔離、遮蔽措施,否則有可能會導致驅動器運 作不良。
	- ※ 因靜電等產生干擾的場所。
	- ※ 產生強電場或者是強磁場的場所。
	- ※ 有放射線輻射的場所。

#### <span id="page-29-0"></span>**3.1.3. CN2** 煞車

使用含 relay 的煞車配線連接驅動器 24V DC 電源與煞車,請參考本節的配線圖。

CN2 接頭

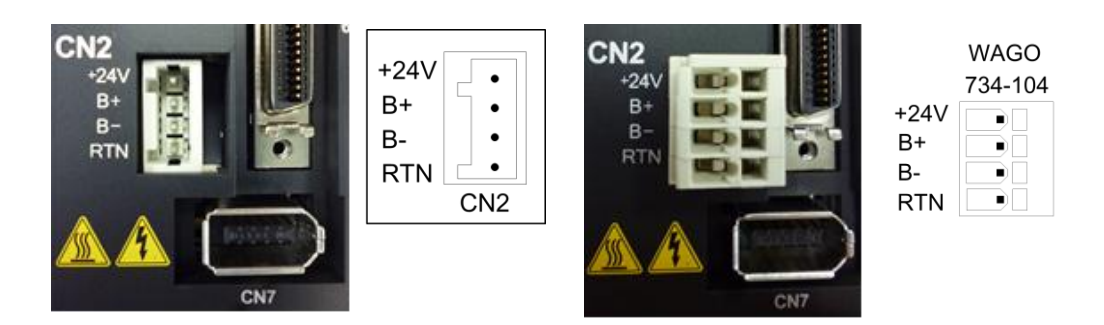

圖 3- 5

含 **Relay** 剎車配線

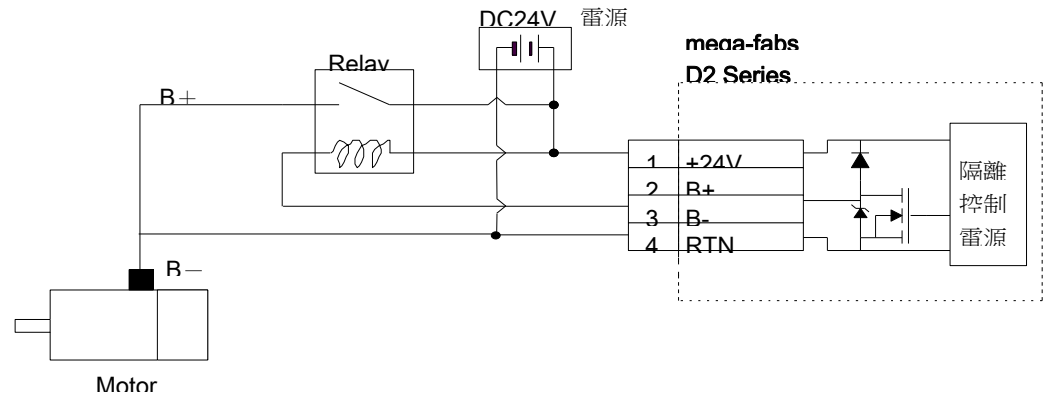

圖 3- 6 含 relay 煞車配線圖

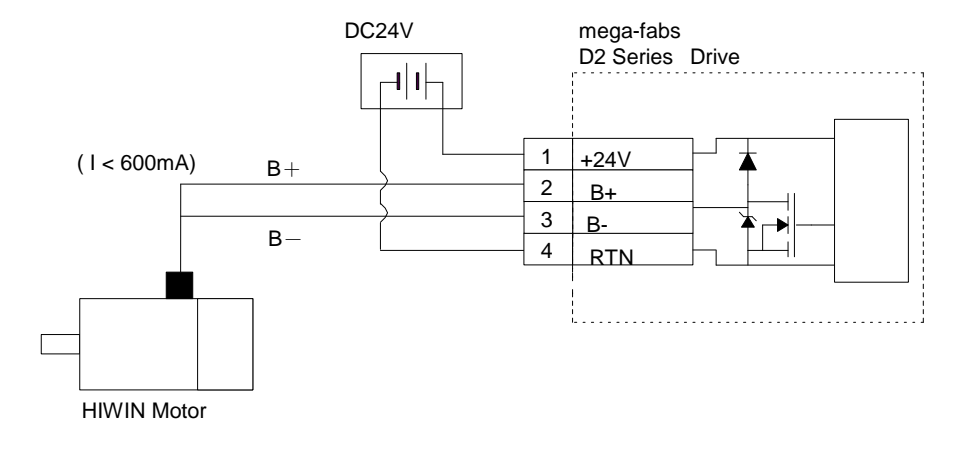

#### 不含 **Relay** 剎車配線

圖 3- 7 不含 Relay 煞車配線圖

HIWIN Mikrosystem Corp. 25 不含 Relay 時,直接透過 D2 上的開汲極(open-drain),開關使馬達上的動態煞車或 是電磁煞車作動。煞車輸出 BRK 為開汲極(open-drain),可承受最大電壓 40V,最大電 流 1A。請搭配人機 I/O set 的 Brake/BRK 輸出使用。

#### <span id="page-30-0"></span>**3.1.4. CN3 USB** 通訊

使用 Mini USB 與 PC 做連結,即可對驅動器進行監控、運轉測試、或參數寫入.. 等。

## **Mini USB** 通訊接線圖

請參考使用 HIWIN, 型號 USB2.0 Type A to mini-B 5Pin (1.8M)遮罩網。

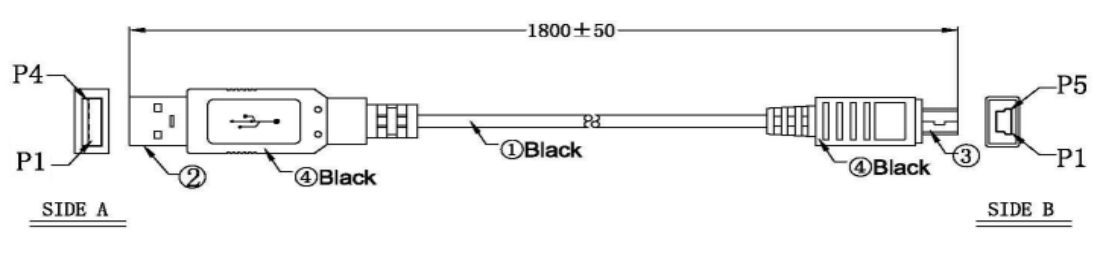

圖 3- 8

## <span id="page-30-1"></span>**3.1.5. CN6** 控制信號

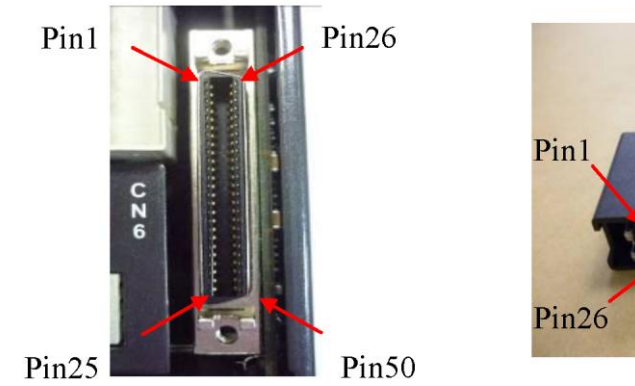

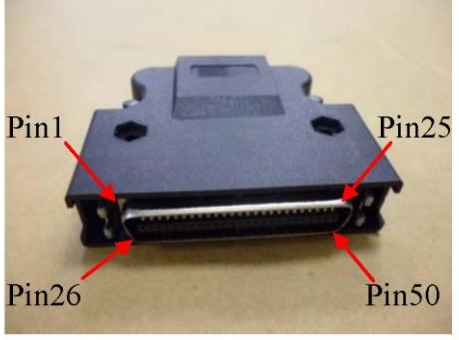

圖 3- 9

## ● CN6 接腳定義

表 3- 3

|                  | D2信號             | D2T信號            | D2T擴充I/O       |                                           |
|------------------|------------------|------------------|----------------|-------------------------------------------|
| 接腳               |                  |                  | 信號             | 功能                                        |
| $\mathbf{1}$     | <b>CWL</b>       | <b>CWL</b>       | <b>CWL</b>     | 低速(500Kbps)脈衝命令                           |
| 3                | CWL+             | $CWL+$           | $CWL+$         | 通道一: Pulse、CW、A phase                     |
| $\overline{4}$   | CWL-             | CWL-             | CWL-           |                                           |
| $\overline{2}$   | <b>CCWL</b>      | <b>CCWL</b>      | <b>CCWL</b>    | 低速(500Kbps)脈衝命令                           |
| 5                | CCWL+            | CCWL+            | CCWL+          | 通道二: Dir、CCW、B phase                      |
| $6\phantom{1}$   | CCWL-            | CCWL-            | CCWL-          |                                           |
| 13               | SG               | SG               | SG             | 數位信號接地參考                                  |
| 21               | A                | Α                | A              | 回授脈波輸出(buffered encoder或emulated encoder) |
| 22               | /A               | /A               | /A             |                                           |
| 48               | B                | B                | $\sf B$        |                                           |
| 49               | /B               | /B               | /B             |                                           |
| 23               | $\mathsf Z$      | Ζ                | $\overline{Z}$ |                                           |
| 24               | Z                | Z                | $\overline{Z}$ |                                           |
| 25               | SG               | SG               | SG             | 數位信號接地參考                                  |
| 19               | CZ               | CZ               | CZ             | Z相開集極輸出                                   |
| 44               | $CWH+$           | CWH+             | CWH+           | 高速(4Mbps)脈衝命令                             |
| 45               | CWH-             | CWH-             | CWH-           | 通道一: Pulse、CW、A phace                     |
| 46               | CCWH+            | CCWH+            | CCWH+          | 高速(4Mbps)脈衝命令                             |
| 47               | CCWH-            | CCWH-            | CCWH-          | 通道二:DIR、CCW、B phace                       |
| $\overline{7}$   | <b>COM</b>       | <b>COM</b>       | <b>COM</b>     | 泛用輸入信號共同接點,可統一使用Sink 或 Source             |
| 33               | $\vert$ 1        | 1                | $\vert$ 1      | 泛用輸入信號(可程式設定功能)                           |
| 30               | 12               | 12               | 12             |                                           |
| 29               | 13               | 13               | 13             |                                           |
| 27               | 4                | 4                | 4              |                                           |
| 28               | 15               | 15               | 15             |                                           |
| 26               | 16               | 16               | 16             |                                           |
| 32               | 17               | 17               | 17             |                                           |
| 31               | 8                | 18               | 18             |                                           |
| $\boldsymbol{9}$ | 9                | 19               | 9              |                                           |
| $\boldsymbol{8}$ | N/A              | 110              | 110            |                                           |
| 35               | $O1+$            | $O1+$            | $O1+$          | 泛用輸出信號(可程式設定功能)                           |
| 34               | $O1-$            | $O1-$            | $O1-$          |                                           |
| 37               | $O2+$            | $O2+$            | $O2+$          |                                           |
| 36               | O <sub>2</sub> - | O <sub>2</sub> - | O2-            |                                           |
| 39               | $O3+$            | $O3+$            | $O3+$          |                                           |
| 38               | O3-              | O3-              | O3-            |                                           |
| 11               | $O4+$            | $O4+$            | $O4+$          |                                           |
| 10               | O4-              | O4-              | O4-            |                                           |
| 40               | N/A              | $O5+$            | $O5+$          |                                           |
| 12               | N/A              | O <sub>5</sub> - | O5-            |                                           |
| 50               | FG               | FG               | FG             | 外殼接地參考                                    |

# **D2T** 擴充 **I/O (CN13**、**CN14)**接腳定義

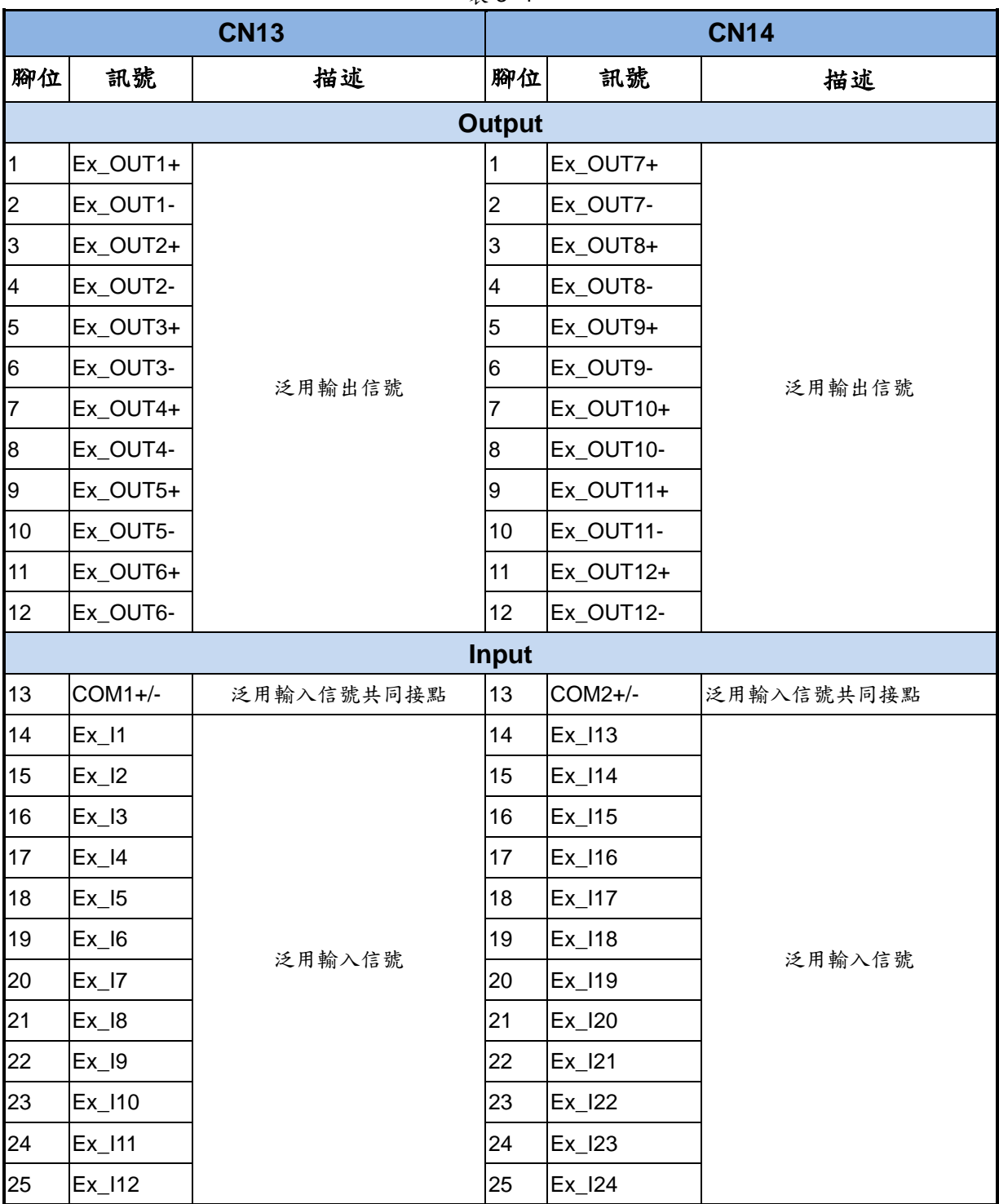

表 3- 4

※**COM1+/-**與 **COM2+/-**腳位無相連。

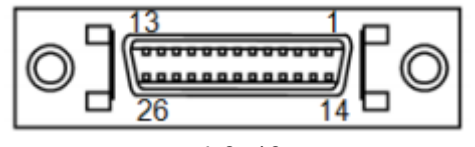

#### 脈波指令輸入總配線圖

由上位控制器送脈波(Pulse)給驅動器,而驅動器每接收到一個脈波就驅動馬達移動 一個相對距離,則此脈波相當於位置控制命令。

位置模式(P Command)可接受的上位控制器命令源有共有三種模式:PLS+DIR、 CW/CCW、A/B Phase。

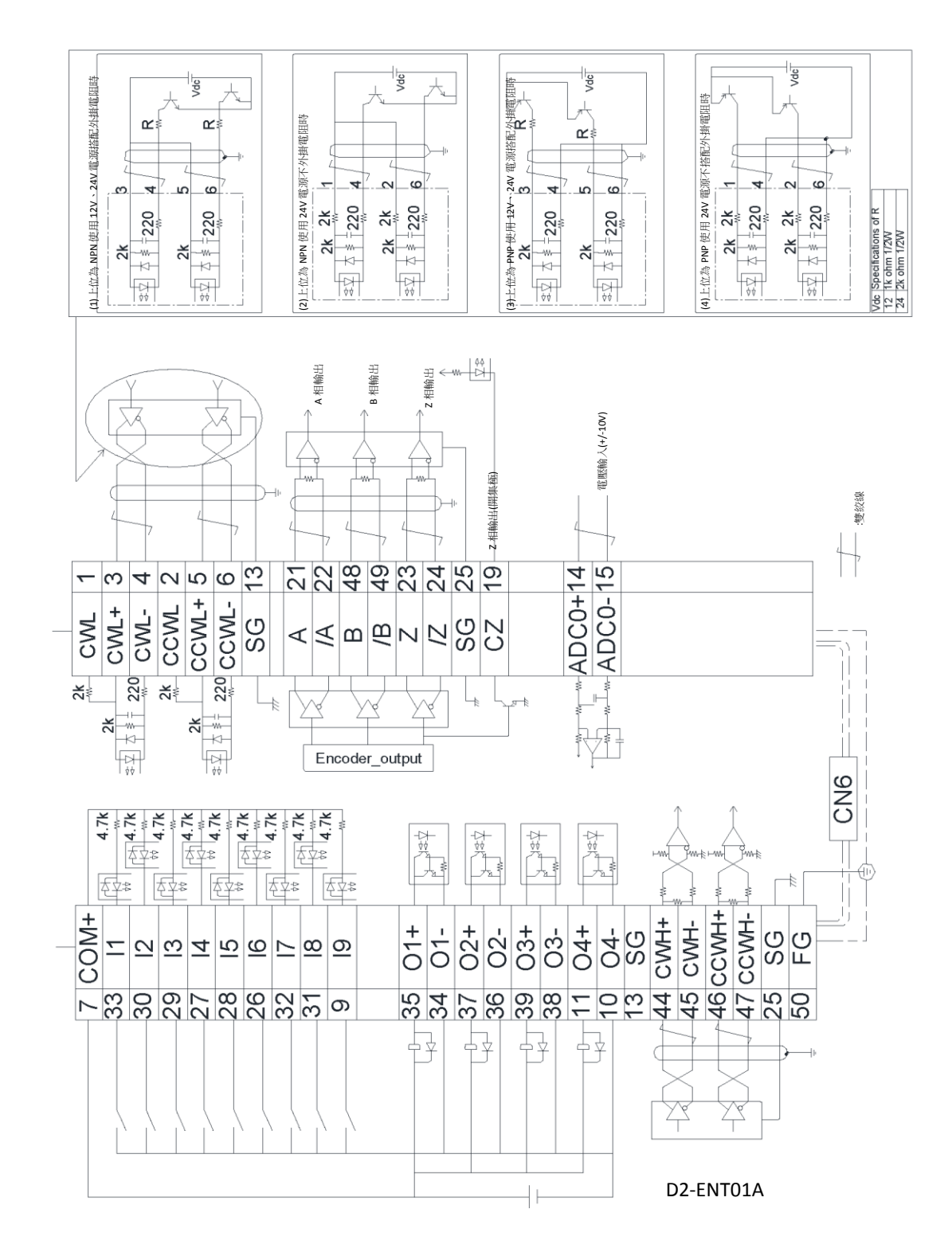

圖 3- 11

#### <span id="page-34-0"></span>**3.1.6. CN7** 編碼器

如需移除 CN7 接頭時,請按壓接頭兩旁的卡榫後再移除 CN7 接頭。

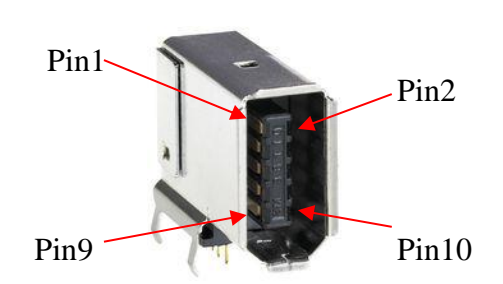

SCR connector 10PIN(公) SCR connector 10PIN(母)

請按壓兩 旁的卡榫 後再移除 CN7 接頭

圖 3- 12

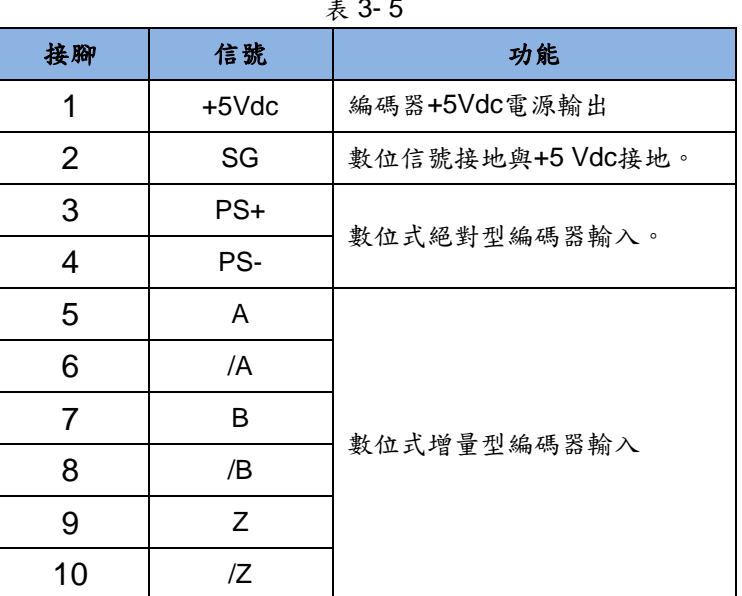

 $\overline{a}$   $\overline{b}$ 

# <span id="page-35-0"></span>**3.2.** 標準主電源回路接線

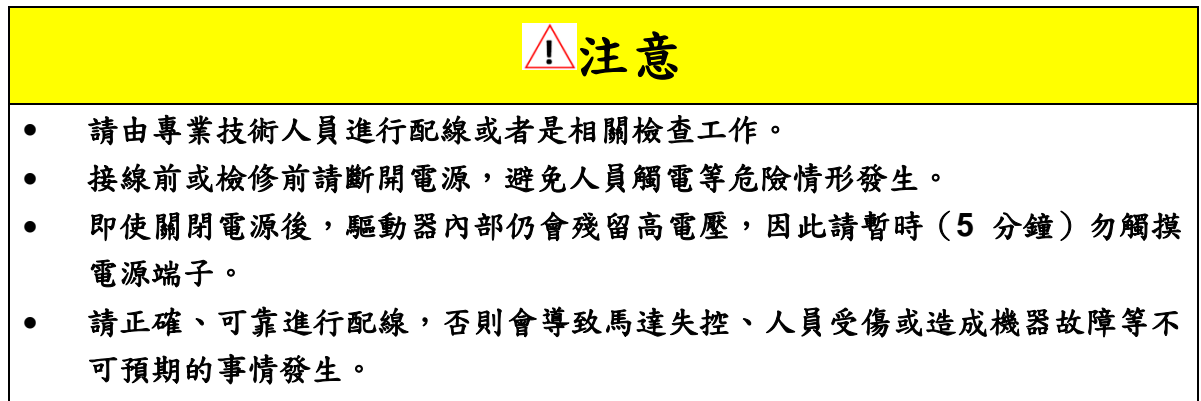

請勿對驅動器進行任何的改裝。

#### <span id="page-35-1"></span>**3.2.1.** 交流電源配線圖**(**單相**)**

針對 50W~400W 馬達,單相濾波器建議使用型號 FN2090-6-06 濾波器。針對 750W~1KW 馬達,單相濾波器建議使用型號 FN2090-10-06 濾波器。

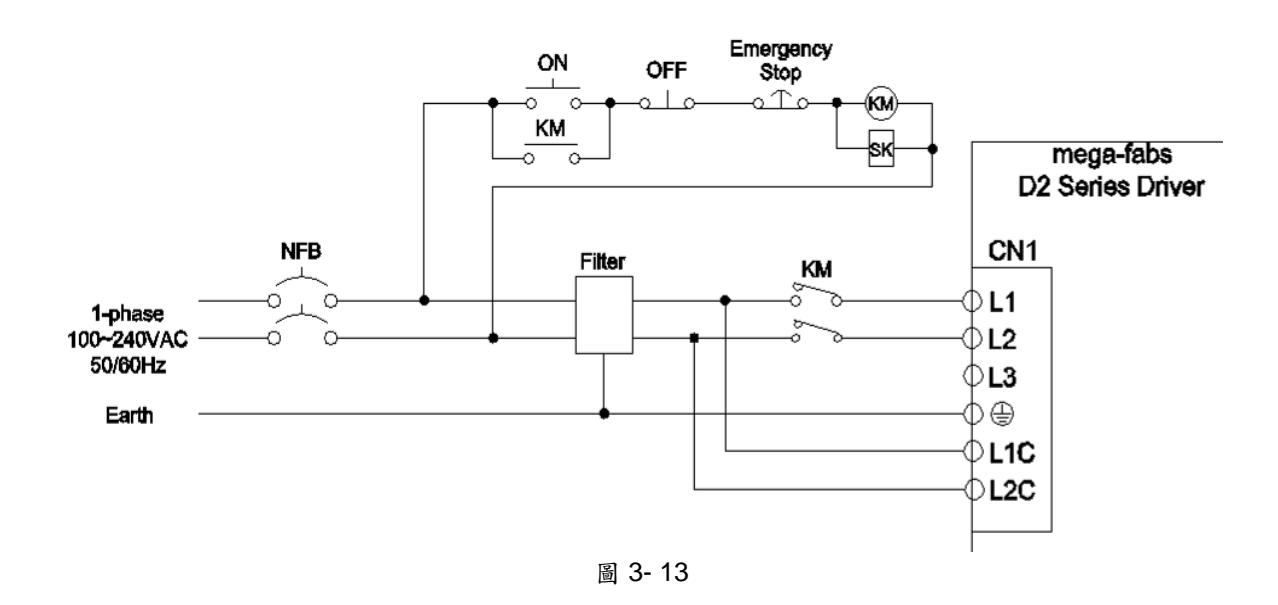

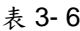

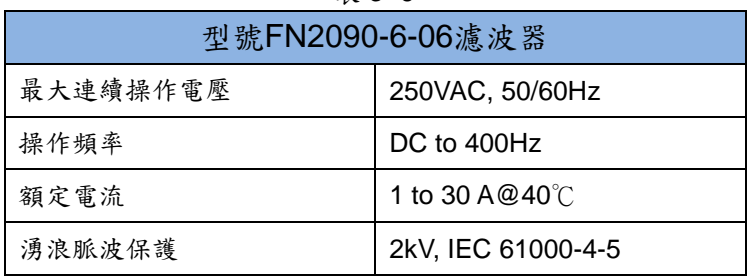
## **3.2.2.** 交流電源配線圖**(**三相**)**

三相濾波器建議使用型號 FN3025HL-20-71 濾波器。

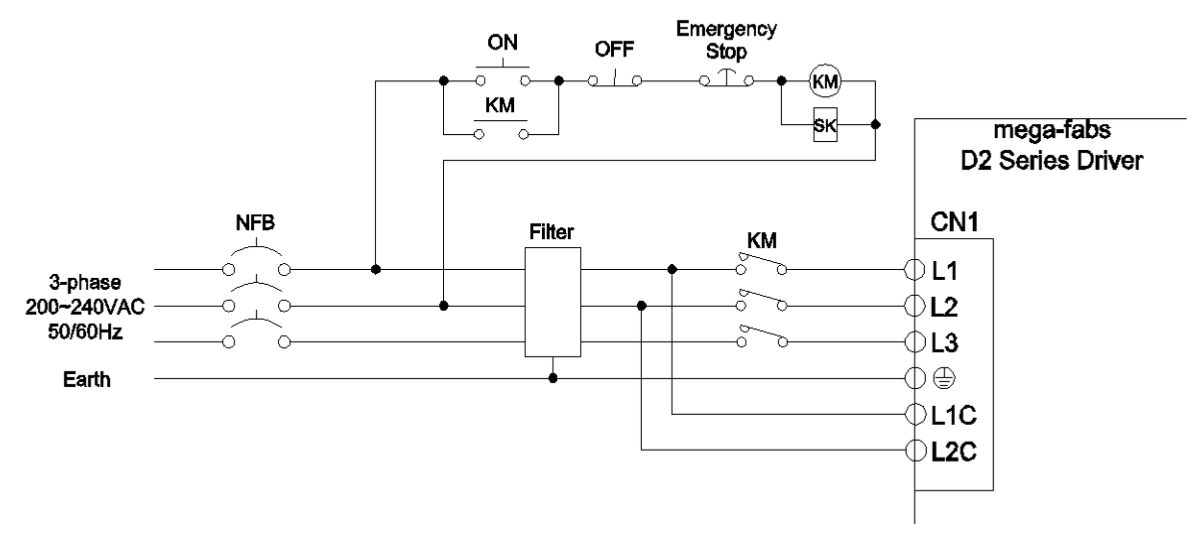

#### 圖 3- 14

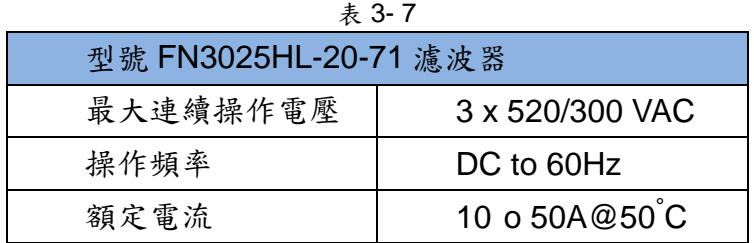

# **3.3. I/O** 信號連接

D2 機種的 CN6 接頭提供 9 個泛用輸入及 4 個泛用輸出點供操作者使用,使用者可 經由軟體自行規劃各 I/O 點位功能。另外,D2T 機種的 CN6 接頭提供 10 個泛用輸入及 5 個泛用輸出點供操作者使用。本章節將以 D2 機種為範例,D2T 機種的連接方式與 D2 機種相同。

### **3.3.1.** 數位輸入配線

D2系列之泛用輸入接腳,採用光耦合輸入介面,可使用於12~24 VDC的電壓系統。 D2 (D2T)機種共有 9 (10)個泛用輸入,共用一個接點 COM,可同時使用 Sink 接法或同 時使用 Source 接法。D2T 擴充版增加 24 個泛用輸入,**COM** 接點 **CN13**、**CN14** 不共 用,可同時使用 Sink 接法或同時使用 Source 接法。

I3 預設使用 Axis Enable 控制,其他可依使用者需求彈性定義人機功能設定。

## 輸入**(Input)**配線

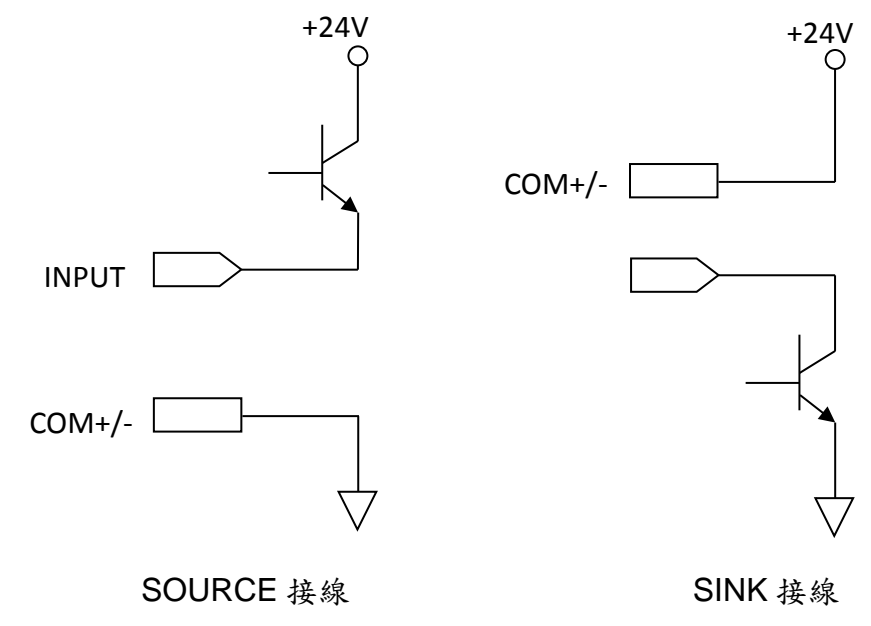

## **Sink** 輸入配線範例

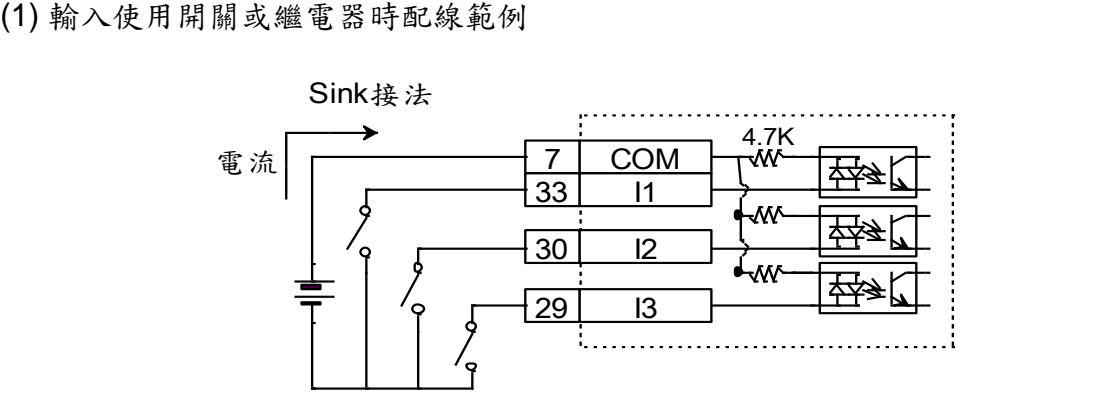

圖 3- 15

#### (2) 輸入使用電晶體時配線範例

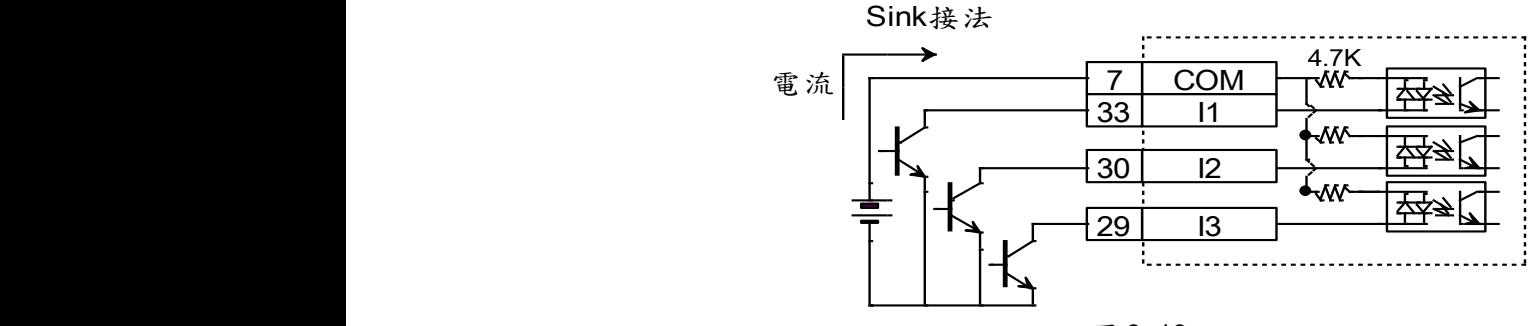

圖 3- 16

## **Source** 輸入配線範例

(1) 輸入使用開關或繼電器時配線範例

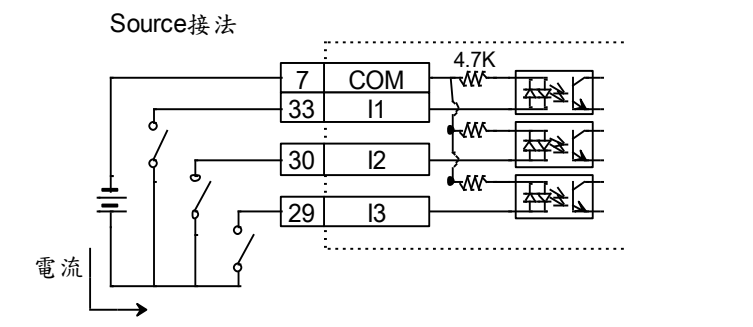

圖 3- 17

(2) 輸入使用電晶體時配線範例

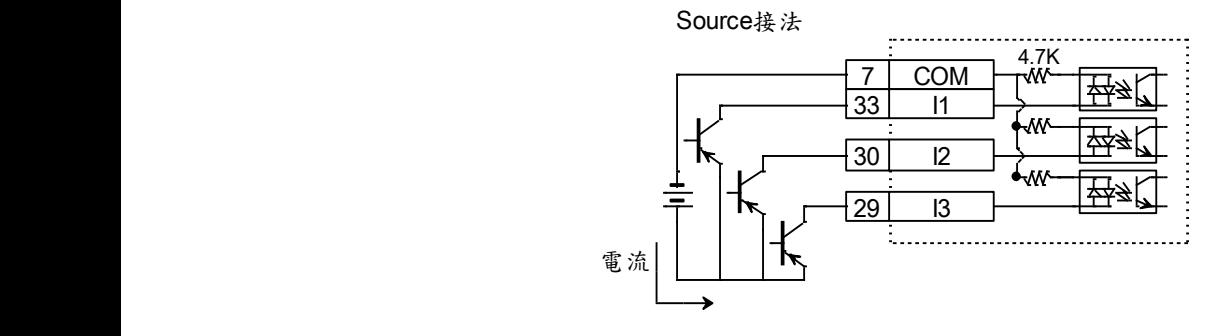

圖 3- 18

## **3.3.2.** 數位輸出配線

D2 系列之泛用輸出接腳,採用光耦合達靈頓輸出介面,可使用於 24 VDC 以下的 電壓系統。D2 (D2T)機種共有4(5)個泛用輸出,各自獨立達靈頓開集極電路,最大容 許電流為 100 mA。使用者可經由軟體設定來定義 D2 各輸出點位功能。

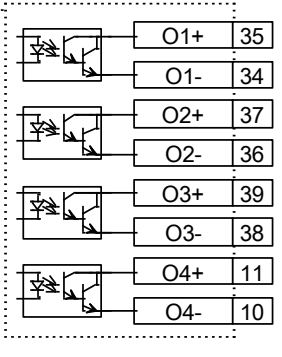

圖 3- 19

輸出**(output)**配線

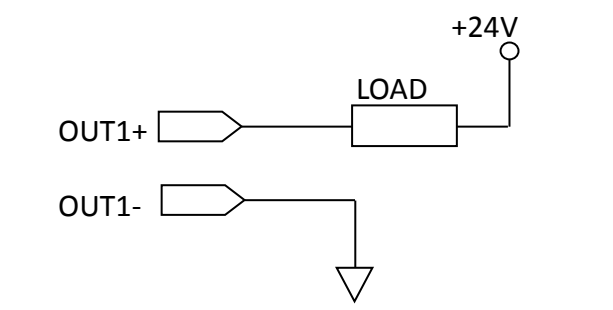

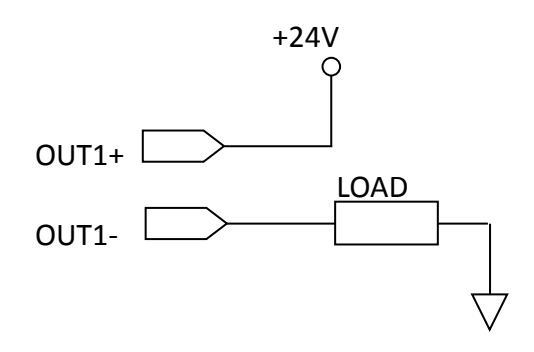

## **(1)** 輸出搭配繼電器配線範例

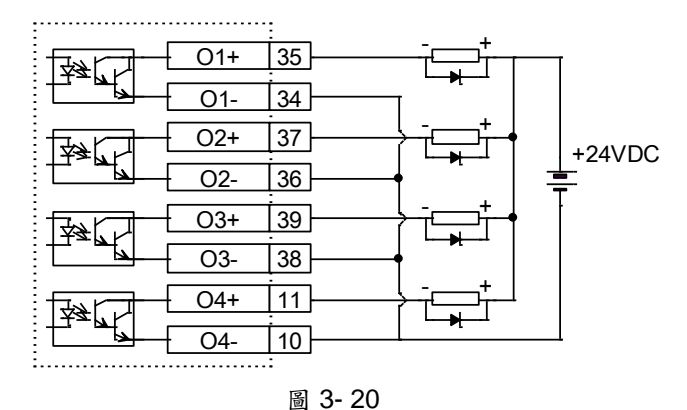

**(2)** 輸出搭配光耦合器配線範例

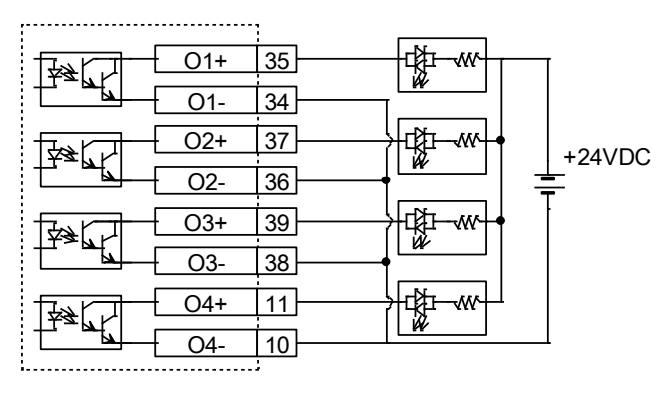

圖 3- 21

# **4.** 軟體設定

# **4.1.** 安裝與連線

D2 驅動器使用之人機介面稱為 Lightening, 其功能如初始化、設定、操作、馬達 之試運轉、參數儲存等作業都由 PC 之 Lightenig 圖形人機介面經 USB 連線來進行。本 節說明如何安裝與連線。

### **4.1.1.** 程式安裝檔

Lightening 圖形人機介面安裝程式資料夾內所包含的檔案如圖 [4-1](#page-40-0) 安裝檔案所示, 內附有自動執行檔 setup.exe 及韌體資料夾 dce。

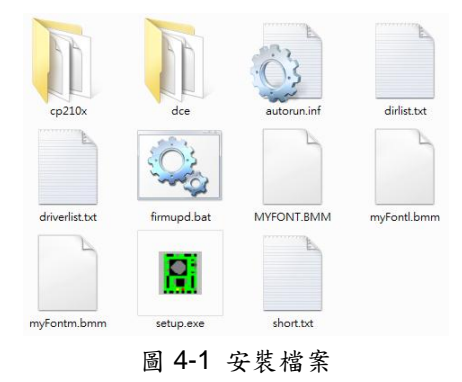

<span id="page-40-0"></span>安裝時請從網路下載安裝資料(登入後,檔案路徑 http://www.hiwinmikro.com.tw/ hiwintree/ Product\_SubType.aspx?type=D2),解壓縮所下載之檔案後,再執行 setup.exe 即可。如為 Lightening 0.177 (含)以下的版本,預設安裝路徑(destination)是 在"C:\mega\_fabs\";如為 Lightening 0.178 (含)以上的版本,預設安裝路徑是在 "C:\HIWIN\",請勿擅自變更此安裝路徑。本手冊將以 Lightening 0.177 為安裝與操作範 例。安裝畫面如圖 [4-2](#page-40-1) 所示,按下 **Start** 功能鈕就開始進行自動安裝程序,安裝程序完 成後會顯示如圖 [4-3](#page-41-0) 的成功安裝訊息視窗,按下確定後即完成所有安裝程序。過程中若 出現如圖 [4-4](#page-41-1) USB 驅動程式安裝畫面,請按 **Install**,按下確定後即完成所有安裝程序。

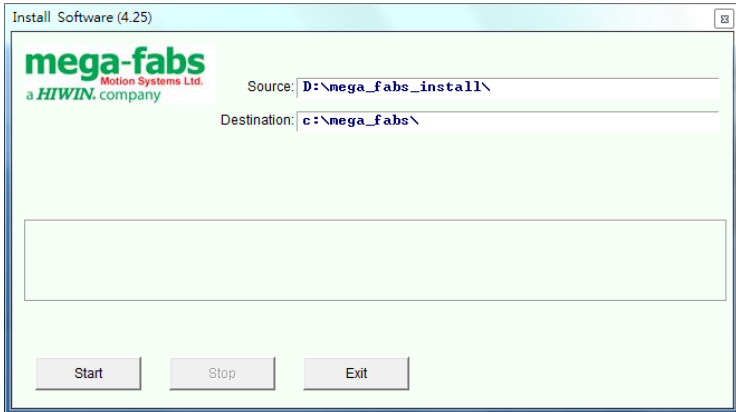

<span id="page-40-1"></span>圖 4-2 軟體安裝執行畫面

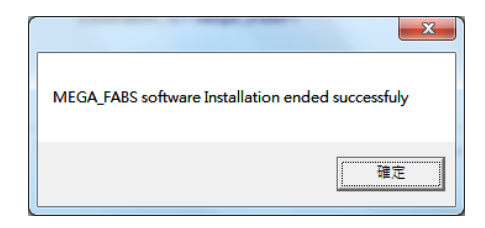

圖 4-3 軟體安裝成功訊息視窗

<span id="page-41-0"></span>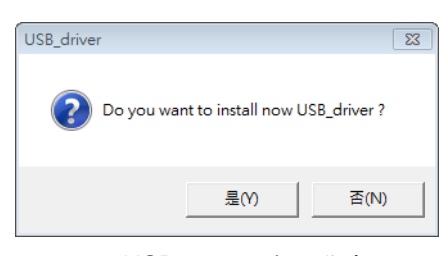

圖 4-4 USB 驅動程式安裝畫面

<span id="page-41-1"></span>程式安裝完成後會在桌面上設置一個 Lightening 人機程式的執行捷徑,如圖 [4-5](#page-41-2) 所 示,此執行捷徑的路徑為"C:\mega\_fabs\dce\toolswin\winkmi\lightening.exe"。如為 Lightening 0.178 (含)以上的版本,此執行捷徑的路徑為 "C:\HIWIN\dce\toolswin\winkmi\lightening.exe"。

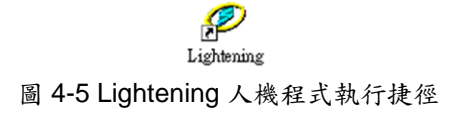

### <span id="page-41-2"></span>**4.1.2.** 連線設定

驅動器連線方式為:使用 USB 連線。

### 使用 **USB** 連線

在開啟人機程式前用 USB 先接上驅動器,並打開控制電源,正常而言,程式開啟 後會自動連接上,如果需要另外變更通訊設定,請執行"Tools"內的"Communication setup...",如下圖所示。

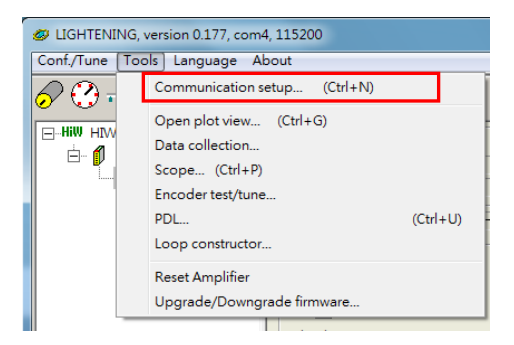

圖 4-6

連線設定畫面如圖 [4-7](#page-42-0),D2 驅動器支援 USB 的連線方式,其中 *BPS* 欄位為連線傳 輸率,其預設傳輸率為 115200,不需修改;*Port* 欄位為通訊埠設定,驅動器會顯示電 腦上有存在的連接埠,選擇目前實際連接至驅動器的通訊埠即可,其餘欄位請依照預設 值即可正常連線。

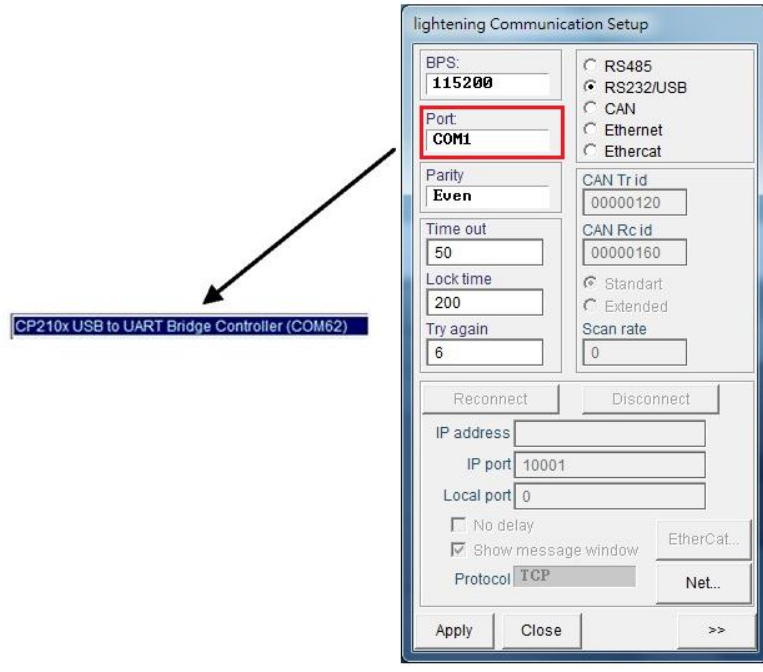

圖 4-7

## <span id="page-42-0"></span>**4.1.3.** 人機主畫面

執行連線成功後的人機主畫面[如](#page-42-1)

圖 [4-8](#page-42-1)。於伺服軸軸名上按滑鼠右鍵、再選擇 Rename,即可更新軸名,另外也可 直接點擊軸名去修改伺服軸軸名。

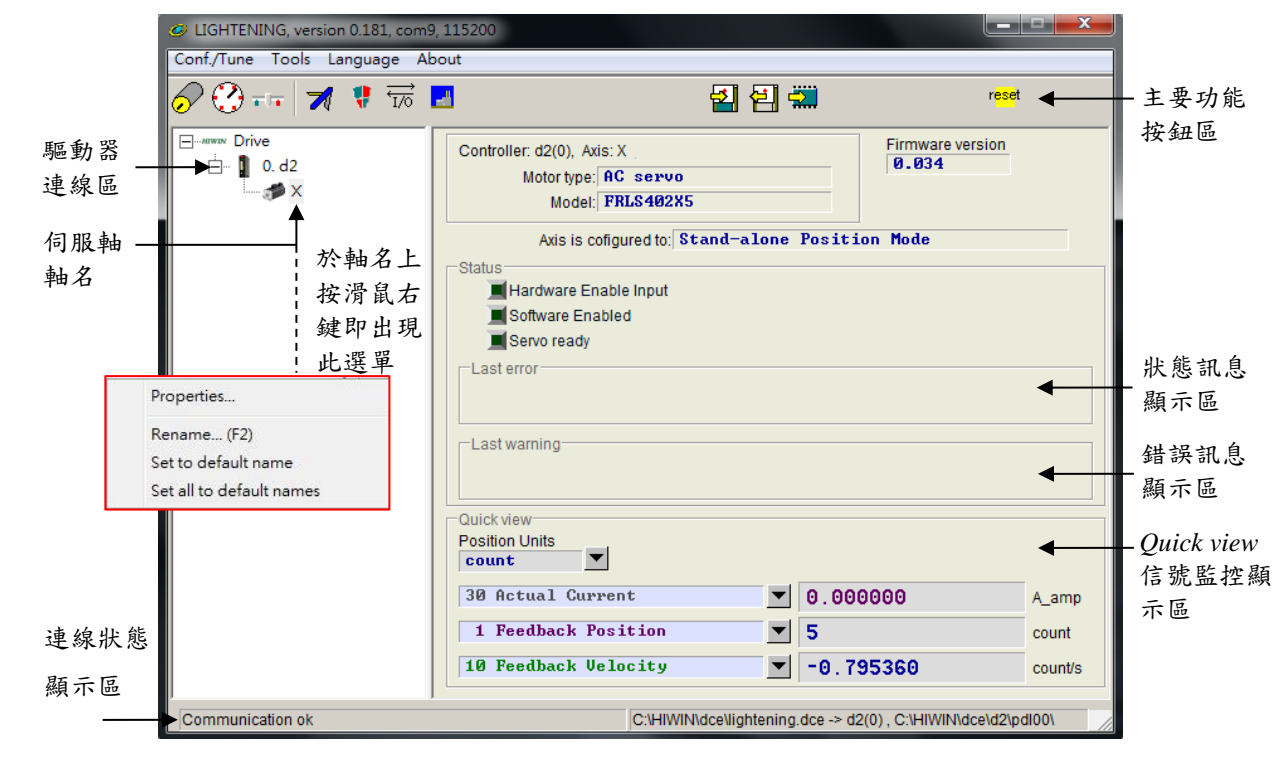

<span id="page-42-1"></span>圖 4-8 人機主畫面

(1) 主要功能鈕區:

日:開啟 PDL 程式操作視窗。

 $\boxed{2}$ : 把目前驅動器記憶體內(RAM)的參數存到檔案。

:把參數檔案載入到目前驅動器記憶體內(RAM)。

**第**: 把目前驅動器記憶體內(RAM)的參數存到 Flash 內。

:驅動器重置。

(2) 狀態訊息顯示燈號:

■Servo ready: 當驅動器為解激磁狀態時此燈號會熄滅,若激磁狀態時則會亮綠燈。

■Hardware Enable Input: 硬體激磁被啟動時會亮綠燈。若未先啟動硬體激磁,則沒辦法讓 驅動器激磁馬達(enabled)。

**I Software Enabled**: 軟體激磁被啟動時會亮綠燈。當硬體激磁與軟體激磁都被啟動時,

才能夠激磁馬達,按下 Performance center 的 **Enable** 按鈕可以使軟體激 磁啟動,按下 **Disable** 按鈕可以使軟體激磁取消。當 PC 與驅動器無連線 時,軟體激磁的狀態會伴隨著硬體激磁的狀態做改變,當PC與驅動器連 線時,關閉視窗,Lightening 人機介面會詢問使用者關閉視窗後,軟體激 磁要為啟動或取消的狀態。

(3) Drive property:

於伺服軸軸名上按滑鼠右鍵、再選擇 Properties,即可出現此驅動器的屬性,如 圖 [4-9](#page-43-0) 所示。

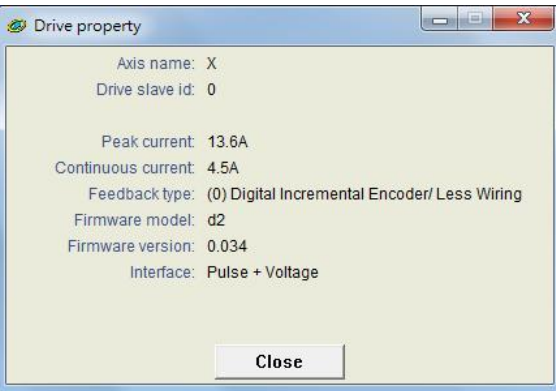

圖 4-9

<span id="page-43-0"></span>註. 當使用 Lightening 0.144 (含)以下的人機軟體版本連接 D2機種,或使用 Lightening 0.180 (含)以下的人機軟體版本連接 D2T 機種,由於這些人機版本不含這些驅動器的韌體版本,故無 法辨識,因此驅動器連線後會出現如圖 [4-10](#page-44-0) 軟體版本安裝錯誤訊息,此時請按 Do nothing,

D2 & D2T 刀庫刀塔應用方案說明書 v1.3 並至大銀網站下載新版 Lightening 人機軟體。

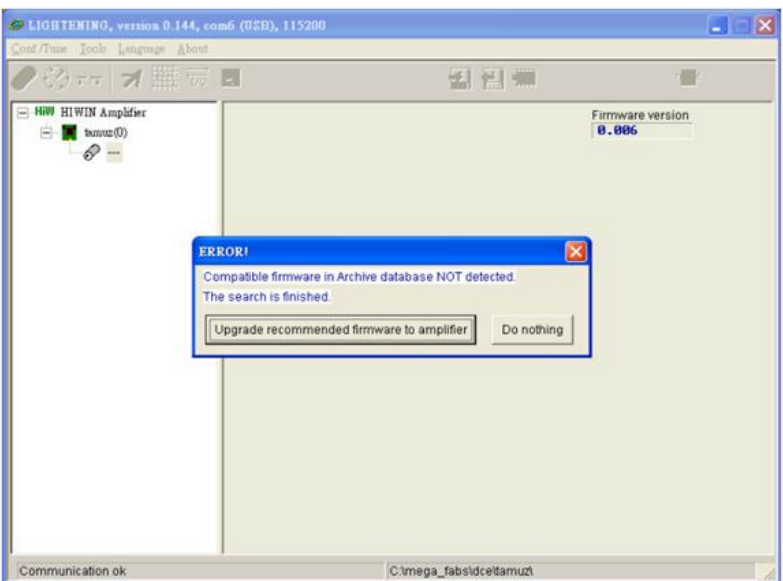

圖 4-10 韌體版本安裝錯誤訊息

# <span id="page-44-0"></span>**4.2.** 參數設定中心

在一開始使用新的驅動器或是搭配新馬達等硬體元件時,需要使用者利用此參數設 定中心(Configuration center)重新設定好相關選項對應到實際應用需求,參數設定中心 可在主要功能鈕區按下 ,其位置如圖 [4-11](#page-44-1) 參數設定中心所示。

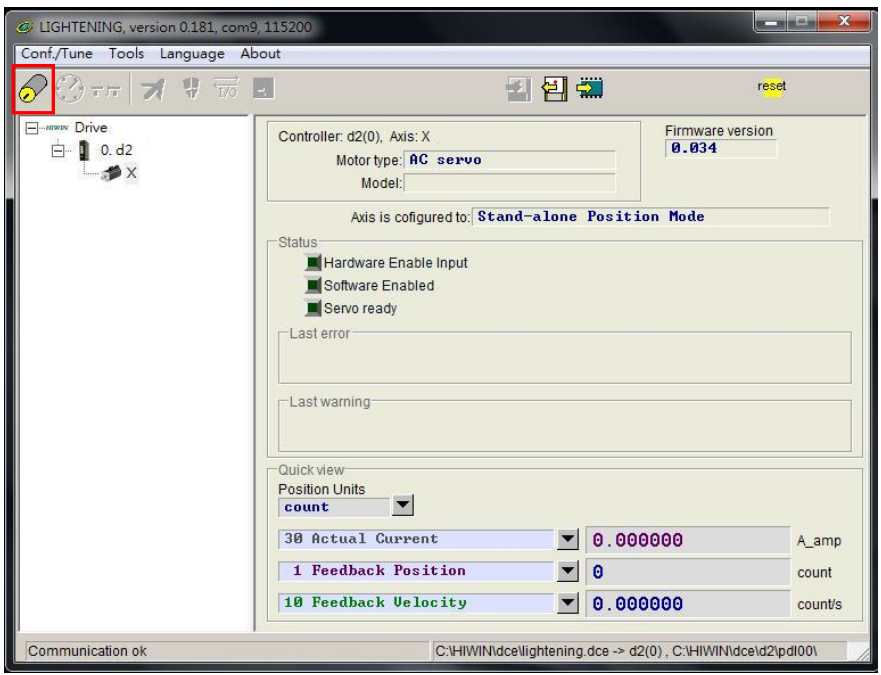

圖 4-11 主要功能頁面

<span id="page-44-1"></span>對於使用者來說,要能夠使用 D2 驅動器順利驅動馬達必須先完成以下設定步驟:

- (1) 馬達類型(Motor Type):設定使用的馬達類型及馬達硬體的相關參數。
- (2) 編碼器參數(Encoder Parameter):設定使用的編碼器類型及編碼器解析度。

HIWIN Mikrosystem Corp. 40

(3) 操作模式設定(Operation Mode):設定驅動器端的運作模式。 於第 4.2.1 節開始說明各個步驟設定方式。

### **4.2.1.** 馬達參數設定

參數設定中心第一頁面為馬達參數設定頁,在 **日 Hill Motors** 底下可以看到 D2 驅動器可 支援的 AC 伺服馬達(AC Servo Motor),如使用搭配串列式編碼器的馬達,則因馬達參 數已經存在編碼器內,故不需再進行馬達參數設定。

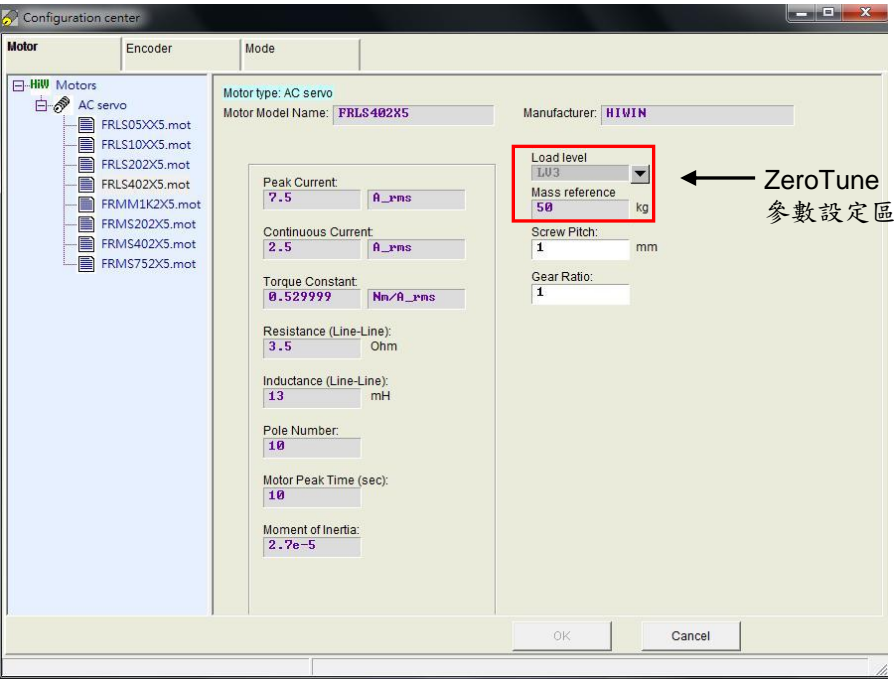

圖 4-12 馬達參數設定

### **AC** 伺服馬達設定

#### **(1)** 馬達參數

直接點選 HIWIN 的 AC 伺服馬達型號,即可設定並顯示馬達參數。

#### **(2)** 運轉參數

轉動慣量(Screw Moment of Inertia):搭配的螺桿之轉動慣量,單位為 Kg\*(m^2)。 負載重量(Load Mass):負載重量,單位 Kg。

導程(Screw Pitch):滾珠螺桿的導程,也就是旋轉一圈的線性移動量,單位為 mm。 齒輪比(Gear Ratio):負載端齒輪齒數相對於驅動端齒輪齒數的比值。

### **(3) ZeroTune** 參數

ZeroTune 免調適功能屏除繁複調整增益程序,能輕易地設定增益,只需要選擇馬 達所背負的重量,即可獲得穩定的速度響應,即使是不識增益功能的初次使用者也 可輕易駕馭馬達。所需設定參數如下:

HIWIN Mikrosystem Corp. 41 負載層級(Load level):負載重量所在的層級,分為 LV1~LV5,共 5 級。當此欄位 顯示為 Tuned 時,表示已由 Auto tune 或手動修改伺服增益,不再為 ZeroTune 所設定之增益。 參考重量(Mass reference):層級內負載最大的參考重量,單位 Kg。表 [4-16](#page-46-0) 為不

同馬達功率與負載程度所對應的最大參考重量。

<span id="page-46-0"></span>

| 农 ┱- 10 ZBI0 1 0116 之 参 有 里 里 到 恐 农 |           |                   |      |                  |                   |                   |
|-------------------------------------|-----------|-------------------|------|------------------|-------------------|-------------------|
|                                     | 馬達功率      | LV1               | _V2  | LV3              | _V4               | LV5               |
|                                     | 50W,100W  | 5kg               | 15ka | 30ka             | 45ka              | 60ka              |
|                                     | 200W,400W | 10kg              | 25kg | 50 <sub>kg</sub> | 75kg              | 100 <sub>kg</sub> |
|                                     | 750W, 1KW | 20 <sub>k</sub> g | 50kg | 80kg             | 110 <sub>kg</sub> | 140kg             |

表 4-16 ZeroTune 之參考重量對照表

輸入正確的馬達運轉參數可幫助驅動器計算出較合理之驅動參數值,使驅動器能順利驅 動馬達動作。

#### **4.2.2.** 編碼器參數設定

通常驅動器端會接收位置編碼器的回授信號以完成伺服控制,編碼器設定頁面如下 圖 4-13 13bit 編碼器設定介面、圖 4-14 17bit 編碼器設定介面所示,使用者需要在此頁 面選擇或設定正確的編碼器類型及參數。

註:若使用者使用 HIWIN 系列之 AC 伺服馬達,則客戶只要選所購買的馬達型號,程 式會幫你自動連結到適用該馬達的編碼器參數。若使用者使用 HIWIN 系列之第 9 碼為 5 的 AC 伺服馬達,則程式會自動連結到旋轉型數位式解析度為 10000 count/rev 的編碼 器。

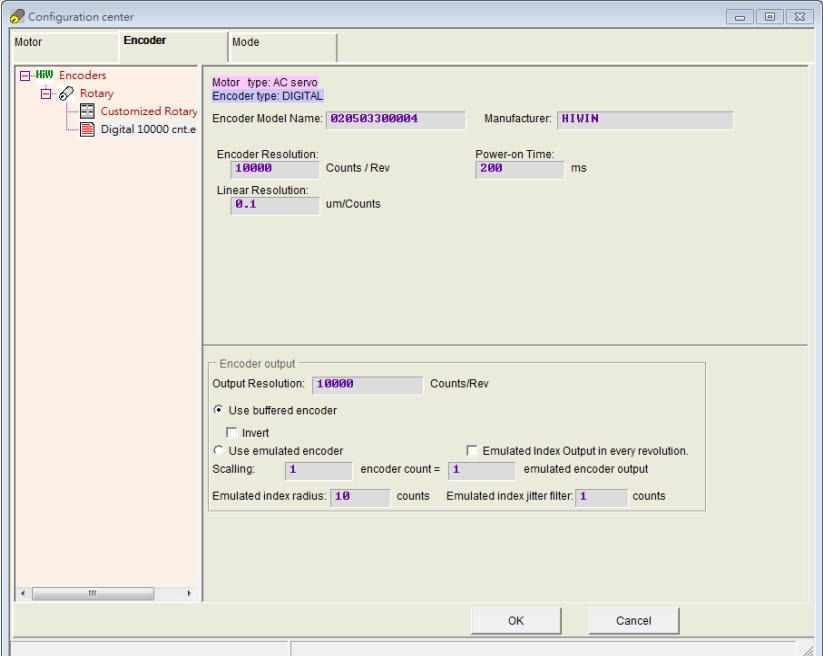

圖 4-13 13bit 編碼器設定介面

在設定頁面上除了有搭配 HIWIN 馬達的各種常用解析度編碼器參數以供選擇使用外, 也可在客製化設定選項輸入各廠牌編碼器相關參數。

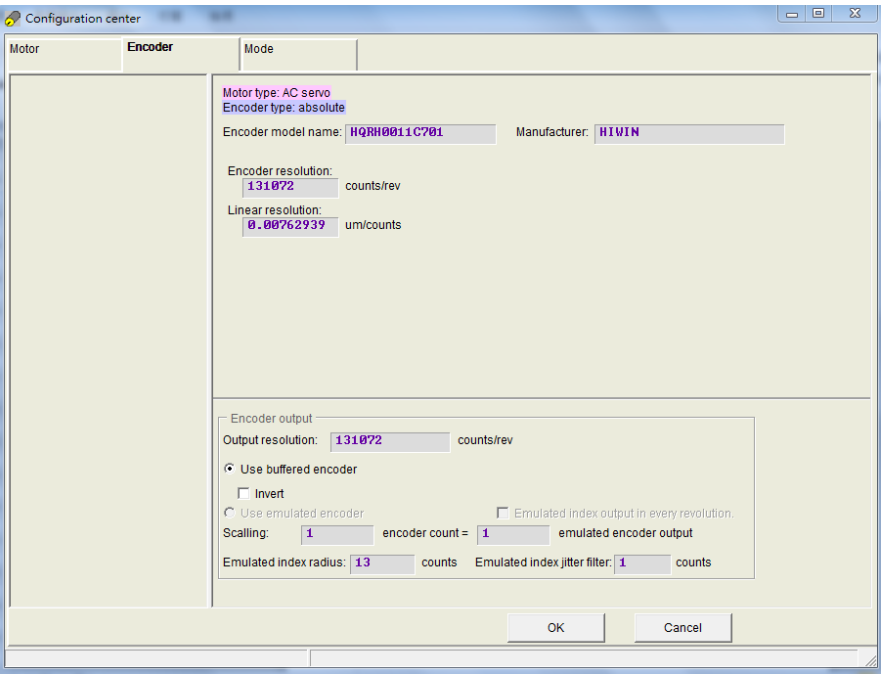

圖 4-14 17bit 編碼器設定介面

#### **(a)**獨立作業模式

刀庫刀塔演算法為 PDL 程式搭配 I/O 所獨立運作,在 Mode 欄位設定為 Stand-Alone Mode<sup>。</sup>

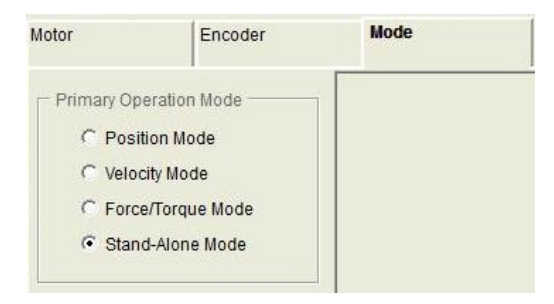

圖 4-15 獨立作業模式

#### **4.2.3.** 參數設定完成步驟

當馬達參數、編碼器參數、及操作模式的設定完成後,按下書面底下的OK按鈕會 顯示如圖 4-16 之畫面,在此畫面中有新舊設定的參數對照,確認各參數正確無誤後請 按下"Send to RAM"將參數傳送至驅動器,若按下取消則會回到參數設定中心畫面。如 果希望保存此組參數,則可以在人機主書面按下 | (Save to Flash)把參數存到記憶體, 則既使關閉驅動器電源參數也不會消失。

註.打開一台全新尚未初始化的驅動器時,進入 Configuration center 後,書面底下的 OK 按鈕會先反灰,無法點選。在確認完馬達參數、編碼器參數、及操作模式的設定後, 此 OK 按鈕才會有作用。

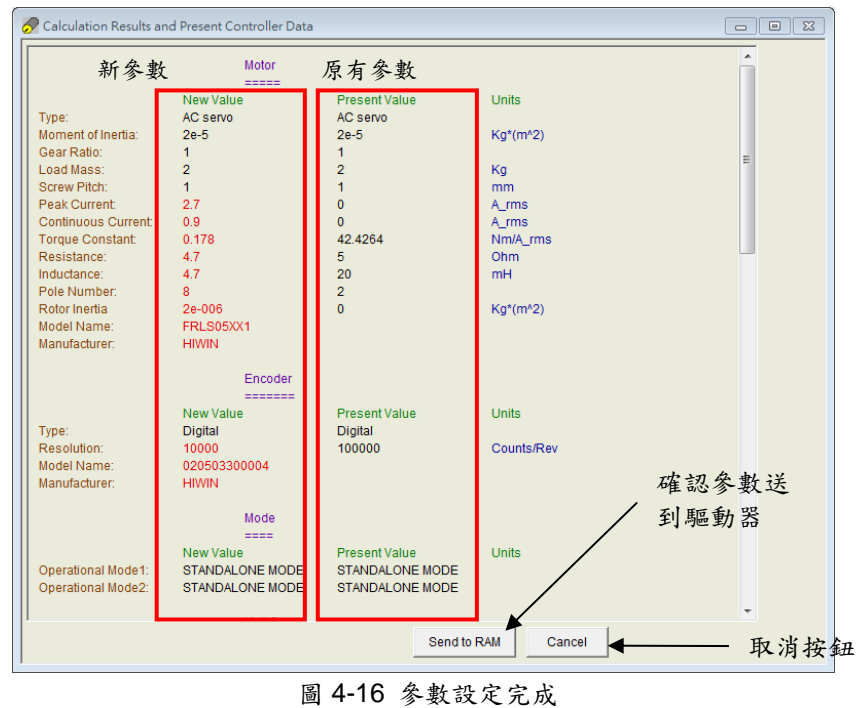

若想把參數存在 PC 中的磁碟檔,則按下 2 (Save Parameter from Amplifier RAM to File)即可把參數存進檔案中。儲存檔案之副檔名為 PRM 檔。

# **4.3.** 自動相位初始設定中心

## **4.3.1.** 模式解說

在主畫面的主要功能鈕區按下 $\overline{\mathbb{C}}$ , 就可以打開自動相位初始設定中心, 驅動器提供 以下兩種相位初始化方法:

### **(1) STABS**

此方法為 17-bit 數位增量式編碼器的相位初始化方法。

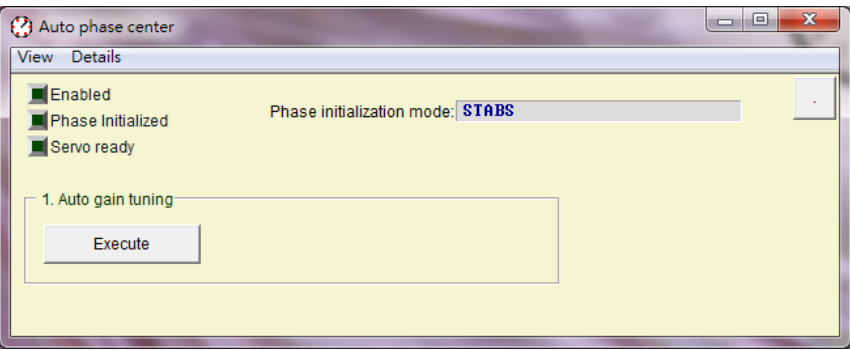

圖 4-17 搭配 17-bit 數位增量式編碼器

## **(2) LSWIR**

此方法為 13-bit 數位增量式編碼器的相位初始化方法。

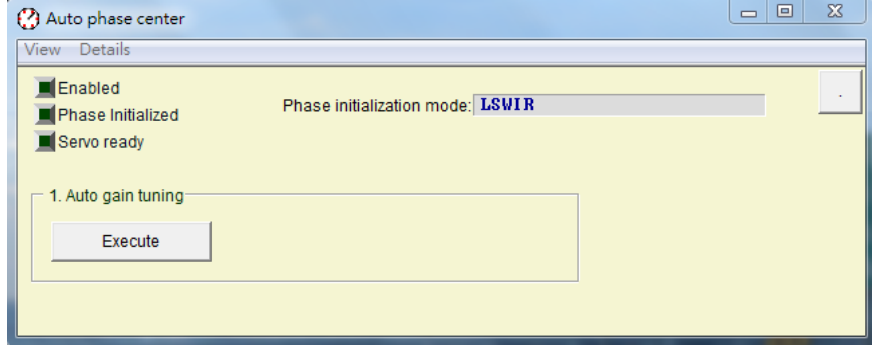

圖 4-18 搭配 13-bit 數位增量式編碼器

### **4.3.2.** 自動相位初始化前置作業

※ 確認馬達線連接正常。

- ※ 確認編碼器的信號正常。
- ※ 確認驅動器收到硬體激磁信號(Hardware Enable)。
- ※ 確認有開啟 AC 主電源。

# **4.3.3.** 自動相位初始設定步驟

本節提供 LSWIR 的自動相位初始設定流程。STABS 自動相位初始設定流程同 LSWIR。

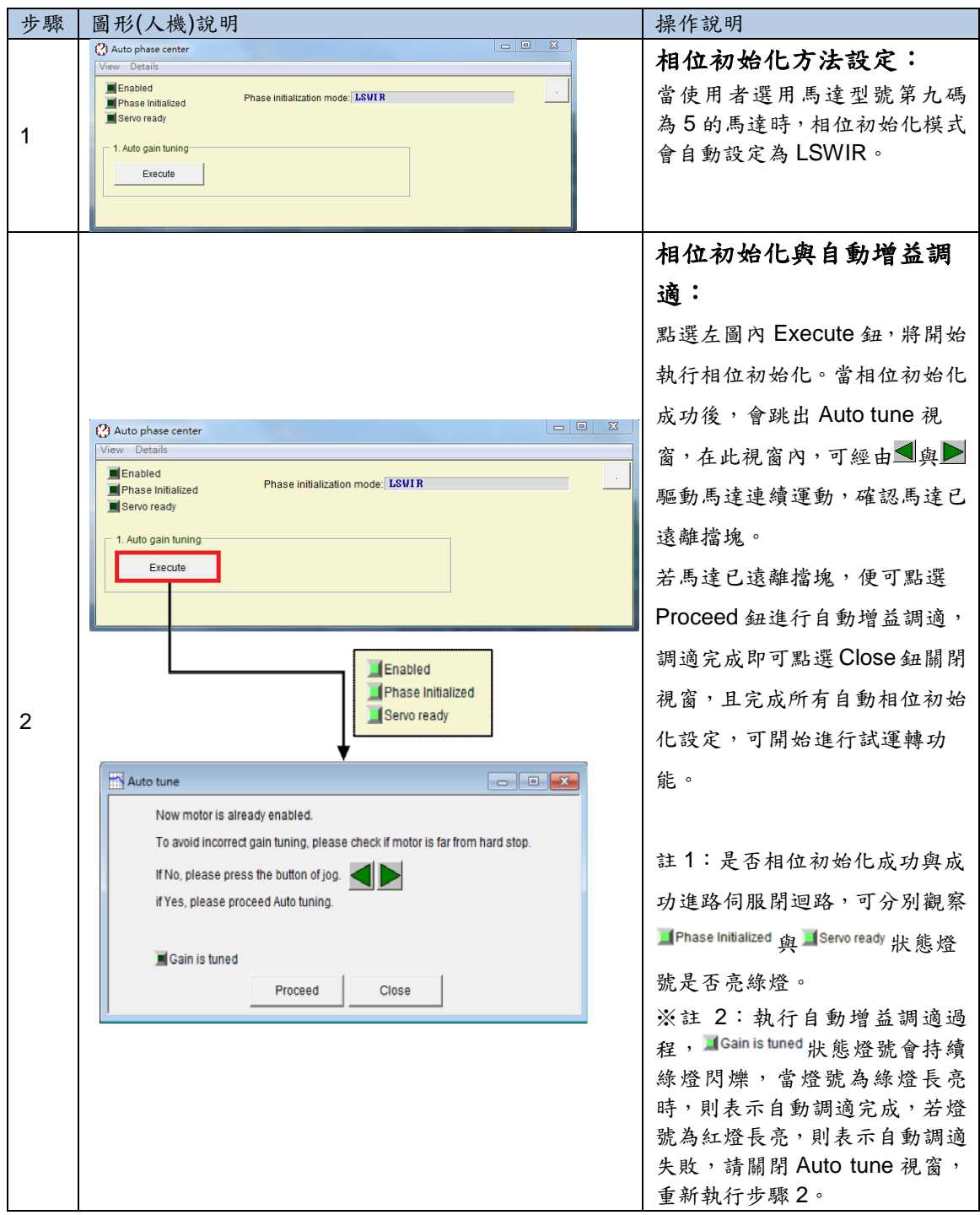

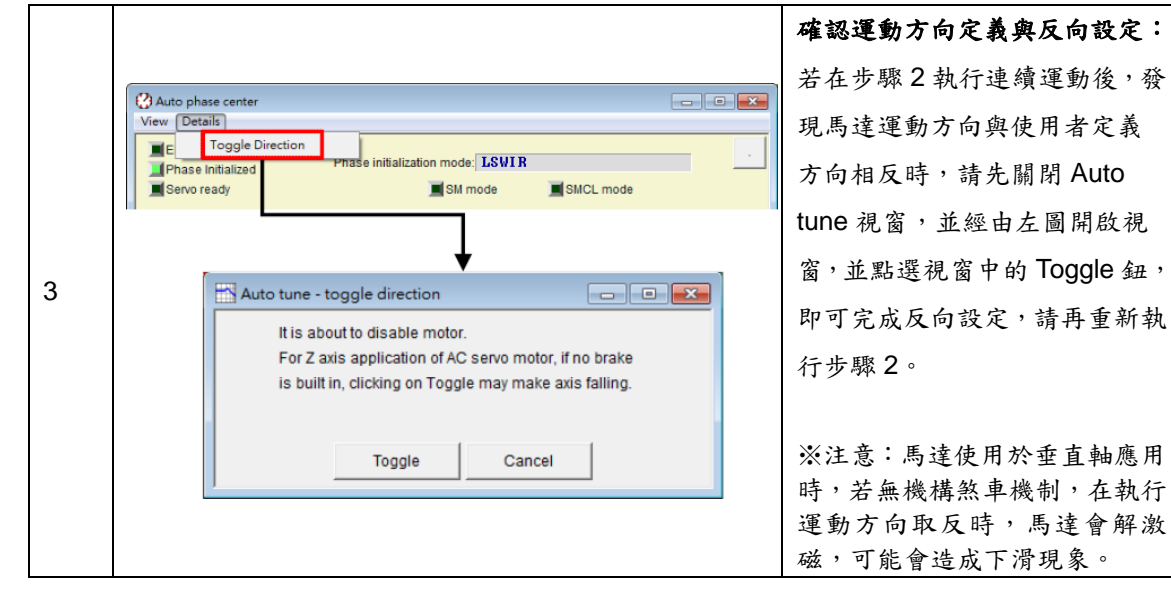

# **4.4. PDL** 載入與韌體更新

## **4.4.1. PDL** 載入步驟

Step 1. 開啟 PDL, 點選圖 4-19 所標圖示。

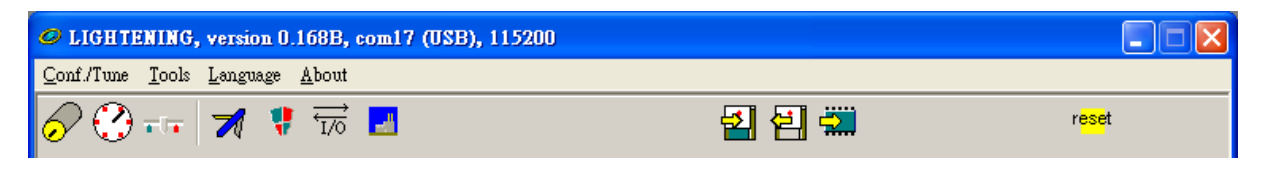

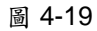

Step 2.按下 Edit 按鈕,開啟編輯 PDL 介面。

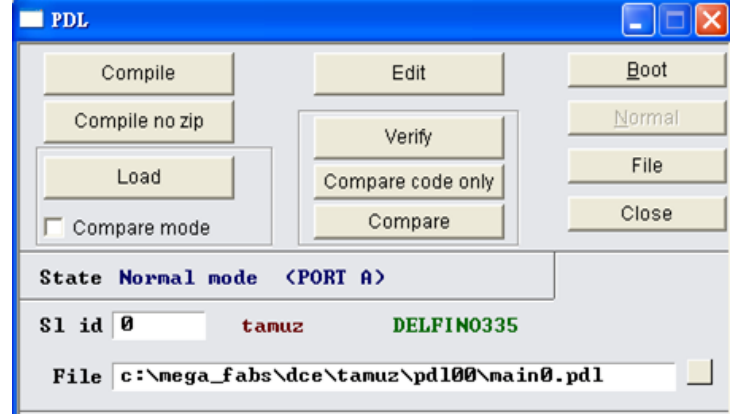

圖 4-20

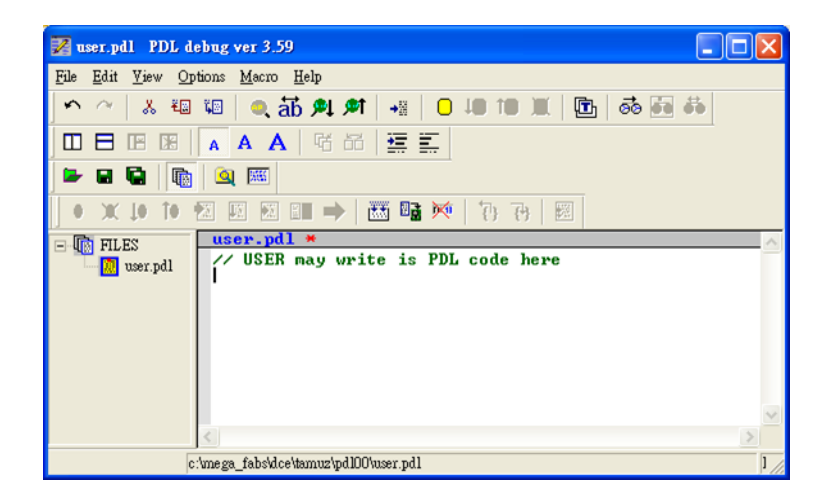

圖 4-21

Step 3. 載入 PDL 程式或撰寫完成,,按下所標圖示 Compile, 完成後按下 Send to slave 並確定。

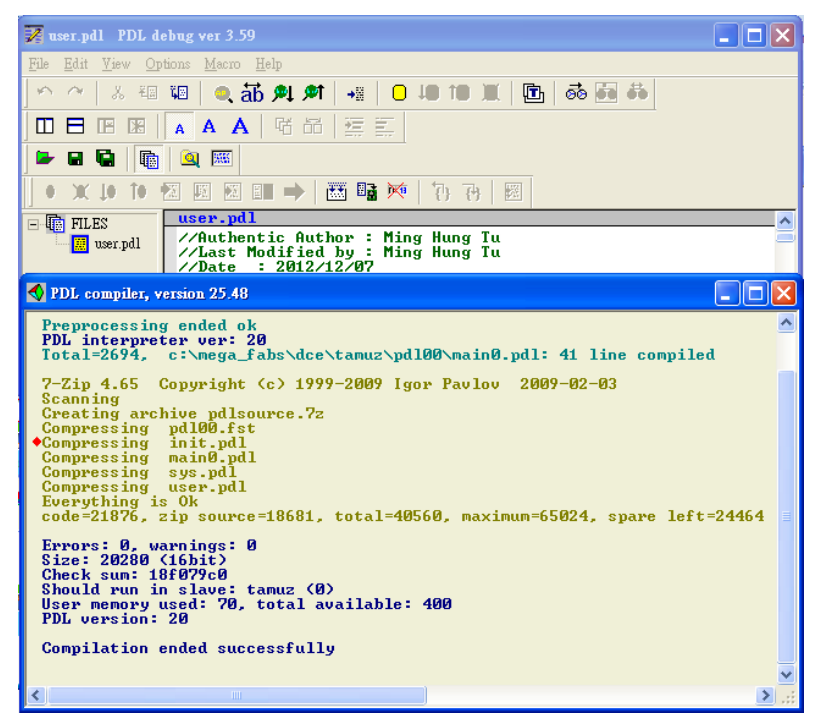

圖 4-22

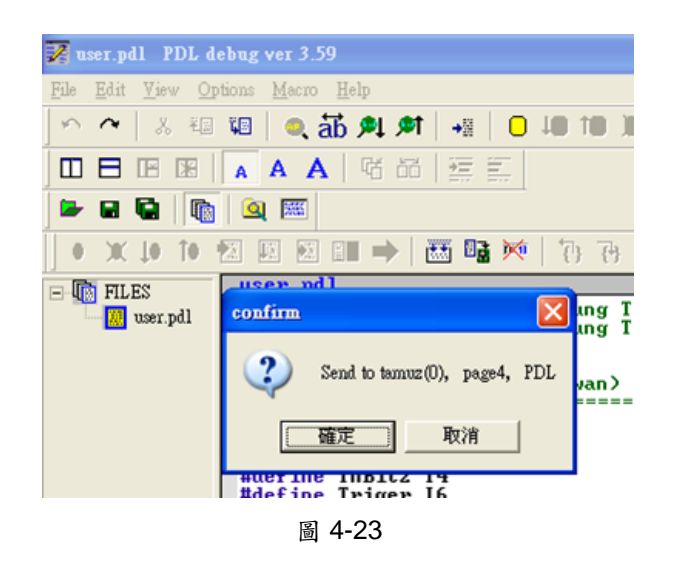

Step 4.下圖完成後自動關閉,PDL 程式已成功載入。

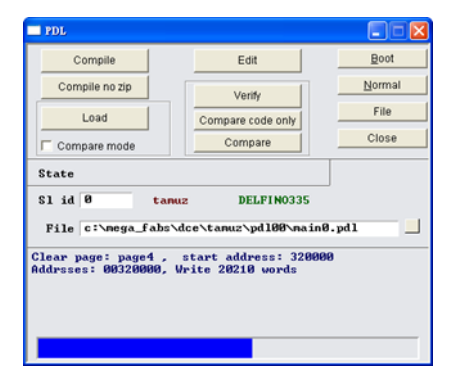

圖 4-24

## **4.4.2.** 更新驅動器韌體

使用者如因需要,必須更新驅動器內的韌體,請點選主畫面的 Tools menu 選項, 選擇 Upgrade/Downgrade firmware,如圖 4-25 所示。按下 Upgrade/Downgrade firmware 後會出現視窗如圖 4-26。

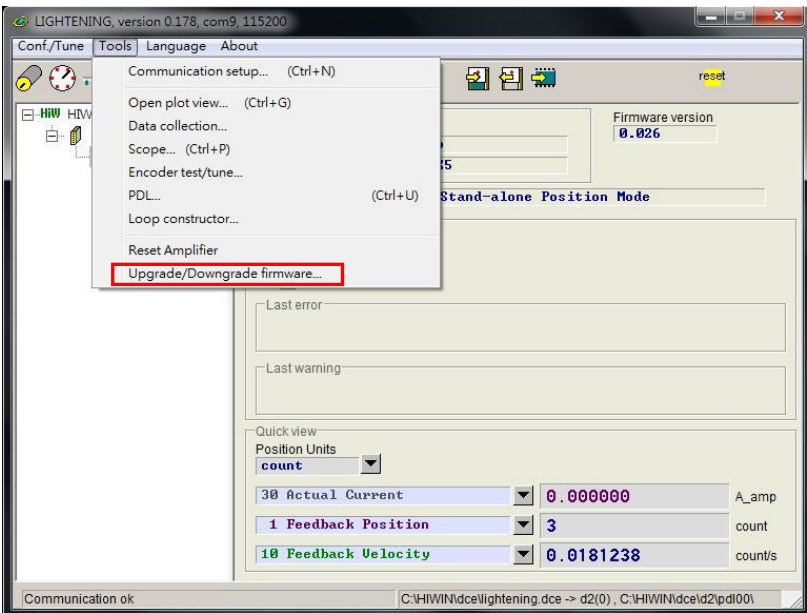

圖 4-25

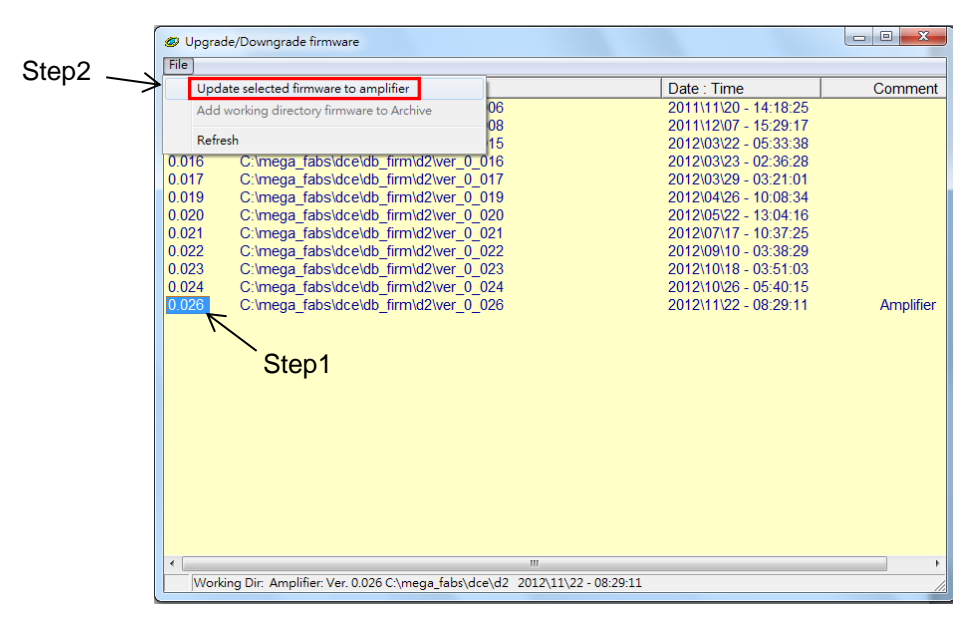

圖 4-26 Upgrade/Downgrade firmware 視窗

在 Upgrade/Downgrade firmware 視窗,請照如下操作步驟完成韌體更新。 Step 1. 在欲更新的韌體版本上按下滑鼠左鍵,使欲更新的韌體版本變為藍底白字。 Step 2. 點選視窗左上角"File"選項,並點選"Update selected firmware to amplifier",然 後出現一個對話視窗,如圖 4-27 所示。

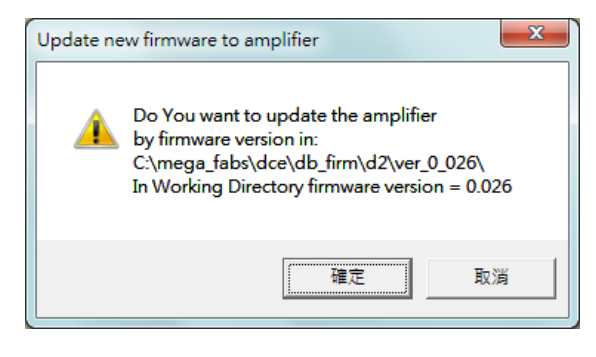

圖 4-27

Step 3. 請按確定,然後出現 Auto load programs 的視窗,並且自動載入韌體至驅動器, 如圖 4-28 所示。

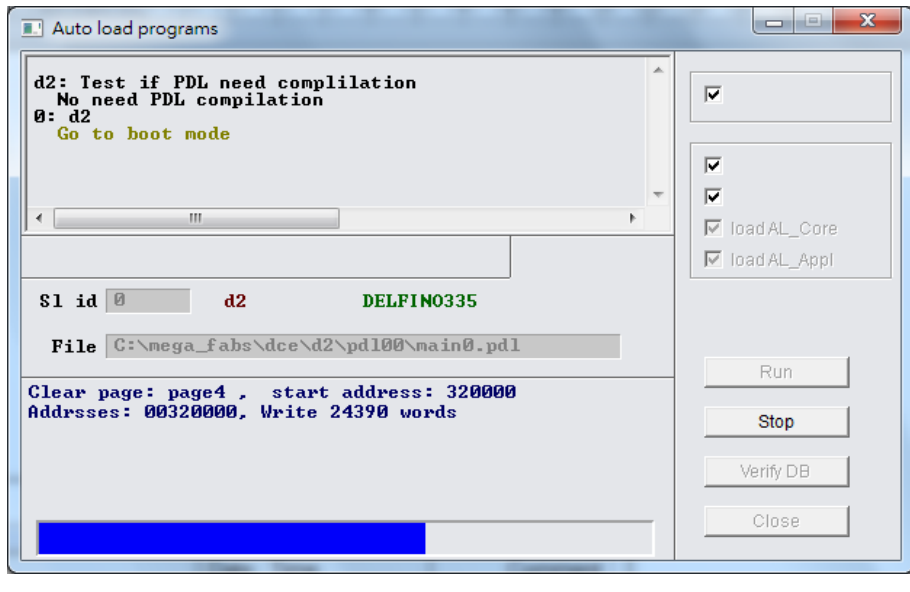

圖 4-28

Step 4. 待韌體更新完畢後,會出現如圖 4-29 的訊息書面,按下確定即可。

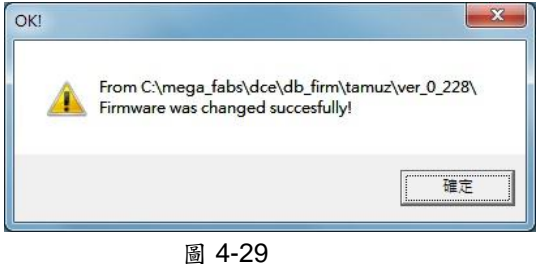

注意:若於更新韌體時,發生斷電或通訊中斷等狀況,重新上電或接回通訊線後,會造成 Lightening 卡 在『Boot mode』模式無法切換,請聯絡屬經銷商協助排除。

# **5.** 錯誤排除

# **5.1.** 驅動器狀態指示燈號說明

本驅動器上的狀態指示燈係驅動器前面板上的 LED 燈,能顯示目前驅動器之狀態, 其狀態說明如下表:

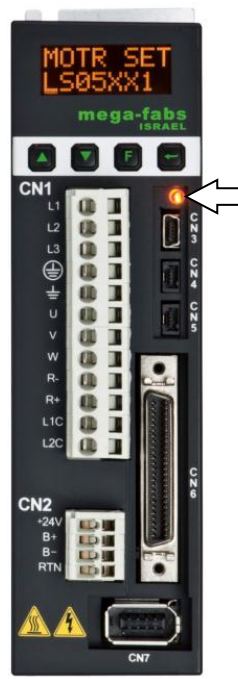

狀態指示燈

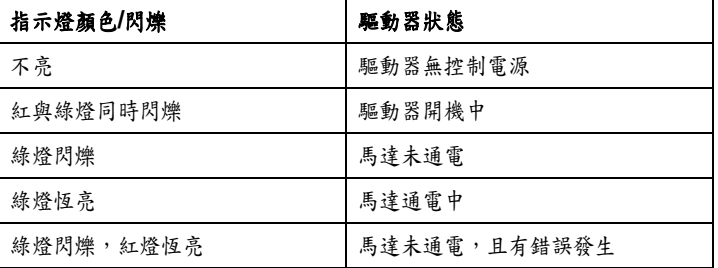

註:當紅與綠燈同時亮的時候,狀態指示燈目視會感覺像橘燈。

圖 5- 1

# **5.2.** 驅動器的錯誤警告

## **5.2.1. Lightening** 人機主畫面狀態顯示區

D2 系列驅動器在偵測到錯誤發生時,除了同時啟動保護機制外,也會在主畫面的 錯誤狀態顯示區如圖 5-2 所示,顯示最近一次發生過的錯誤訊息敘述(Last error),使用 者可以依此確認判斷驅動器的錯誤情形,另外在運作過程中,發生必須警告的事項時, 會同時在警告狀態顯示區(Last warning)顯示警告事件。

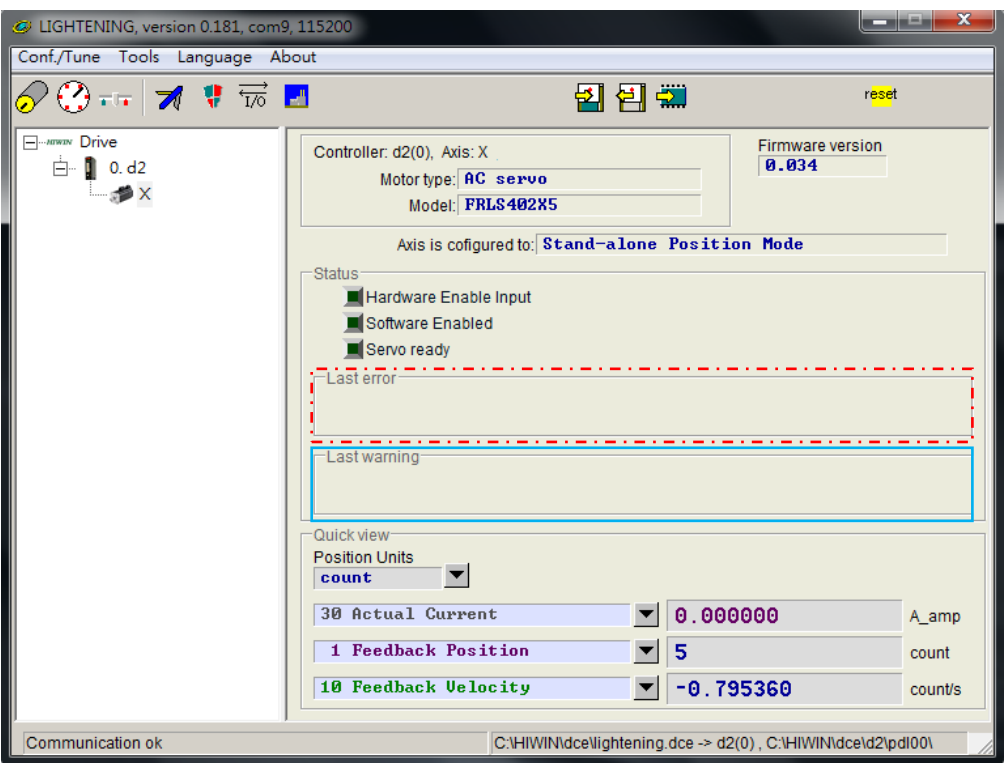

圖 5- 2 驅動器狀態顯示區

## **5.2.2. Error and Warnings Log** 說明

D2 系列驅動器在偵測到錯誤發生或警告通知時,除了會顯示於主畫面的錯誤狀態顯示 區與警告狀態顯示區參照圖 5-2 所示外,也會儲存在錯誤與警告履歷記錄(Error and Warnings Log)中,其開啟方法如圖 5-3。

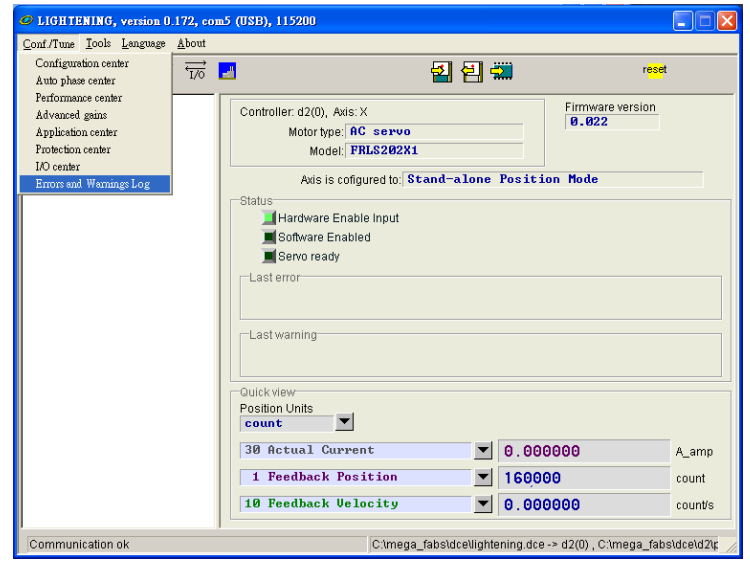

圖 5- 3 開啟錯誤與警告履歷

為避免驅動器回報之錯誤與警告一閃即逝,而造成使用者遺失錯誤或警告訊息的情 形發生,Lightening 提供此貼心功能,驅動器上電後所發生過的錯誤與警告訊息以及次 數皆紀錄於錯誤與警告履歷中。錯誤與警告履歷中的時間履歷(Time log)請參[考圖](#page-58-0) 5-4, 驅動器發生過的錯誤或警告訊息皆會依時間順序被記錄於履歷(Type of error/warning), 其發生時間被記錄於 Time (seconds)欄。

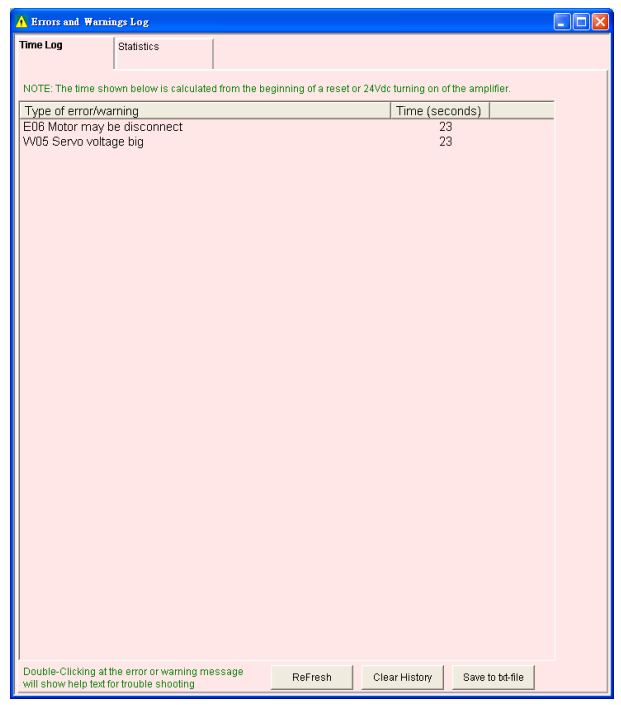

圖 5- 4 錯誤與警告履歷

<span id="page-58-0"></span>錯誤與警告履歷中的次數統計(Statistics)請參考圖 5-5,驅動器發生過的錯誤或警 告次數(Frequency)皆會被記錄於此視窗,以利使用者了解哪些事件發生最頻繁,幫助 偵錯。

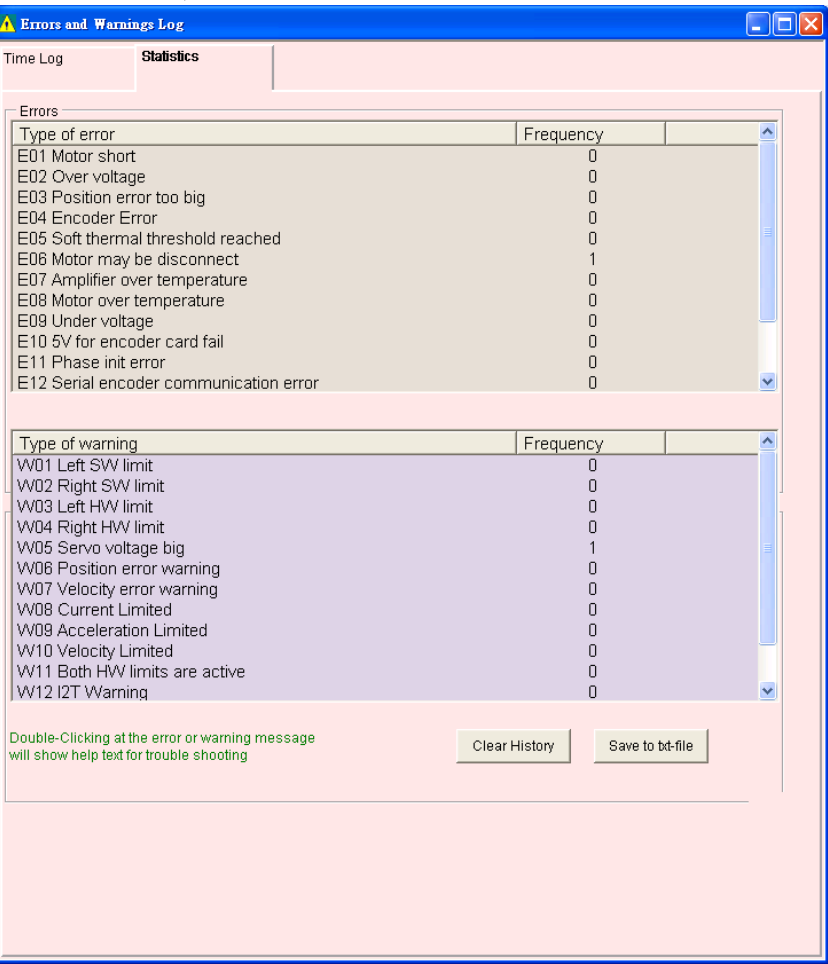

圖 5- 5 錯誤與警告履歷的次數統計

另外,當使用者欲進一步了解錯誤與警告的內容時,可連按兩下錯誤或警告的事件 名稱,會顯示出說明視窗(Help tips),請參考圖 5-5,例如圖中若點選錯誤事件"E06 Motor may be disconnect",即可由說明視窗得知錯誤或警告訊息可能的造成原因與解決對 策。

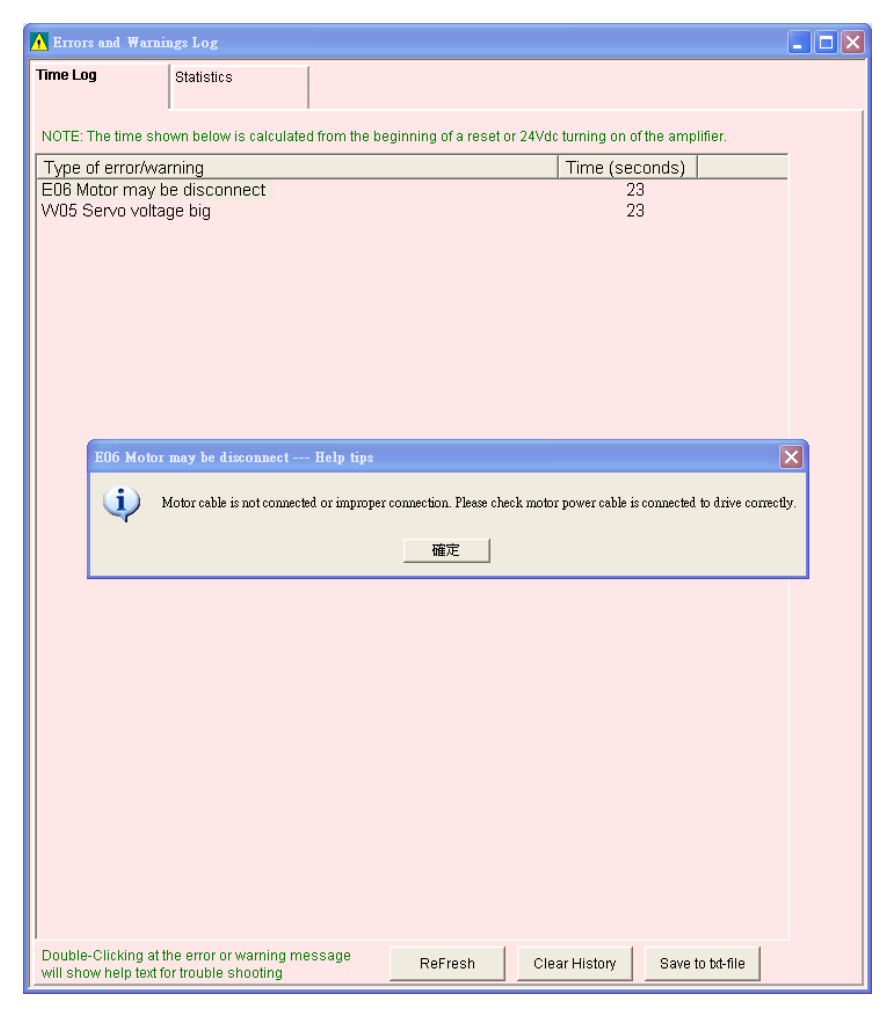

圖 5- 6 錯誤與警告履歷的說明視窗

# **5.3.** 錯誤代碼與排除方法

## 表 5- 1

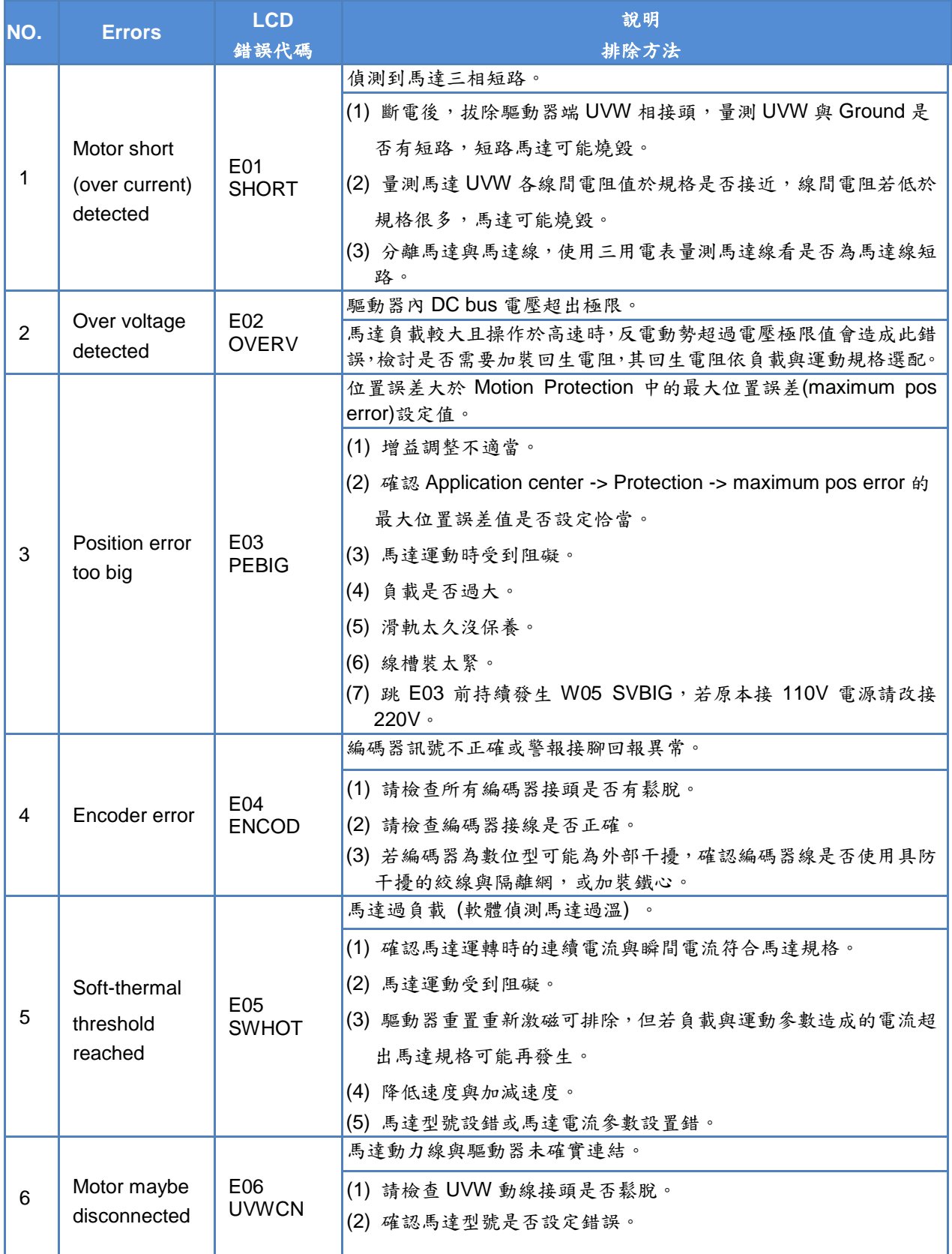

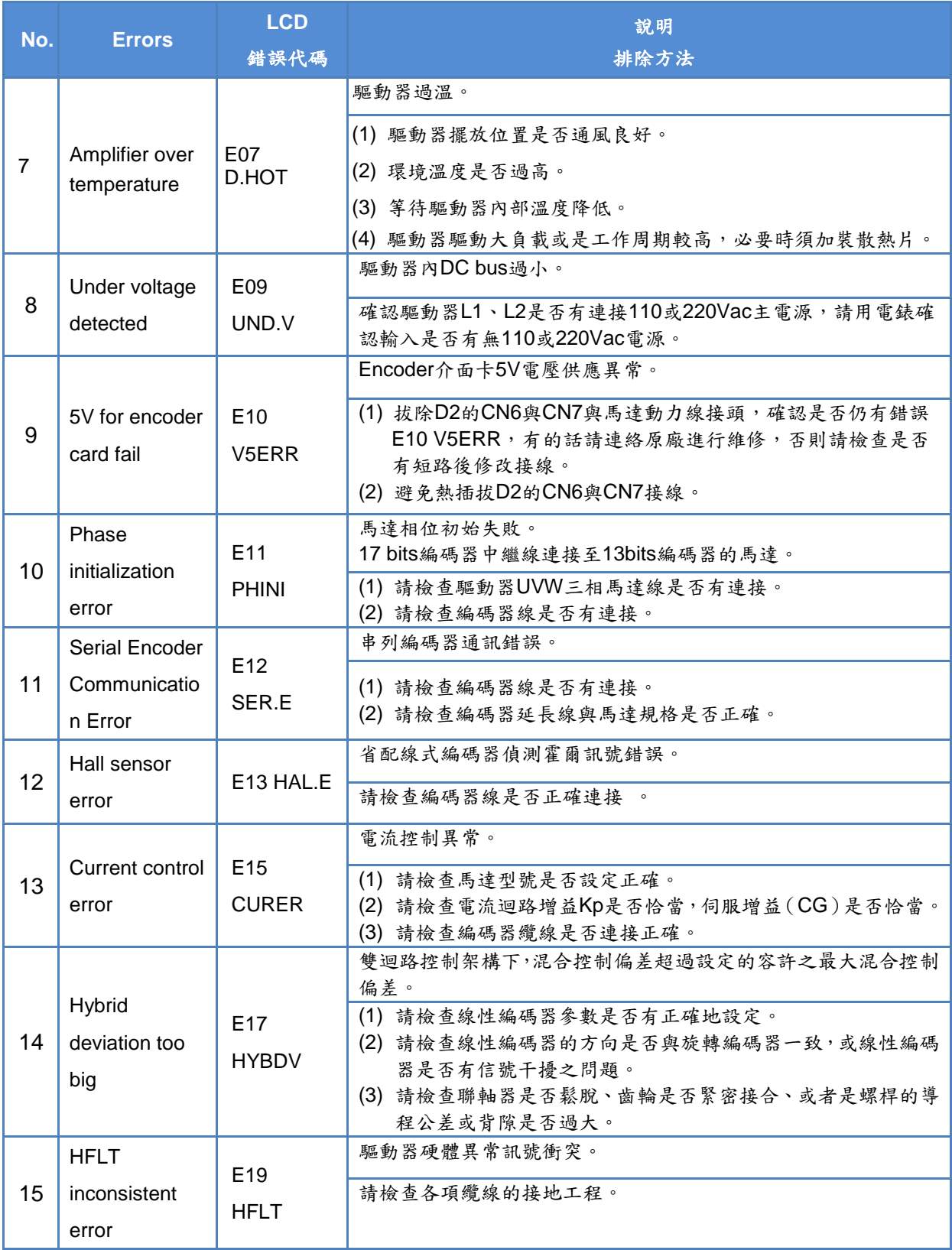

# **5.4.** 警告代碼與排除方法

表 5- 2

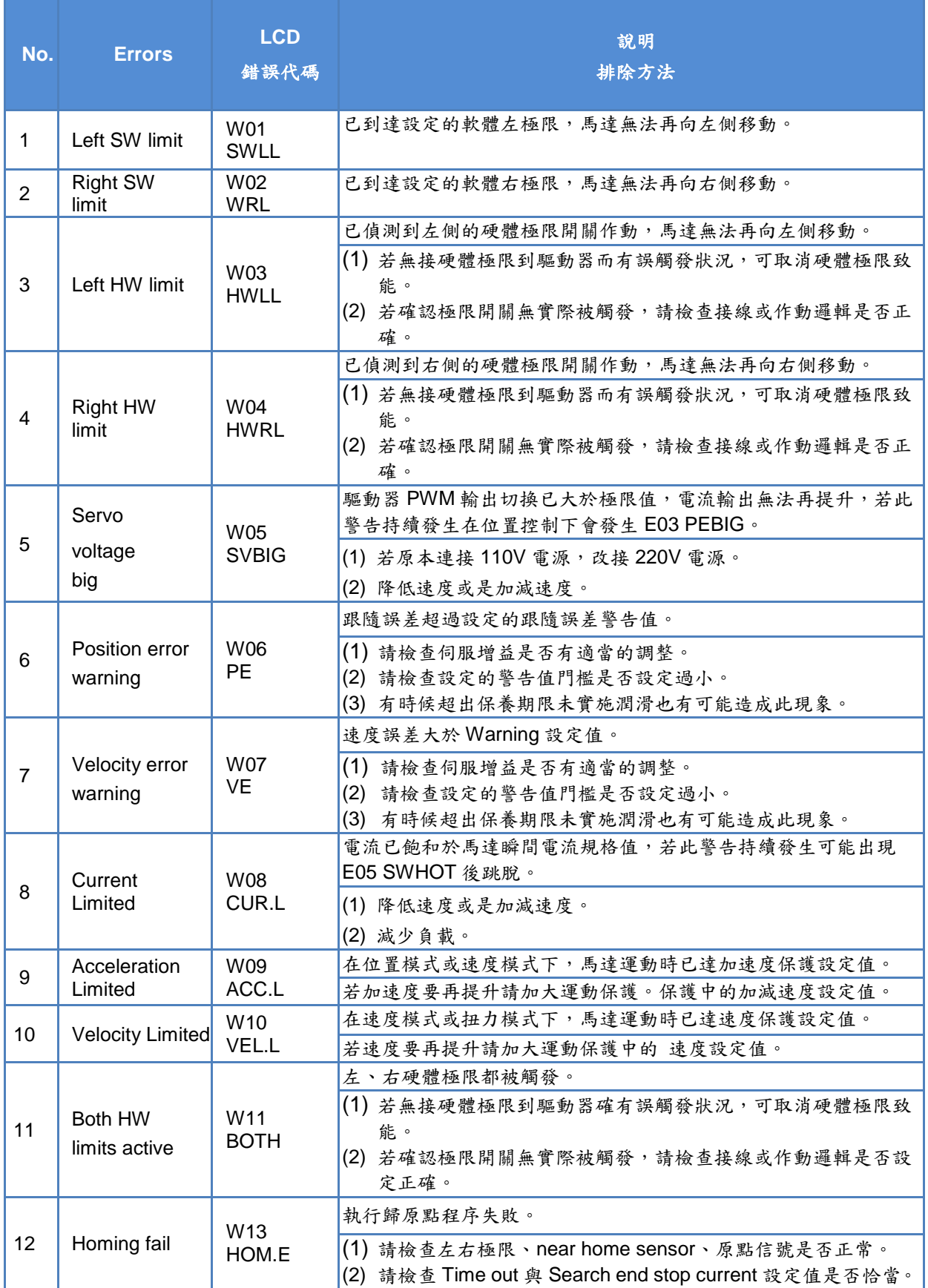

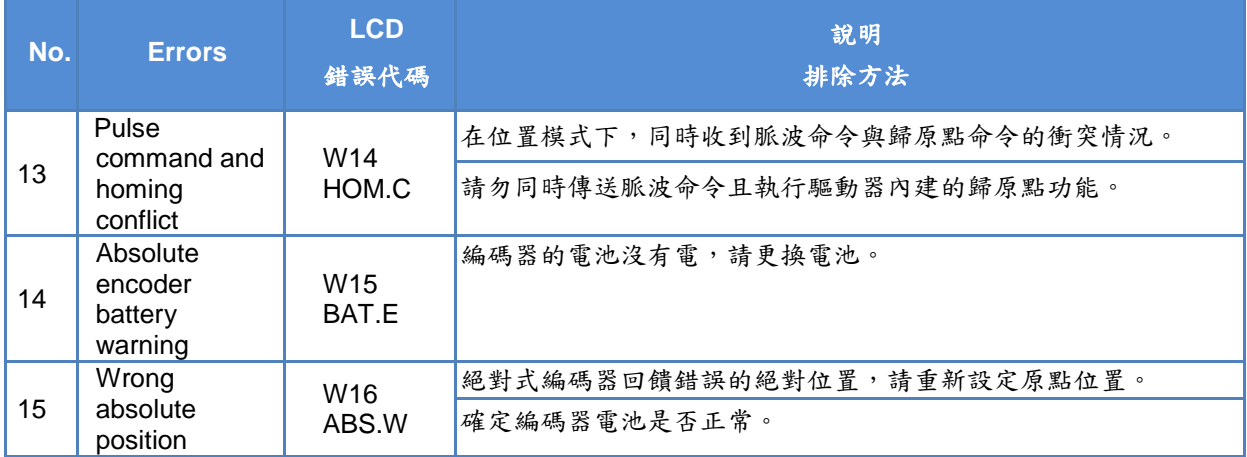

# **6.** 規格與配件

# 伺服驅動器機種與馬達規格對應參照表

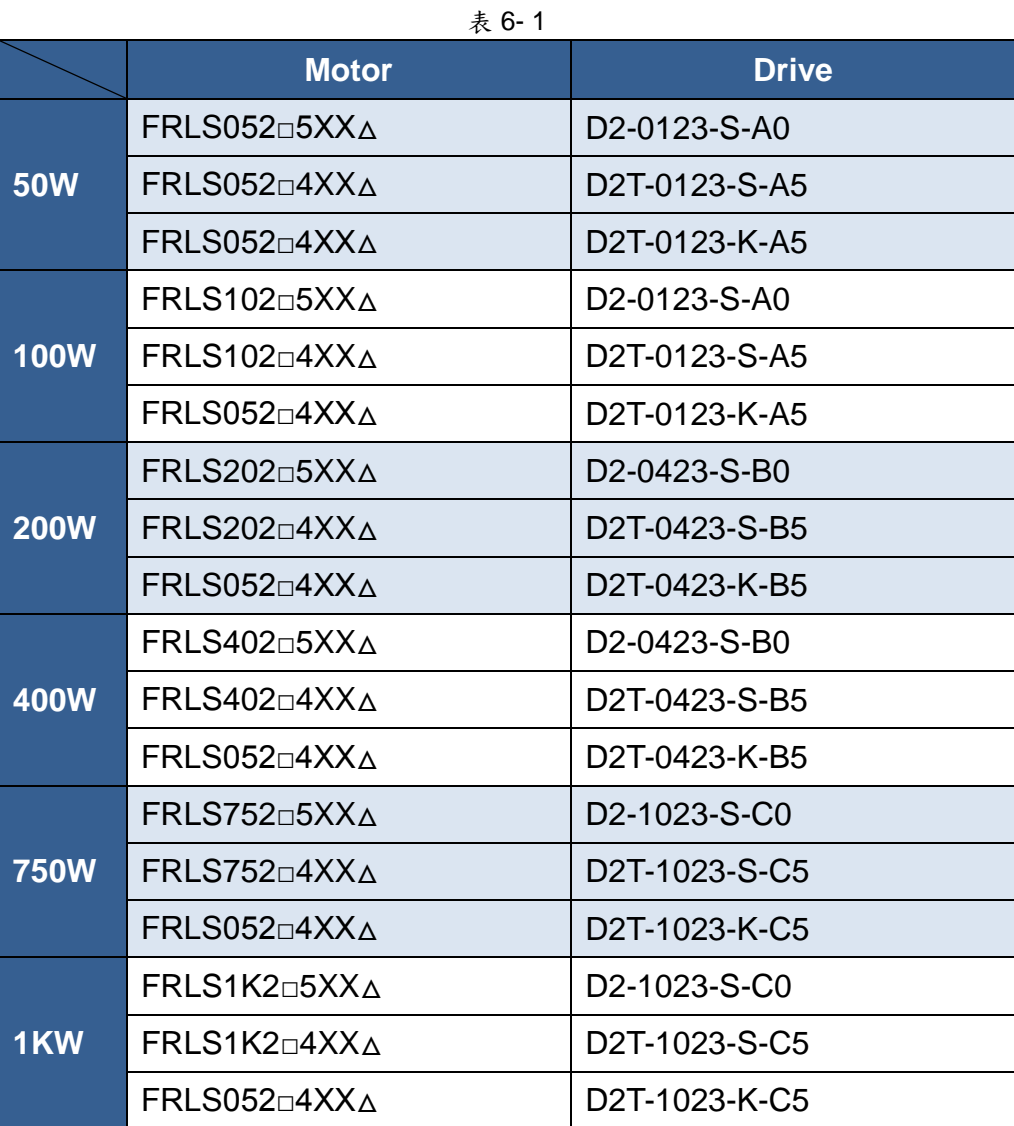

**Note**: (1) 伺服馬達型號中第九碼代表編碼器型式,該第九碼為 5 代表 13bit 增量型; 該第九碼為 4 代表 17bit 絕對型。 (2) 伺服馬達型號中□表示煞車規格,XX 表示馬達框架尺寸,△表示軸端規格, 詳見伺服馬達編碼原則表。

# **6.1.** 馬達規格

# ■ AC50W (低慣量、小容量)

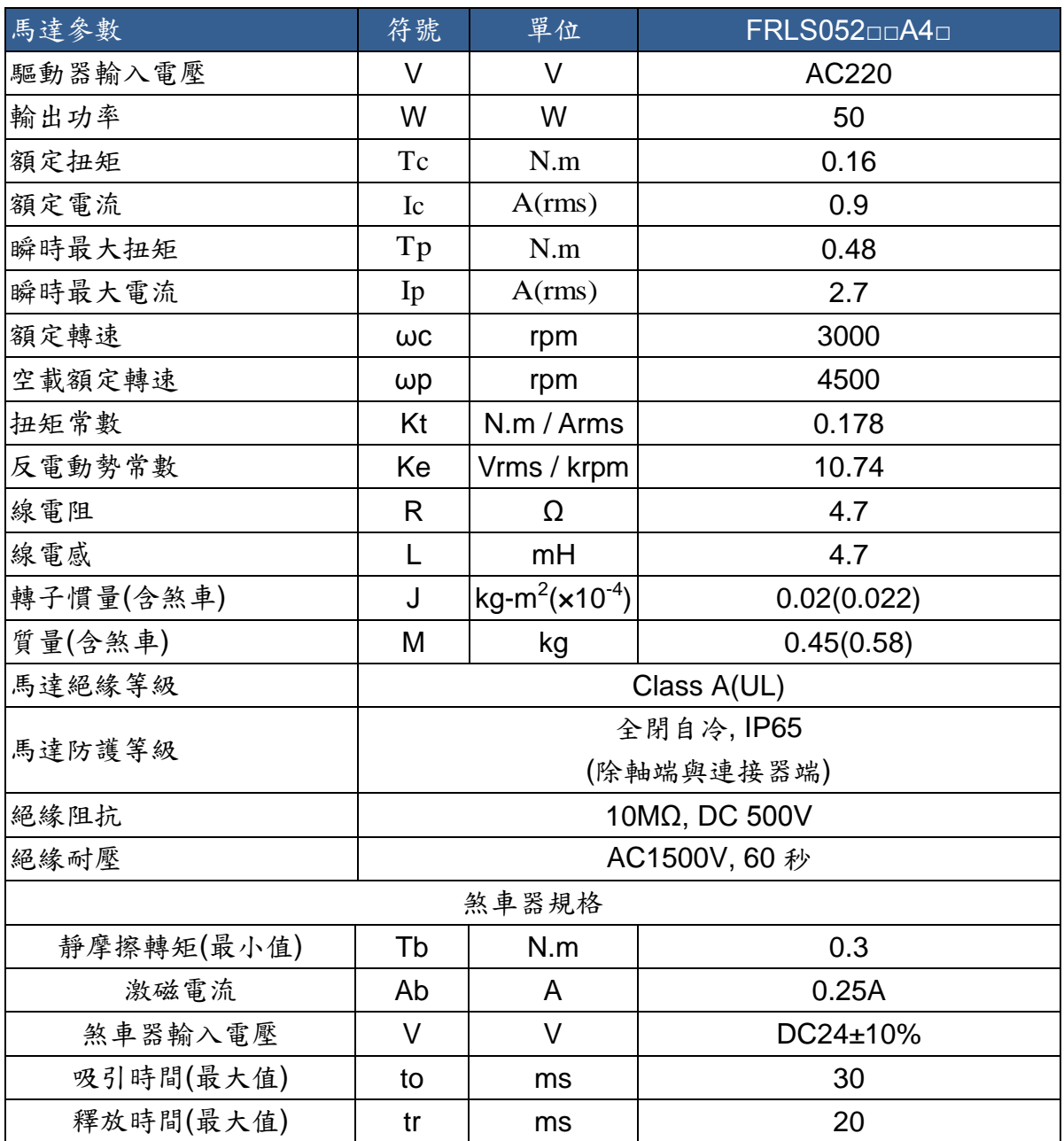

# ■轉矩-轉速曲線<br>■

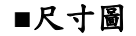

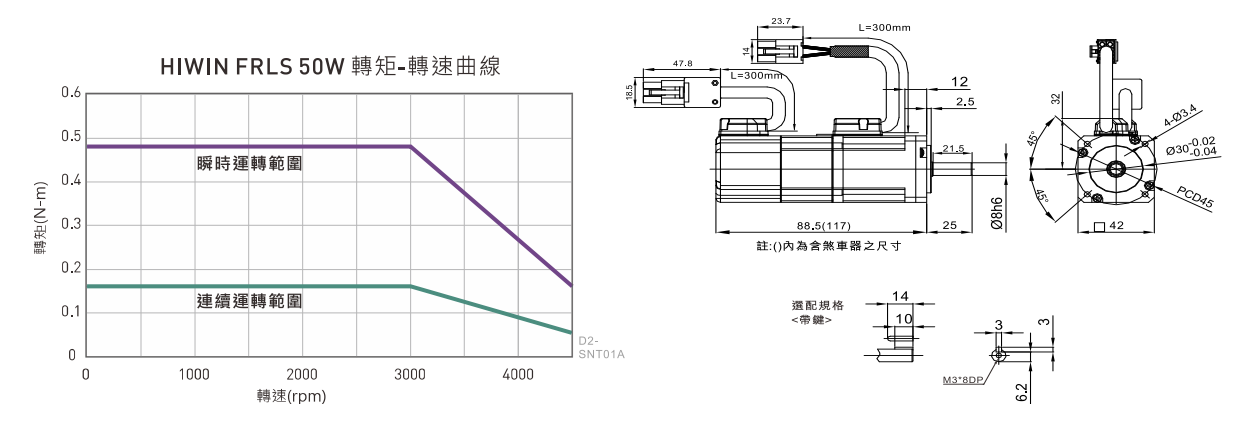

# ■ AC100W (低慣量、小容量)

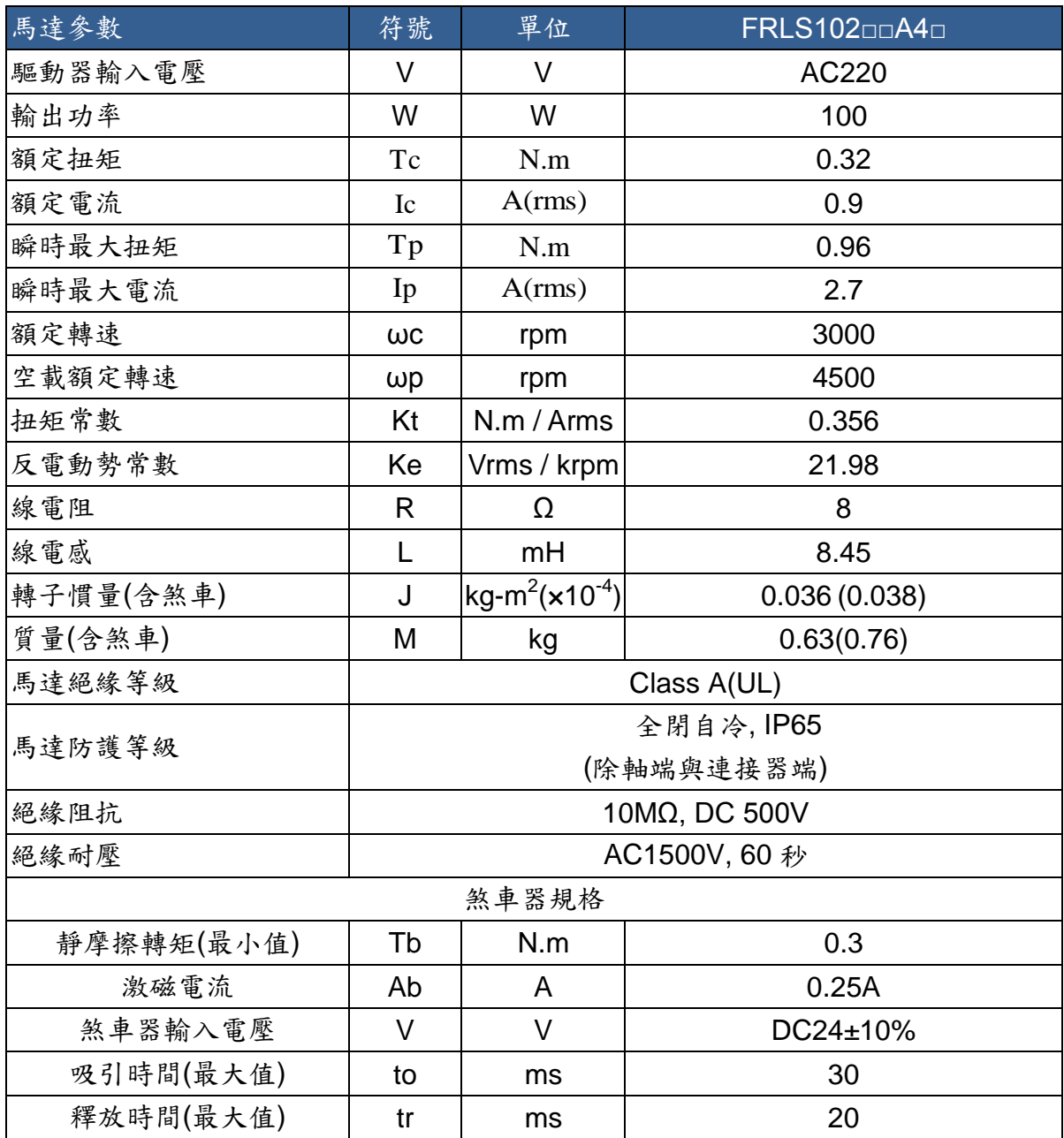

## **■**轉矩**-**轉速曲線 **■**尺寸圖

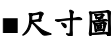

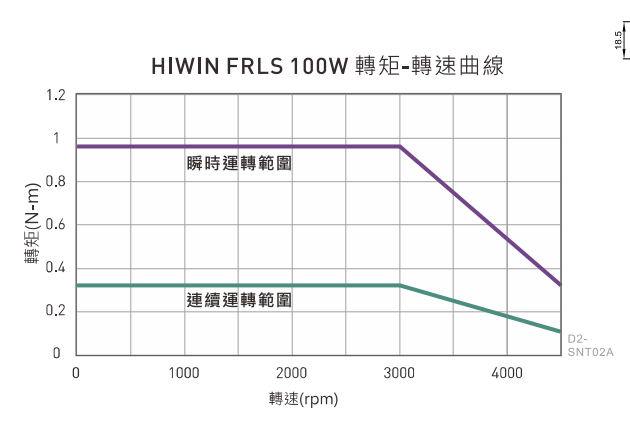

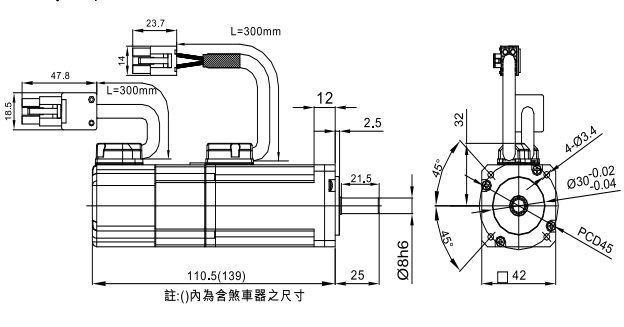

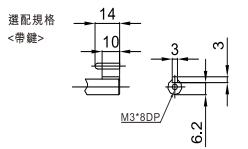

# ■ AC200W (低慣量、小容量)

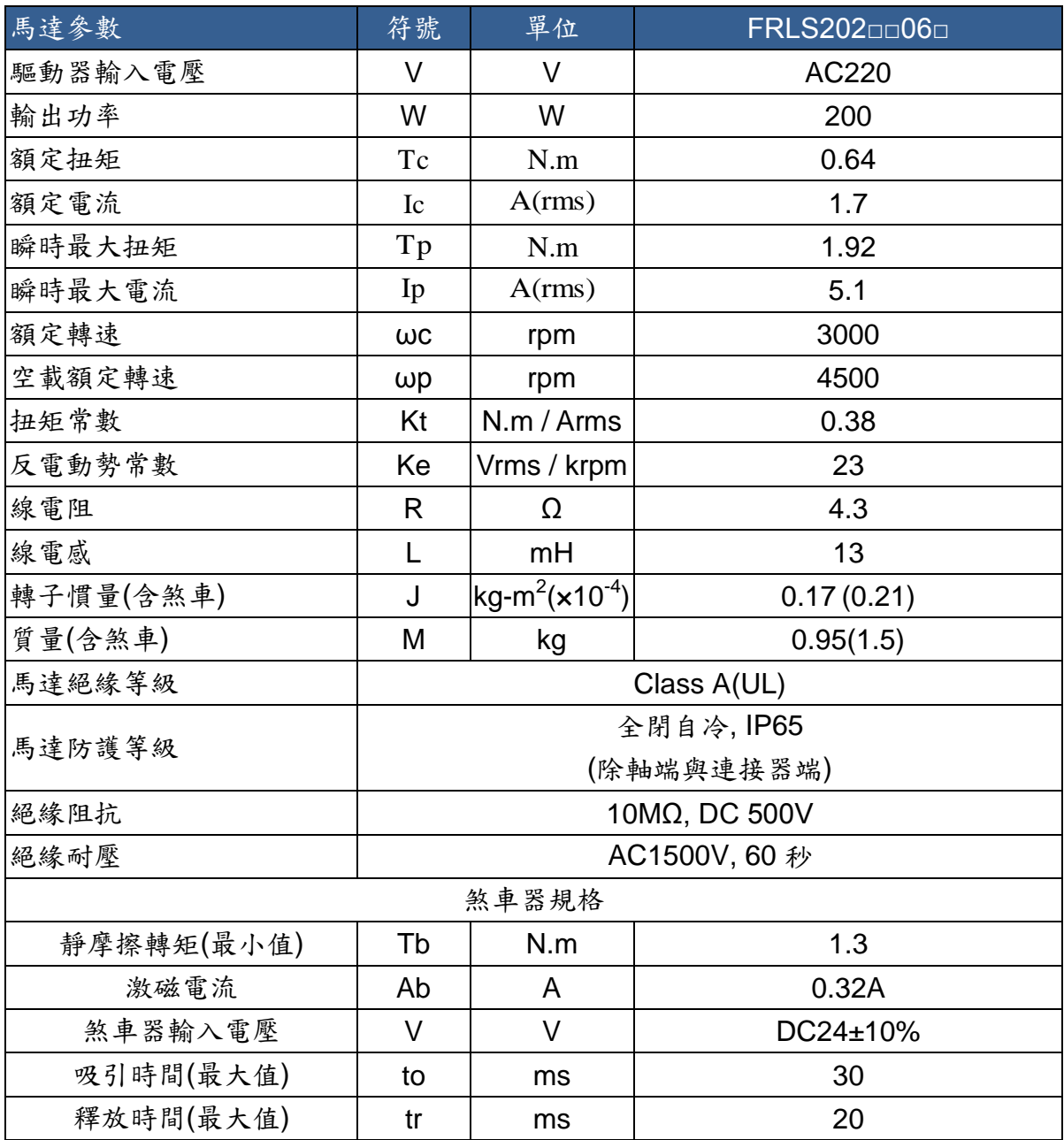

# **■**轉矩**-**轉速曲線 **■**尺寸圖

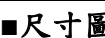

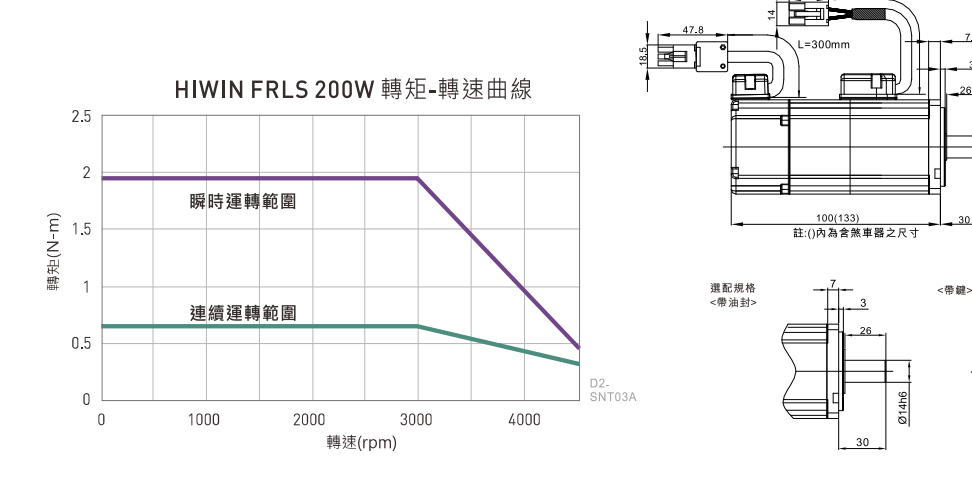

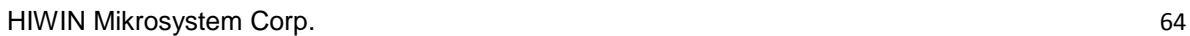

 $114h$ 

# ■ AC400W(低慣量、小容量)

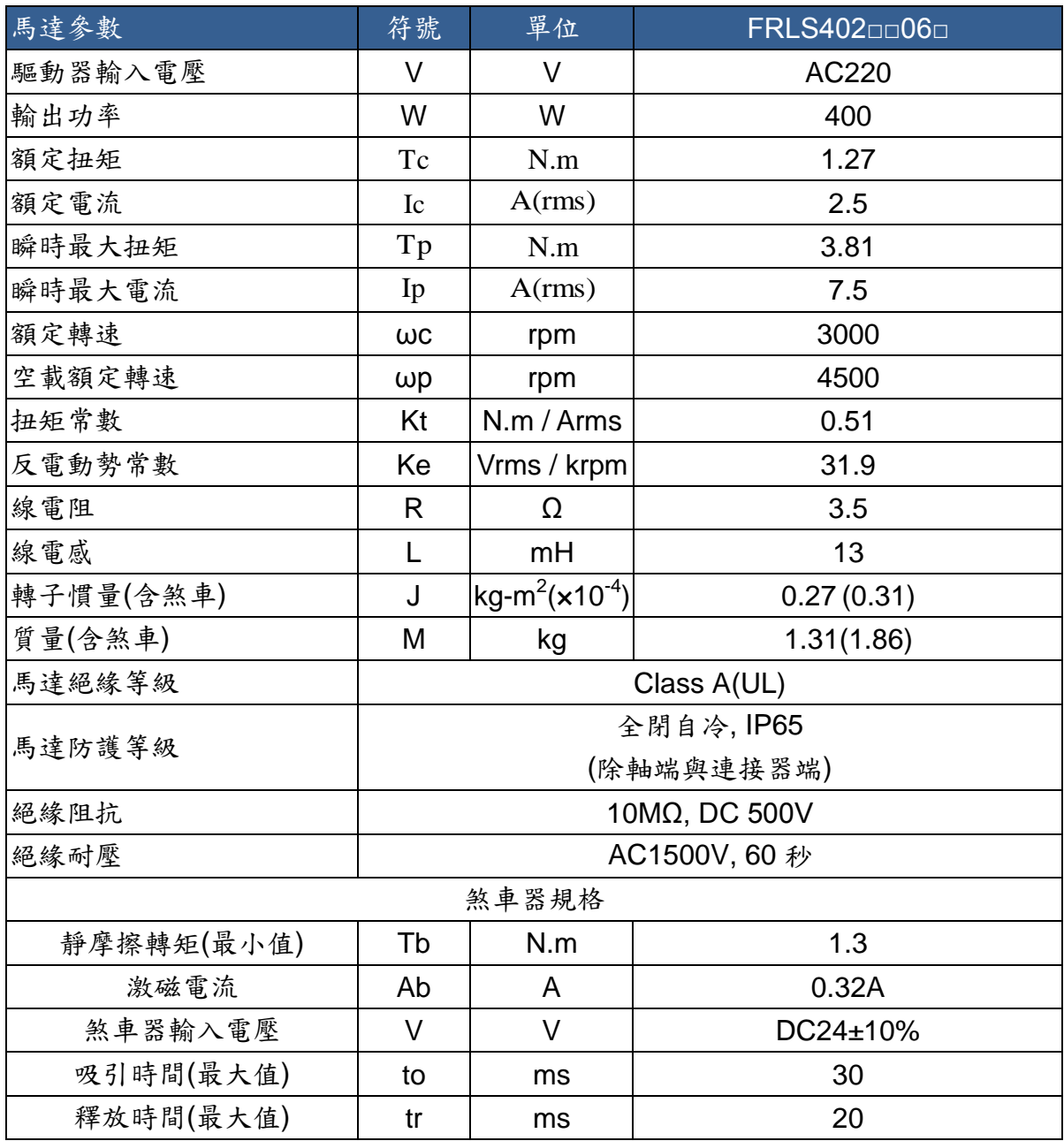

**■**轉矩**-**轉速曲線 **■**尺寸圖

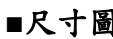

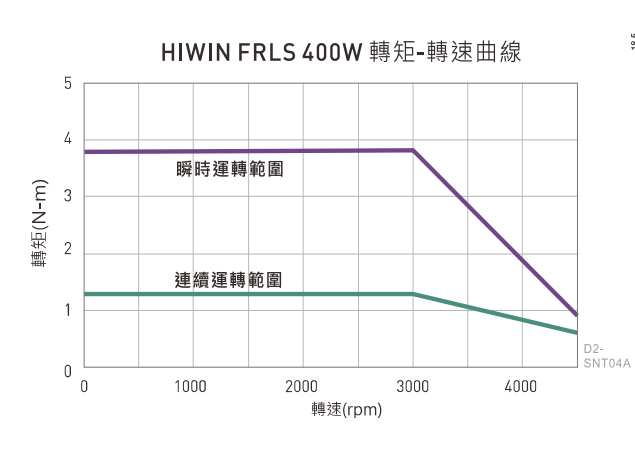

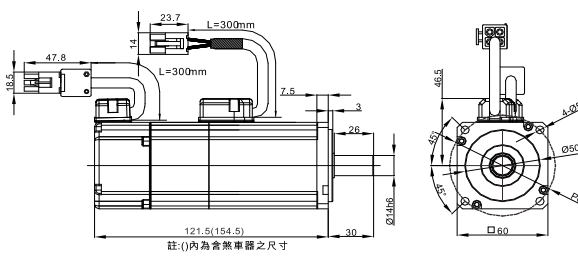

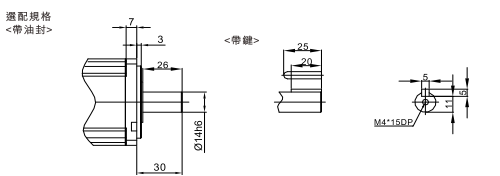

# ■ AC750W (中慣量、小容量)

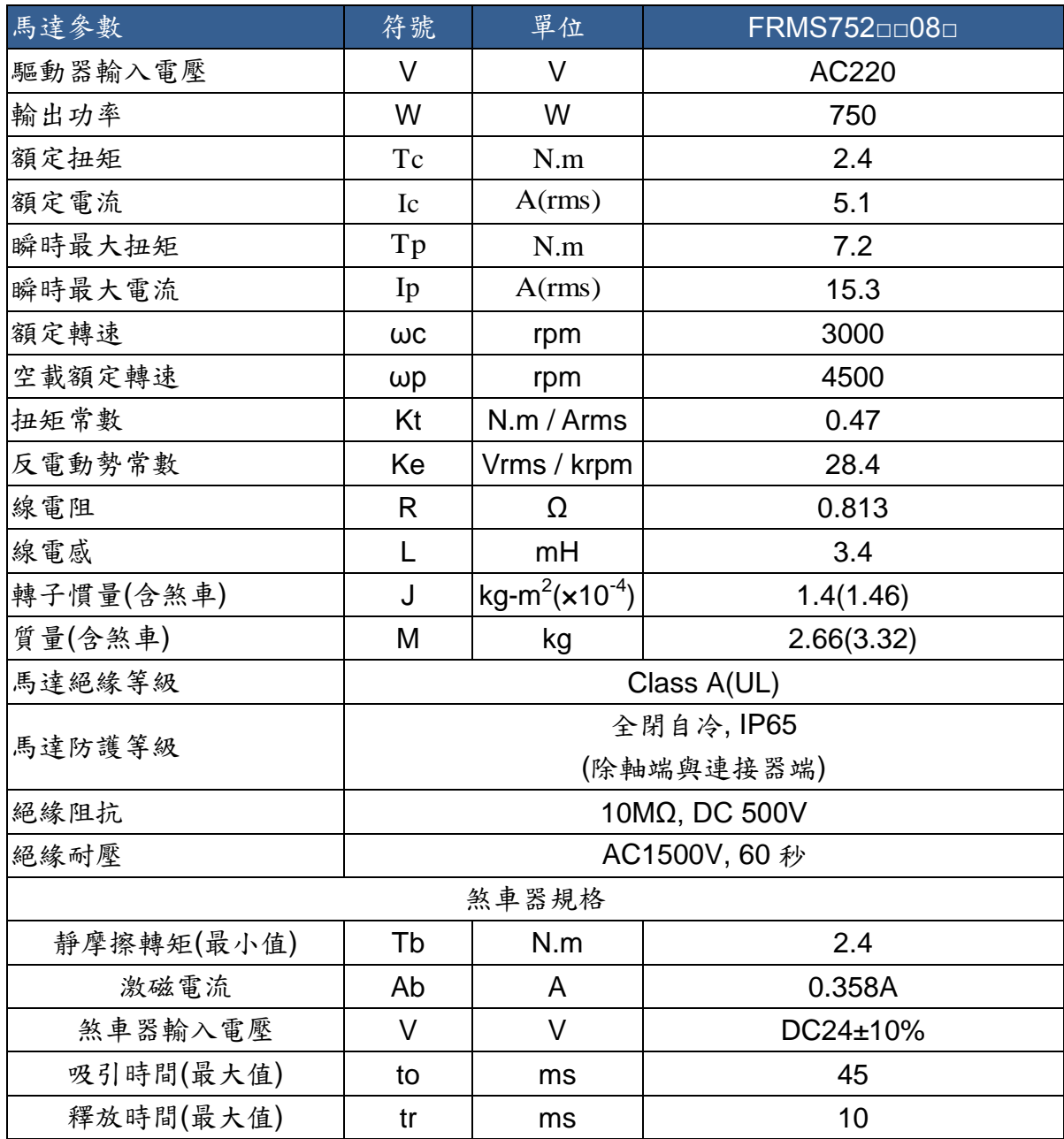

# **■**轉矩**-**轉速曲線 **■**尺寸圖

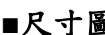

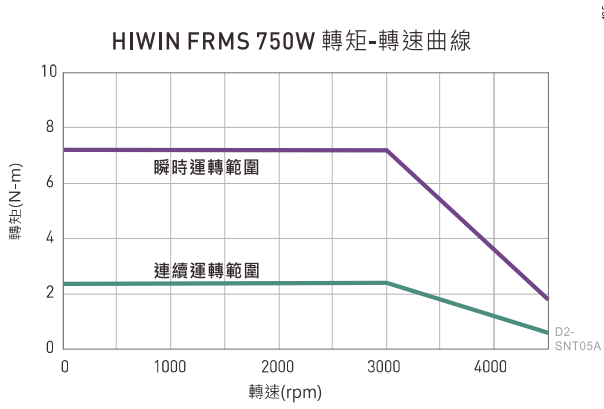

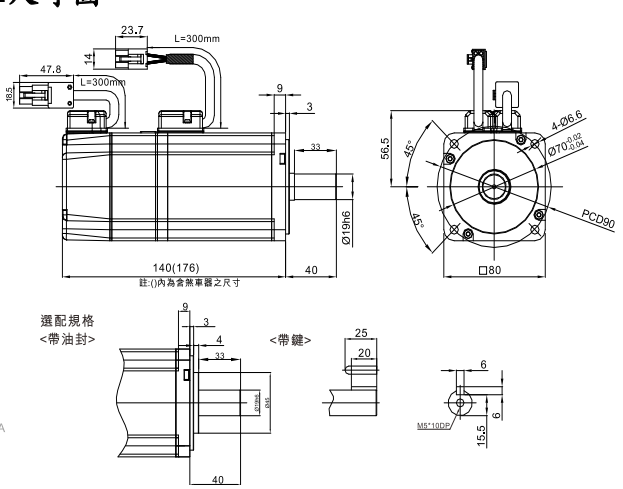

# ■ AC 1KW (中慣量、中容量)

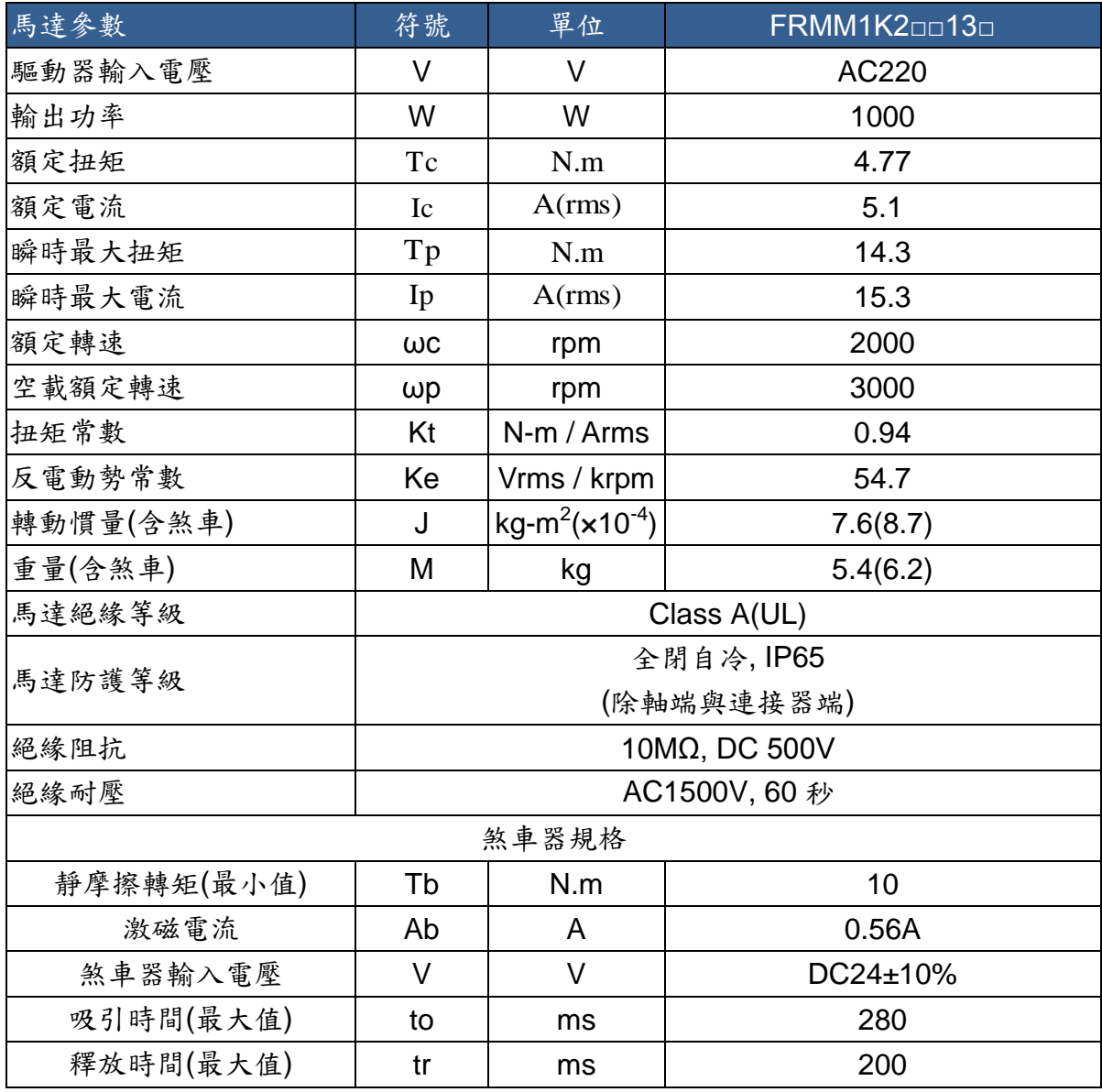

## **■**轉矩**-**轉速曲線 **■**尺寸圖

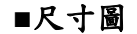

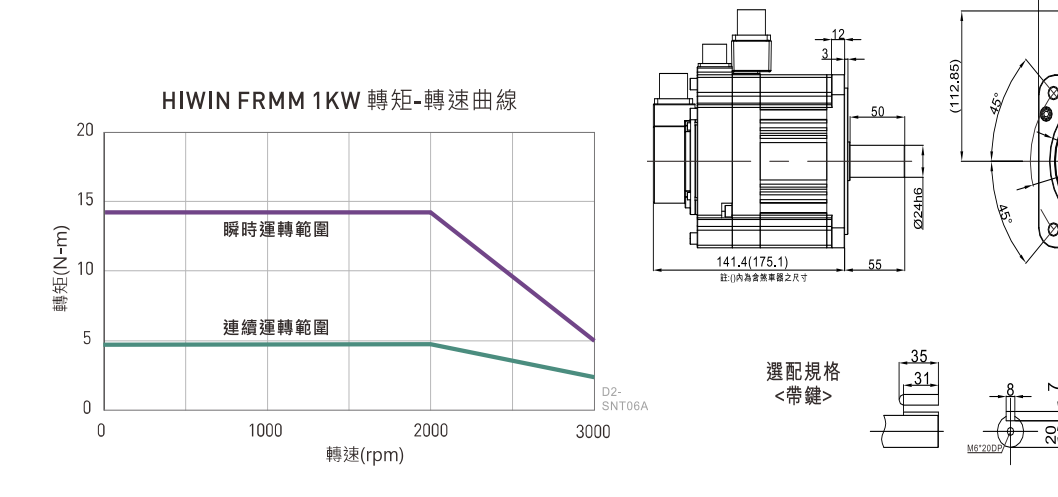

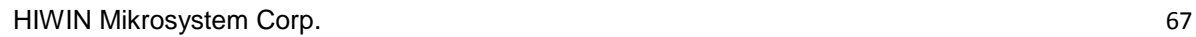

4-09

**PCD145** 

0110%

ູດ<br>ລ

 $-130$
D2 & D2T 刀庫刀塔應用方案說明書 v1.3

## **6.2.** 驅動器尺寸

■ **A** 框(D2(T)-01□□-S-A□)

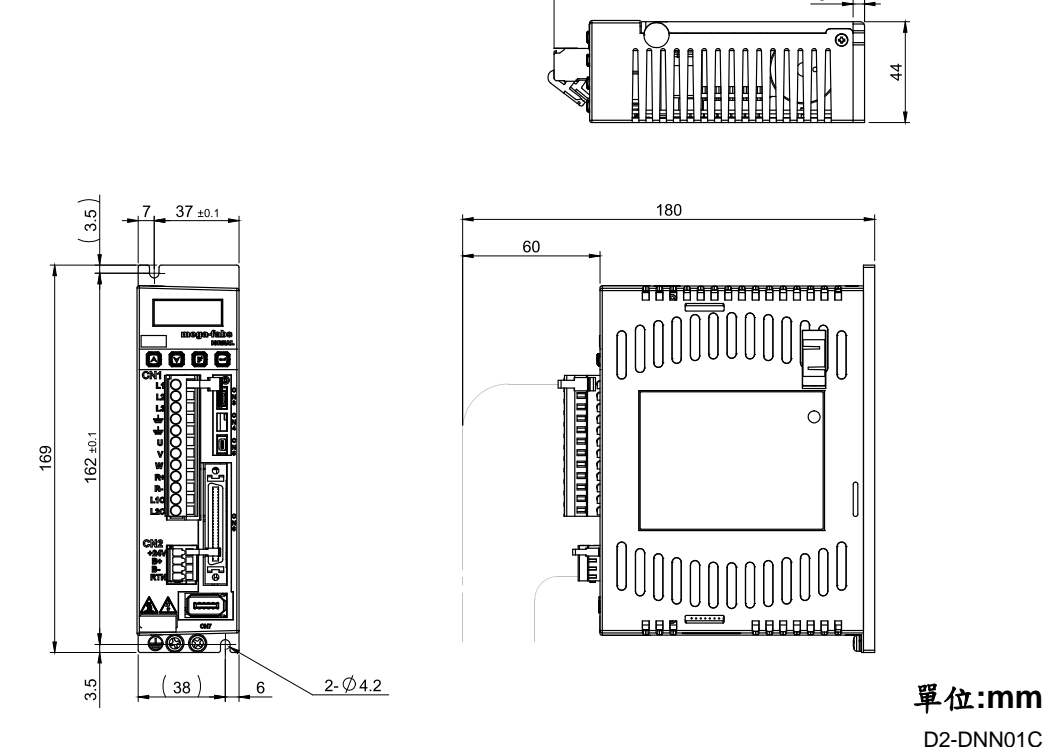

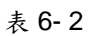

■ **B** 框(D2(T)-04□□-S-B□)

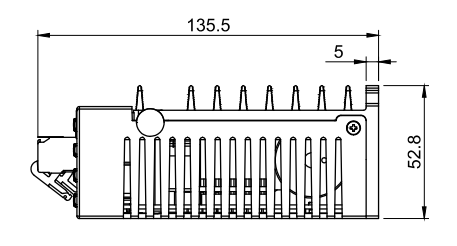

 $135.5$ 

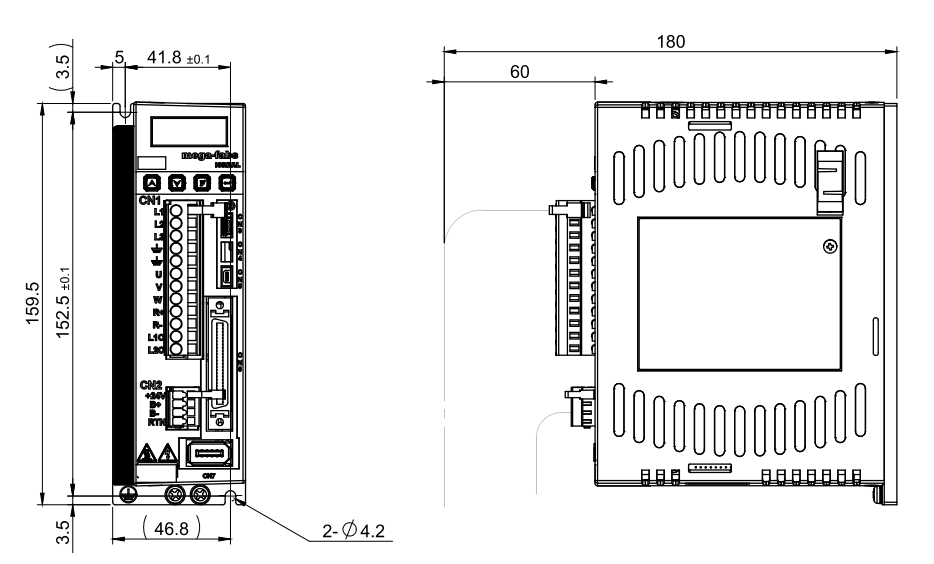

單位**:mm** D2-DNN02B

D2 & D2T 刀庫刀塔應用方案說明書 v1.3 ■ **C** 框(D2(T)-10□□-S-C□)

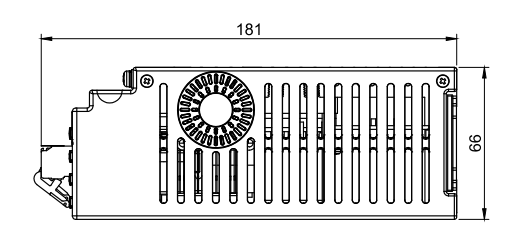

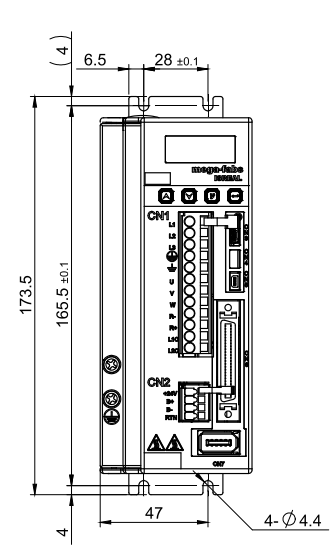

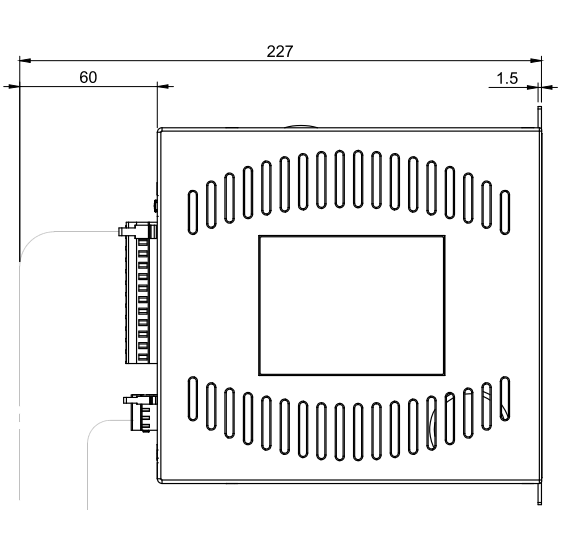

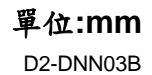

表 6- 4

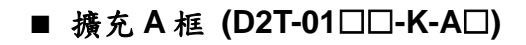

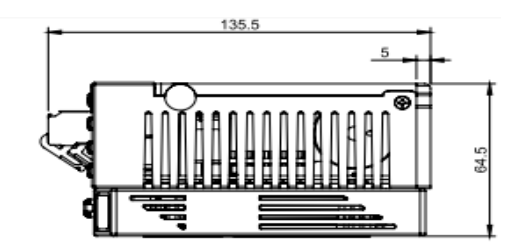

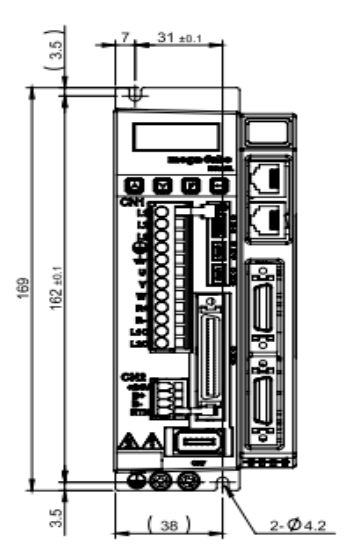

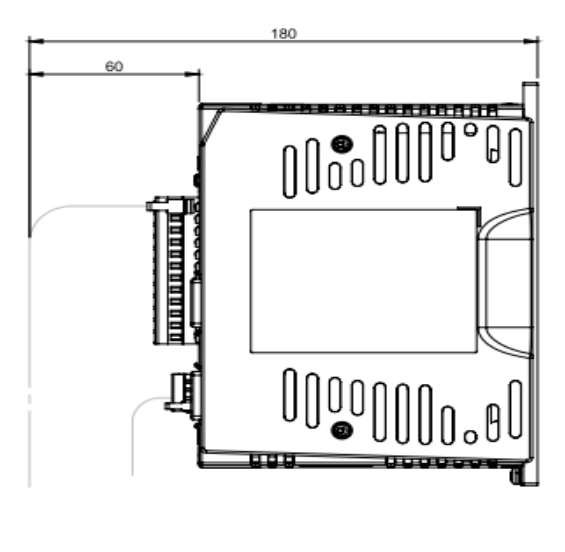

表 6- 5

單位**:mm**

D2 & D2T 刀庫刀塔應用方案說明書 v1.3

■ 擴充 B 框 (D2T-04□□-K-B□)

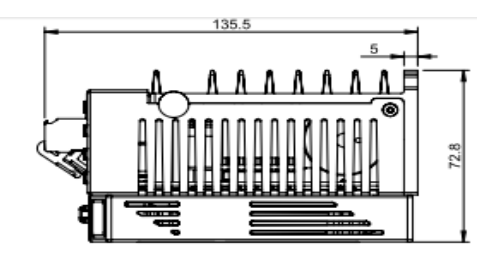

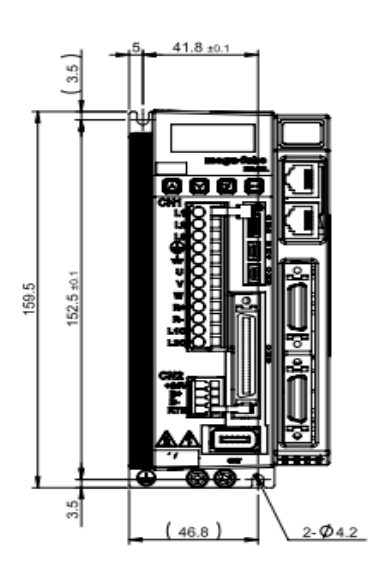

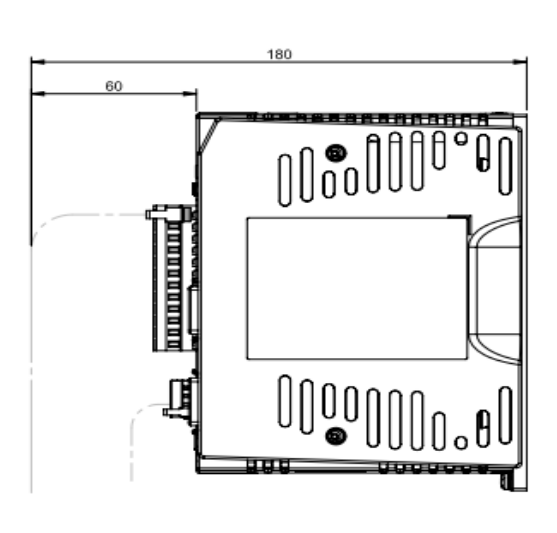

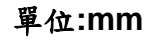

表 6- 6

■ 擴充 C 框 (D2T-10□□-K-C□)

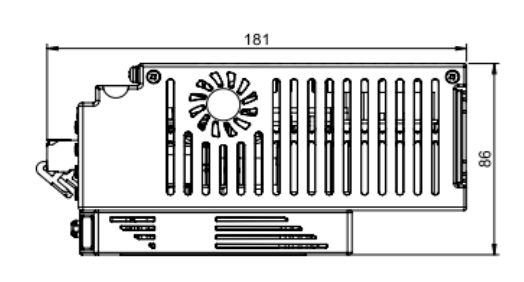

60  $1.5$ Moonloonhood  $\overline{\mathbf{0}}\ \overline{\mathbf{0}}\ \overline{\mathbf{0}}$ Francischen  $165.5 \pm 0.1$ 173.5 000000.00000 單位**:mm**  $4 - 04.4$  $A7$ 

表 6- 7

# **6.3.** 線材與接頭

### **6.3.1.** 馬達動力線

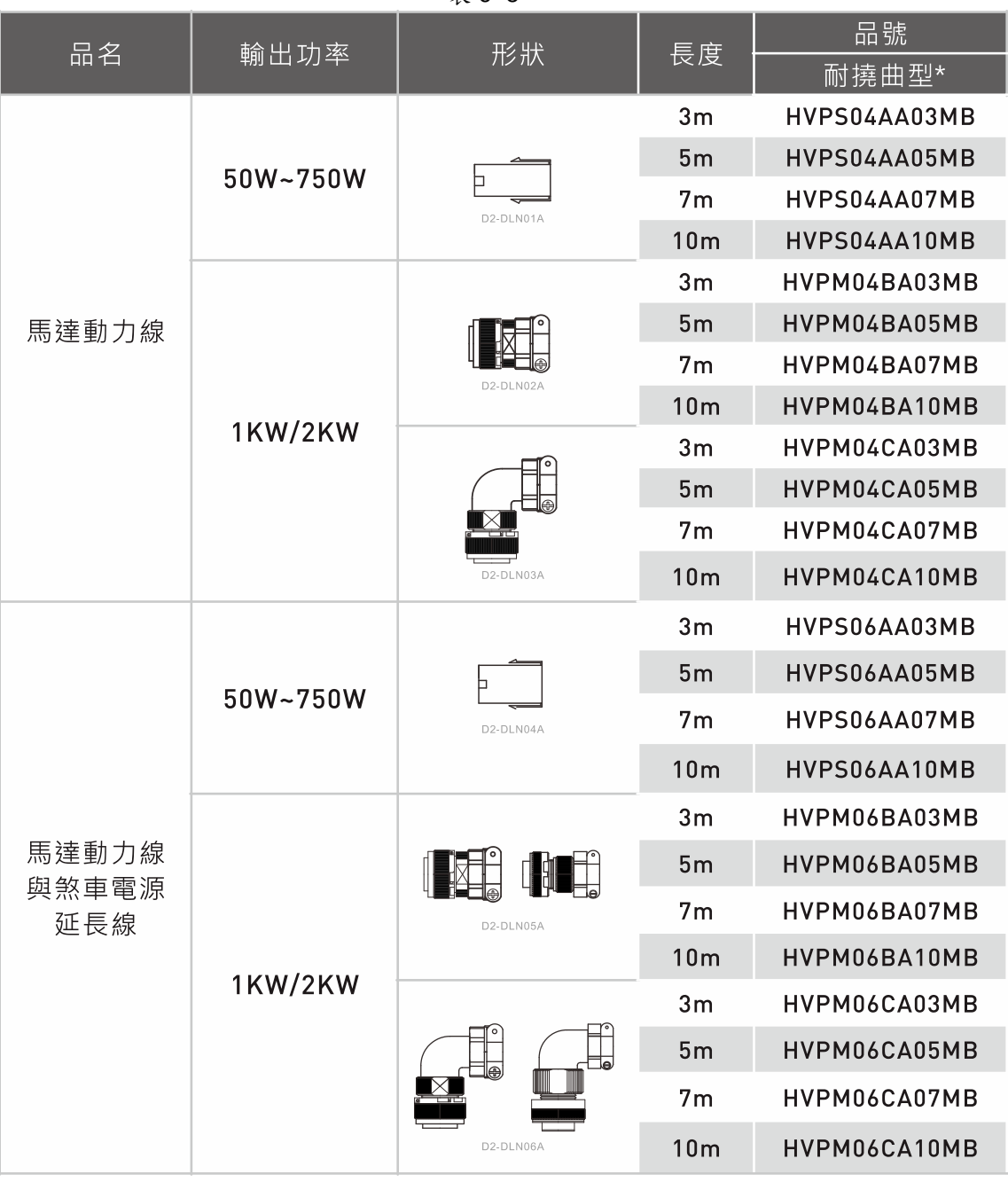

表 6- 8

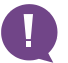

**1.** 移動件場合需使用耐撓曲線材,例:機械手臂

#### **6.3.2.** 編碼器延長線

|                   |          | 形狀                                                                                                |                 | 品號           |
|-------------------|----------|---------------------------------------------------------------------------------------------------|-----------------|--------------|
| 品名                | 輸出功率     |                                                                                                   | 長度              | 耐撓曲型*        |
|                   |          | 3m<br>5 <sub>m</sub><br>$\circ$<br>Þ<br>$\circ$<br>7 <sub>m</sub><br>D2-DLN07A<br>10 <sub>m</sub> | HVE13IAB03MB    |              |
| 13bit 編碼器<br>延長線  | 50W~750W |                                                                                                   |                 | HVE13IAB05MB |
|                   |          |                                                                                                   |                 | HVE13IAB07MB |
|                   |          |                                                                                                   |                 | HVE13IAB10MB |
|                   | 1KW/2KW  | D2-DI N08A                                                                                        | 3m              | HVE13IBB03MB |
|                   |          |                                                                                                   | 5 <sub>m</sub>  | HVE13IBB05MB |
|                   |          |                                                                                                   | 7 <sub>m</sub>  | HVE13IBB07MB |
|                   |          |                                                                                                   | 10 <sub>m</sub> | HVE13IBB10MB |
|                   |          | D2-DLN09A                                                                                         | 3m              | HVE13ICB03MB |
|                   |          |                                                                                                   | 5 <sub>m</sub>  | HVE13ICB05MB |
|                   |          |                                                                                                   | 7 <sub>m</sub>  | HVE13ICB07MB |
|                   |          |                                                                                                   | 10 <sub>m</sub> | HVE13ICB10MB |
| 17-bit 編碼器<br>延長線 | 50W~750W | $\bullet$<br>□<br>$\bullet$<br>D2-DLN10A                                                          | 3m              | HVE17IAB03MB |
|                   |          |                                                                                                   | 5 <sub>m</sub>  | HVE17IAB05MB |
|                   |          |                                                                                                   | 7 <sub>m</sub>  | HVE17IAB07MB |
|                   |          |                                                                                                   | 10 <sub>m</sub> | HVE17IAB10MB |
|                   | 1KW/2KW  | D2-DLN11A                                                                                         | 3 <sub>m</sub>  | HVE17IBB03MB |
|                   |          |                                                                                                   | 5 <sub>m</sub>  | HVE17IBB05MB |
|                   |          |                                                                                                   | 7 <sub>m</sub>  | HVE17IBB07MB |
|                   |          |                                                                                                   | 10 <sub>m</sub> | HVE17IBB10MB |
|                   |          | D2-DLN12A                                                                                         | 3m              | HVE17ICB03MB |
|                   |          |                                                                                                   | 5 <sub>m</sub>  | HVE17ICB05MB |
|                   |          |                                                                                                   | 7 <sub>m</sub>  | HVE17ICB07MB |
|                   |          |                                                                                                   | 10 <sub>m</sub> | HVE17ICB10MB |

表 6- 9

**1.** 移動件場合需使用耐撓曲線材,例:機械手臂

## **6.4.** 周邊套件

### **6.4.1.** 通訊線與控制信號線

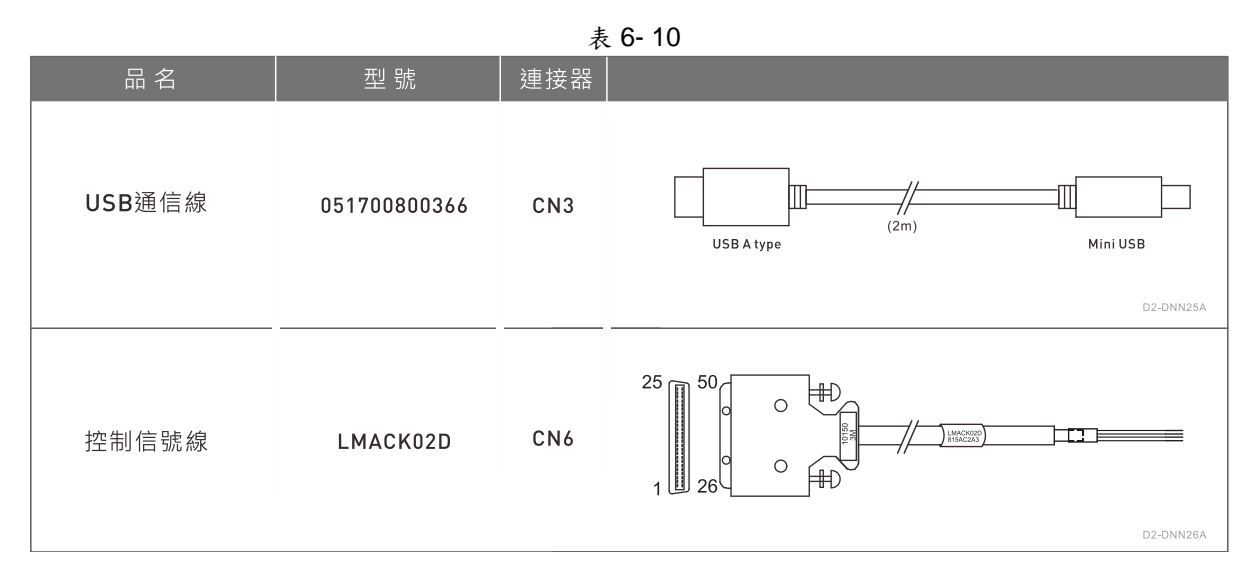

#### **6.4.2.** 回生電阻

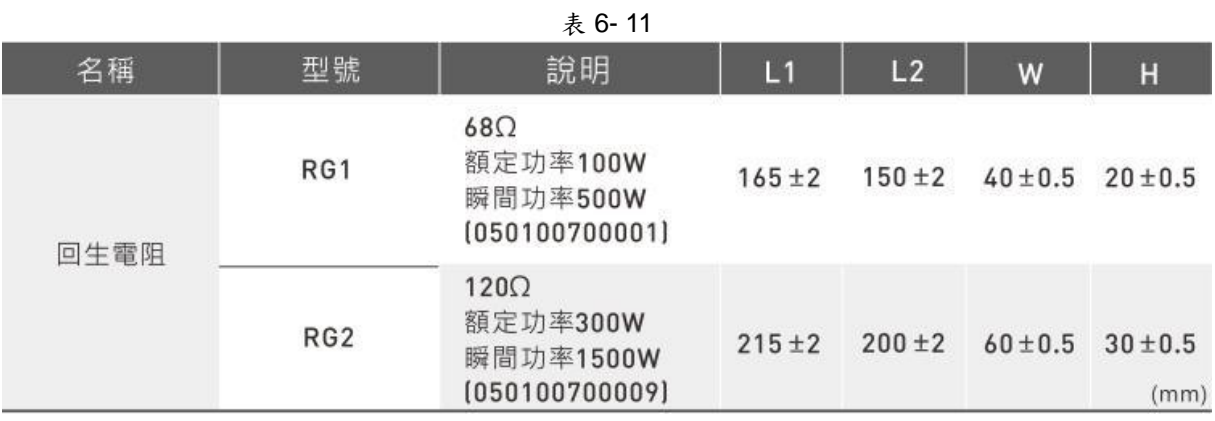

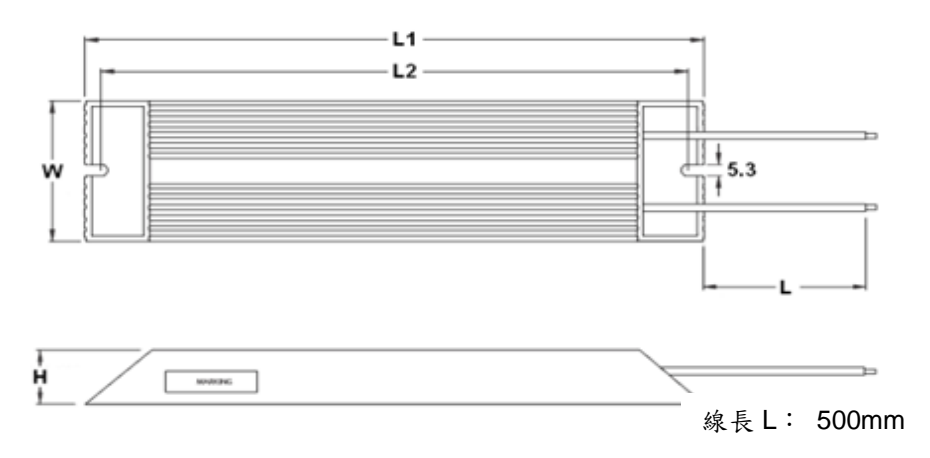

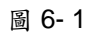

## **6.4.3. EMC** 附件包

表 6- 12

| 名稱                                            | 型號                                | 說明                                                             | 數量 |
|-----------------------------------------------|-----------------------------------|----------------------------------------------------------------|----|
| D2EMC<br>單相電源<br>附件包                          | D <sub>2</sub> -EM <sub>C</sub> 1 | 單相濾波器 FN2090-6-06 (50W to 400W專用)<br>[使用額定電流:6A,漏電流大小: 0.67mA] |    |
|                                               |                                   | EMI磁環KCF-130-B                                                 | 2  |
|                                               | D <sub>2</sub> -EM <sub>C</sub> 3 | 單相濾波器 FN2090-10-06 (750W 和 1KW專用)<br>【使用額定電流:10A,漏電流大小:0.67mA】 |    |
|                                               |                                   | EMI 磁環 KCF-130-B                                               | 2  |
| D <sub>2</sub> EM <sub>C</sub><br>三相電源<br>附件包 | D <sub>2</sub> -EMC <sub>2</sub>  | 三相濾波器 FN3025HL-20-71<br>[使用額定電流:20A.漏電流大小:0.4mA]               |    |
|                                               |                                   | EMI 磁環 KCF-130-B                                               | 2  |

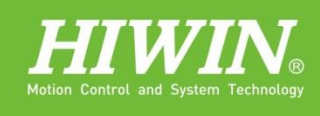

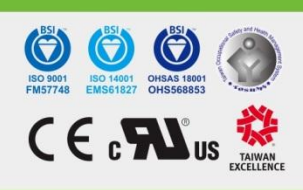

#### 大銀微系統股份有限公司 HIWIN MIKROSYSTEM CORP.

a de la década de la década de la década de la década de la década de la década de la década de la década de l<br>La década de la década de la década de la década de la década de la década de la década de la década de la déc

 $\mathcal{O}$ 

 $\mathcal O$ 

 $\mathcal{O}$ 

O

 $\mathcal O$ 

**BEETAR** 

 $857260$ 

Church

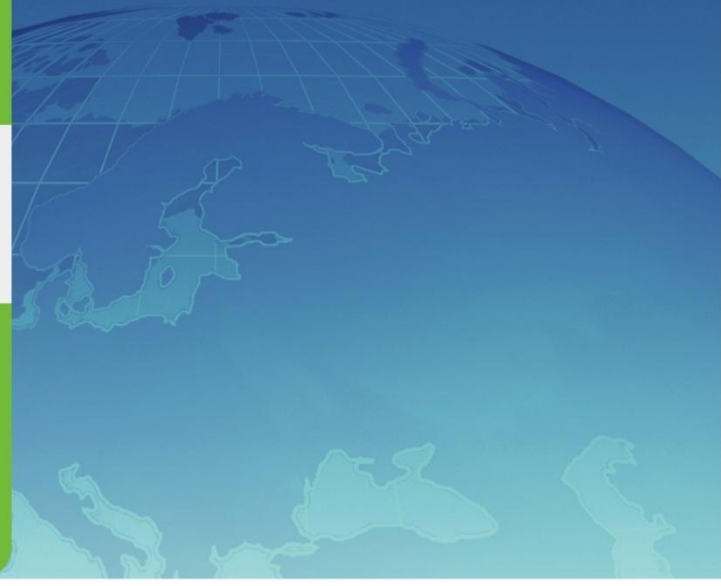

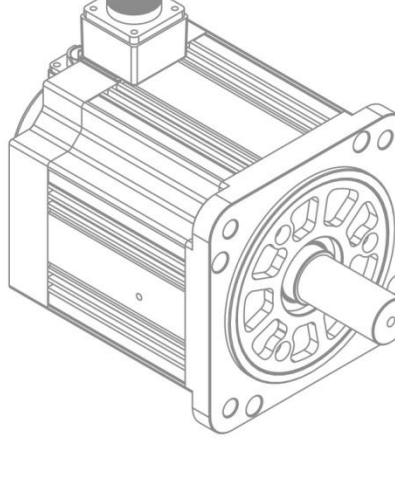

HIWIN Mikrosystem Corp. 75